# **UNIVERSIDAD NACIONAL AUTONOMA DE MEXICO FACULTAD DE ESTUDIOS SUPERIORES CUAUTITLÁN**

**DEPARTAMENTO DE INGENIERÍA**

**LABORATORIO DE TECNOLOGÍA DE MATERIALES**

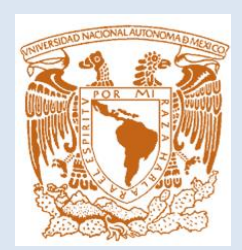

# *LECTURAS DE INGENIERÍA No.26 IMPRESIÓN 3D, UNA INTRODUCCIÓN*

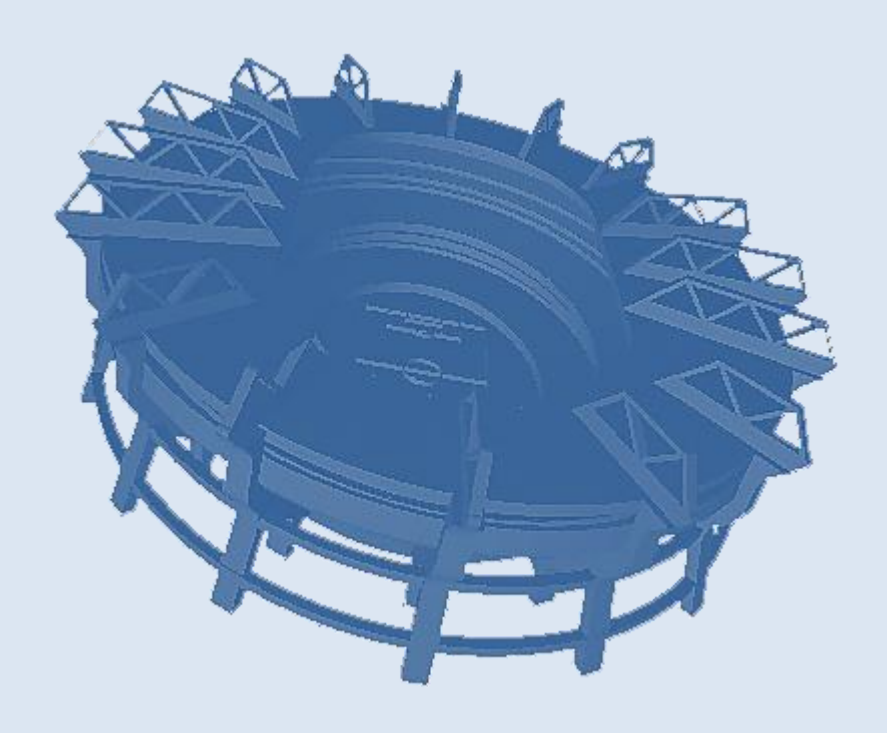

**RECOPILÓ:**

**Mtro. FELIPE DÍAZ DEL CASTILLO RODRIGUEZ**

**CUAUTITLÁN IZCALLI, EDO. DE MÉXICO. 2018-1**

*Compartir el conocimiento abre un mundo de posibilidades nuevas. El aporte de conocimiento y el trabajo en conjunto está produciendo cambios significativos en el software y lo hará también en mundo físico. Se puede estudiar "el caso de la impresión 3D", como base para construir otras cosas que no sean impresoras; y teniendo un modelo exitoso, aplicarlo a otros conceptos más complejos; hay mucho por aprender.*

**Adaptado de:**

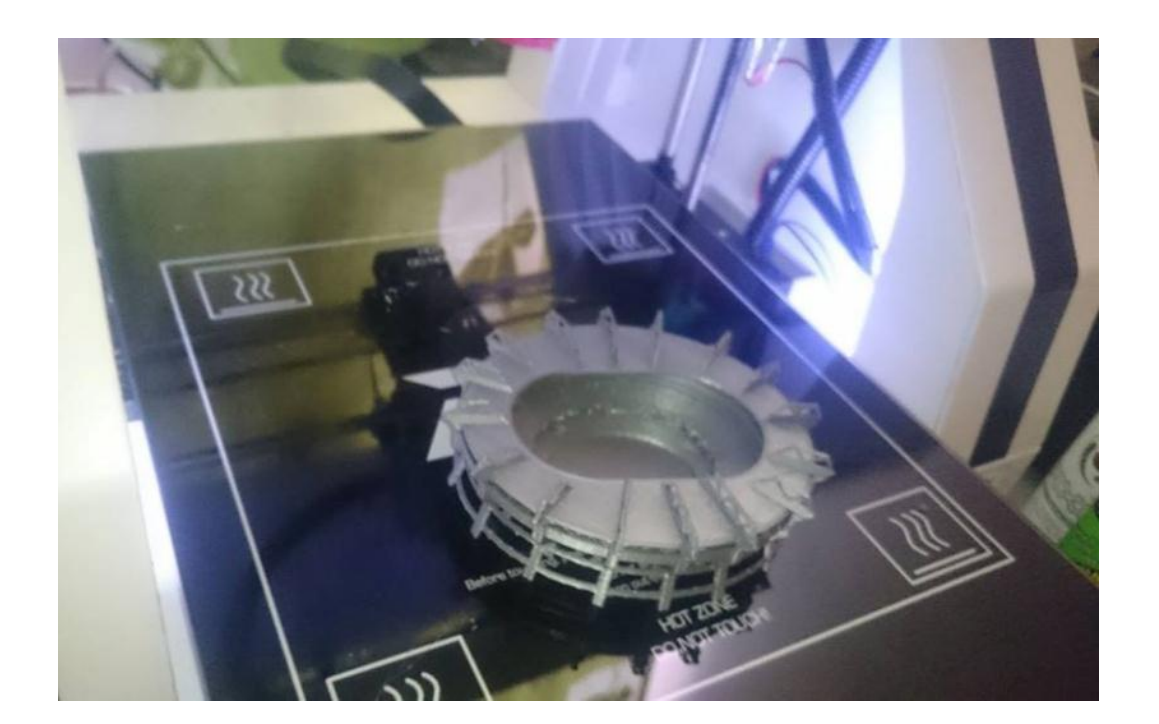

http://reprap.org/wiki/Introducci%C3%B3nALaImpresi%C3%B3n3D

# **INTRODUCCIÓN**

La tecnología de impresión 3D es el proceso por el cual, se hace un objeto tridimensional, casi de cualquier forma, a partir de un modelo 3D, básicamente bajo un proceso de adición de material. Es por eso que también se denomina manufactura aditiva. Esto es, El objeto es formado por la superposición de capas de material que se agregan una y una.

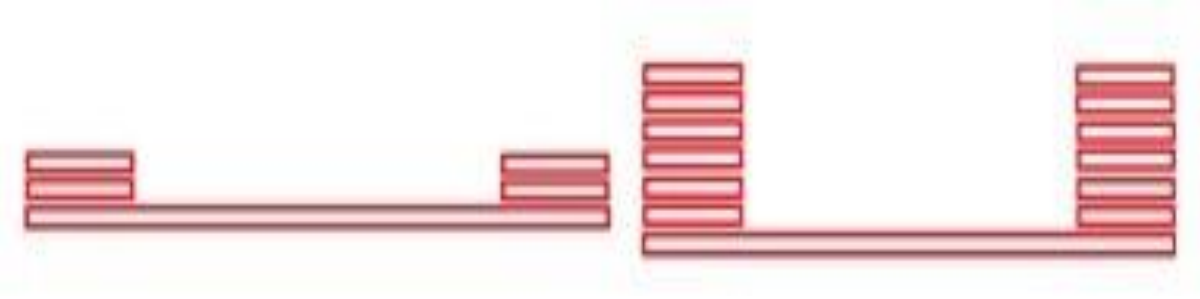

*Figura 1.*

Sí, es sumar material por capas: Material + Material + Material = Sumar = Adicionar = ¡Objeto 3D!

En el fondo, ¿Es parecido a como se construye una casa?; ¿O un edificio?; ¿O un castillo de arena? Paso por paso, ladrillo a ladrillo, pared a pared, piso por piso, balde a balde... ¿Cuál es la innovación? Ah, que no hay innovación… Que el mundo viene "imprimiendo" hace mucho tiempo y nosotros desde chicos lo venimos haciendo cuando jugamos en la playa con arena, o los orfebres cuando hacen piezas de cerámica... ¿Entonces?

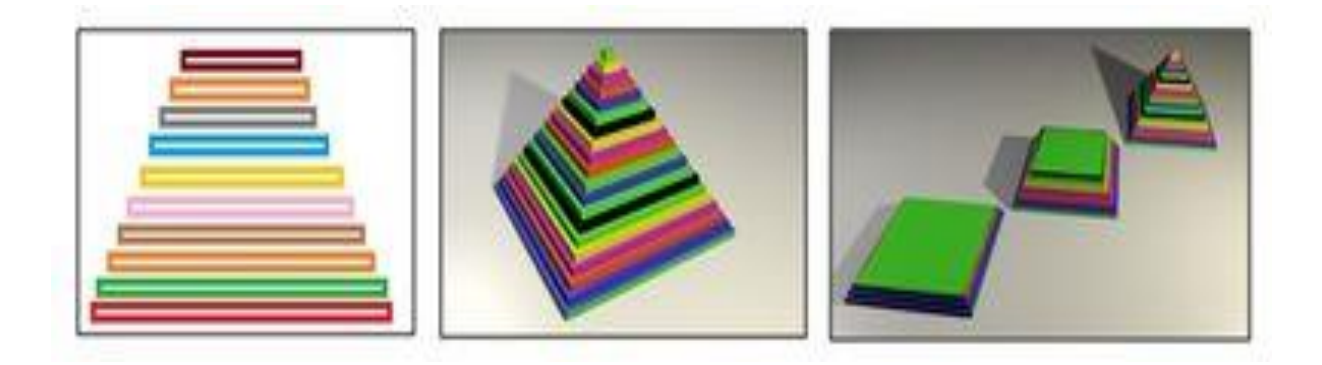

*Figura 2.* 

Bueno, se trata de una explicación sencilla, algo aproximado, pero claro; esta explicación sencilla se podría mejorar comentando que la impresión 3d tiene algunos elementos que la caracterizan:

- Manufactura aditiva
- Diseños en 3d y datos informáticos.
- Tecnología.
- Nuevos materiales.
- Posicionamiento preciso.
- Robótica.

.

- Sensores de posicionamiento.
- La conjunción / combinación de estos factores.

La impresión 3D se ha visto difundida en los últimos años. Constantemente vemos noticias resaltando nuevas maravillas de esta tecnología emergente, pero ¿Qué se puede hacer con la impresión 3D exactamente? ¿Es posible usarla no solo para prototipos, también para producción?

La invención de la impresión 3D apunta a dos objetivos principales: Reducir el tiempo necesario para obtener la primera versión de un producto y eliminar varias restricciones de los métodos de producción tradicionales. Por ejemplo, la impresión 3D permite producir geometrías complejas o partes interconectadas sin requerir de ensamblado. También es posible imprimir objetos individuales así como pequeñas cantidades, rápidamente y a bajo costo. Esta tecnología también ayuda a reducir la perdida de material de producción.

La impresión 3D puede producir diferentes objetos sin la necesidad de usar herramientas específicas o múltiples herramientas. Así es como la impresión 3D aumenta la flexibilidad en el flujo de producción y ayuda a reducir los gastos industriales. Además, debido a que no hay necesidad de montar una línea de producción, también ayuda a reducir los tiempos significativamente, permitiéndole innovar y fabricar más rápido. Mientras que los métodos tradicionales de fabricación están orientados a la producción de miles o millones de unidades, la impresión 3D es el método más idóneo para objetos "a pedido" o personalizados

En resumen, la impresión 3D posibilita a cualquier persona a fabricar objetos cuando quiera o necesite. Es un proceso de fabricación fantástico para los creativos que desean materializar su imaginación, brindando la posibilidad de producir y vender sus creaciones salteando varias de las típicas etapas de producción y distribución. La impresión 3D también es útil para reproducir objetos que no se consiguen más, por ejemplo para reparar una vieja máquina en que sus repuestos fueron descontinuados.

La impresión 3D ha estado ganando protagonismo en las noticias en los últimos años. Sin embargo, la fabricación aditiva está lejos de ser una tecnología completamente nueva, ya que viene siendo usada en ambientes profesionales por casi 30 años.

Nuevas impresoras 3D aparecen cada vez más seguido en las noticias, principalmente debido a la gran apertura que estas tecnologías tuvieron hacia el público general. Luego de mucho tiempo restringidas a profesionales y al prototipo industrial, hoy en día la impresión 3D permite al público general imprimir partes y productos finales.

Las impresoras 3D se dividen usualmente en 2 categorías: Impresoras hogareñas e impresoras profesionales. Esta distinción no es siempre es así: Algunas compañías usan impresoras hogareñas para las primeras etapas de prototipo así como el público a veces accede a impresoras profesionales en talleres de fabricación *"FabLabs"* o mediante servicio en línea de internet.

Sin embargo, hay que tener en cuenta que la tecnología de impresión suele ser significativamente diferente entre ambas clases de impresoras. La mayoría de las impresoras accesibles para el público general son del tipo FDM (del inglés "Fused Deposition Modeling" o "Modelado por deposición de material fundido", el cual típicamente es un filamento) mientras que las impresoras profesionales pueden imprimir en múltiples materiales y con mayor precisión.

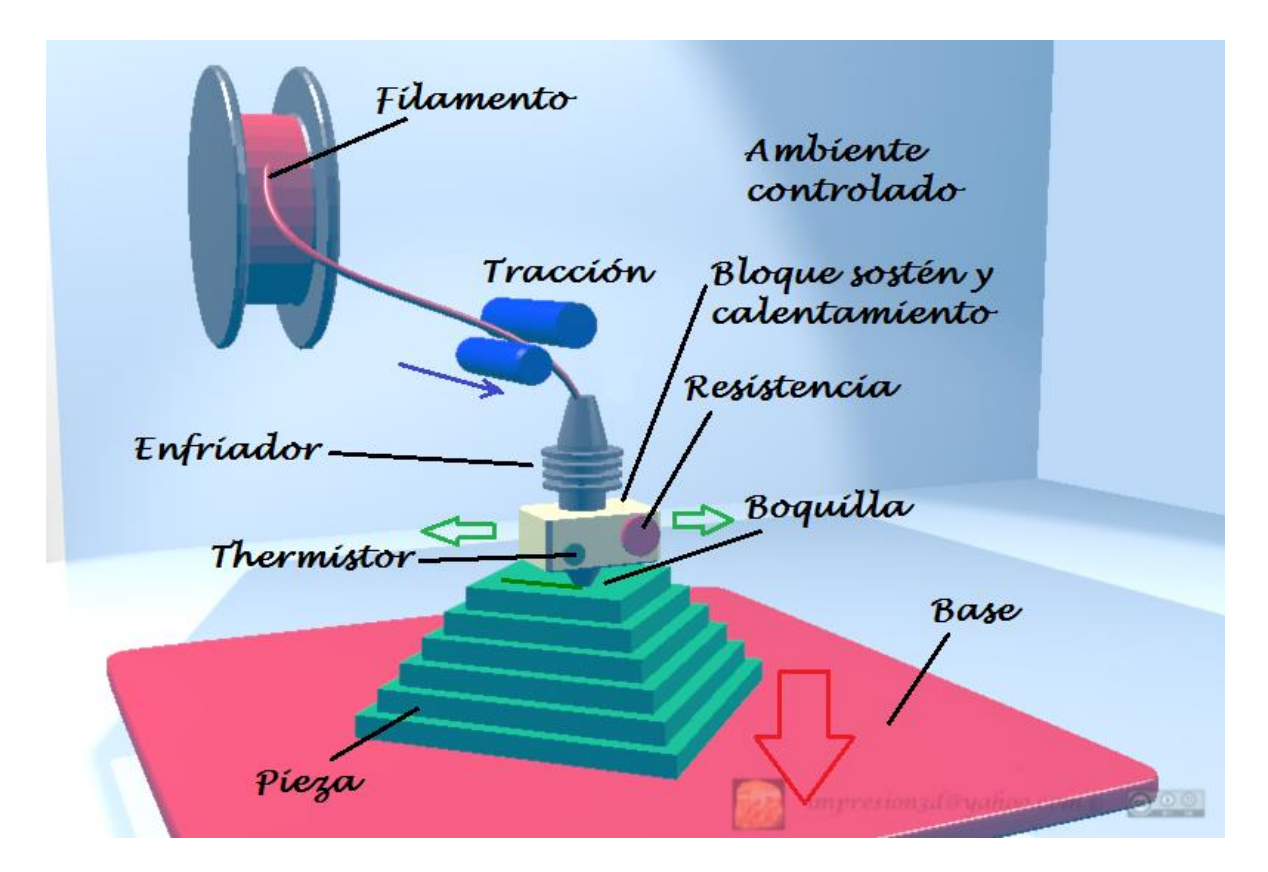

*Figura 3. Impresión 3D (http://reprap.org/wiki/File:Esquema\_FDM\_Rev03.png)*

Más allá de las increíbles historias que se ven en las noticias a menudo, la impresión 3D ya ha generado un cambio en los procesos de fabricación de varias industrias, medicina dental, aeroespacial, aeronáutica civil y militar, joyería.. Cuanto más trabajamos en tecnologías de impresión 3D, ¡más nos damos cuenta como casi todas las industrias se beneficiaran de la impresión 3D

# **CAPÍTULO 1 ANTECEDENTES**

#### **1.1 Historia de la impresión 3D**

<u>.</u>

La tecnología de impresión tridimensional tiene sus inicios a finales de los ochentas, cuando la empresa "Mitsubishi Motors" propone la idea de usar fotopolímeros<sup>1</sup> para producir capas que a su vez pudieran ayudar en la creación de figuras, dicha tecnología fue nombrada como "Prototipado Rápido" o "RP" por sus siglas en inglés. Se le conocía así porque el proceso era originalmente concebido como un método más rápido, efectivo y menos costoso para la creación de prototipos industriales en el desarrollo de nuevos productos.

La primera patente para tecnología RP de la que se tiene constancia fue para el Doctor Hideo Kodama (figura 1.1) del "Instituto Municipal de Búsqueda Industrial de Nagoya" en Japón en el año de 1981. Desafortunadamente para el Doctor Kodama las especificaciones de su invento no fueron debidamente rellenadas, por lo que no pudo disfrutar de los derechos de su descubrimiento (lo cual no deja de llamar la atención ya que él era abogado en asuntos de patentes).

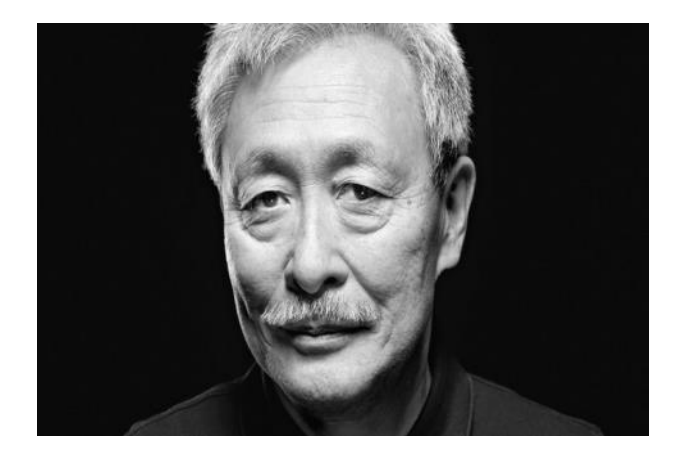

*Figura 1.1. Doctor Hideo Kodama, precursor no reconocido de la tecnología RP***.** *Fuente: www.elfilamento.com*

<sup>&</sup>lt;sup>1</sup> Fotopolímero: Polímero gelatinoso o semi-líquido que se solidifica al entrar en contacto con la luz ultravioleta.

Es debido a lo anterior que, para términos prácticos, se considera que los orígenes de la impresión 3D datan de 1986 cuando la primera licencia para un aparato de Estereolitografía o SLA (proceso mediante el cual se convierte con un láser un fotopolímero líquido en plástico sólido capa por capa), fue aprobada. Ésta perteneció a Charles "Chuck" W. Hull (figura 1.2), quien inventó dicha máquina en 1984. Hull es también el co-fundador, vicepresidente ejecutivo y el jefe del área de tecnología de "3D Systems", una de las más grandes y prolíficas empresas que operan dentro del sector de impresión 3D en estos días.

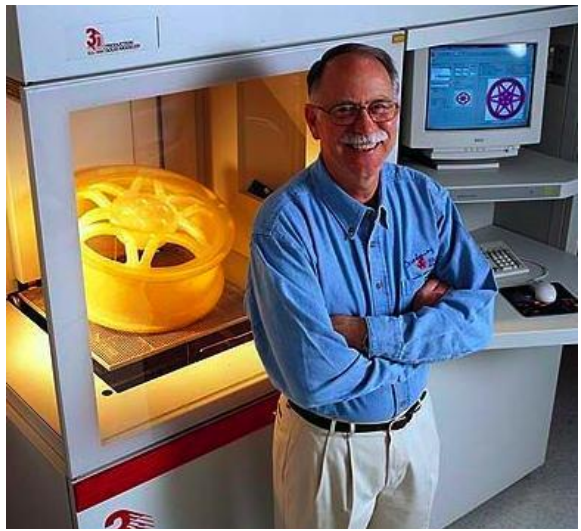

*Figura 1.2. Charles "Chuck" W. Hull inventor de la Estereolitografía*. *Fuente: https://impresoras3d.com/blogs/noticias/102825479-breve-historia-de-la-impresion-3d*

El primer sistema comercial de prototipado rápido de dicha empresa fue el "SLA-1" (figura 1.3), dicho aparato fue construido en 1986; el cual siguiendo rigurosas pruebas de calidad salió al mercado en 1988.

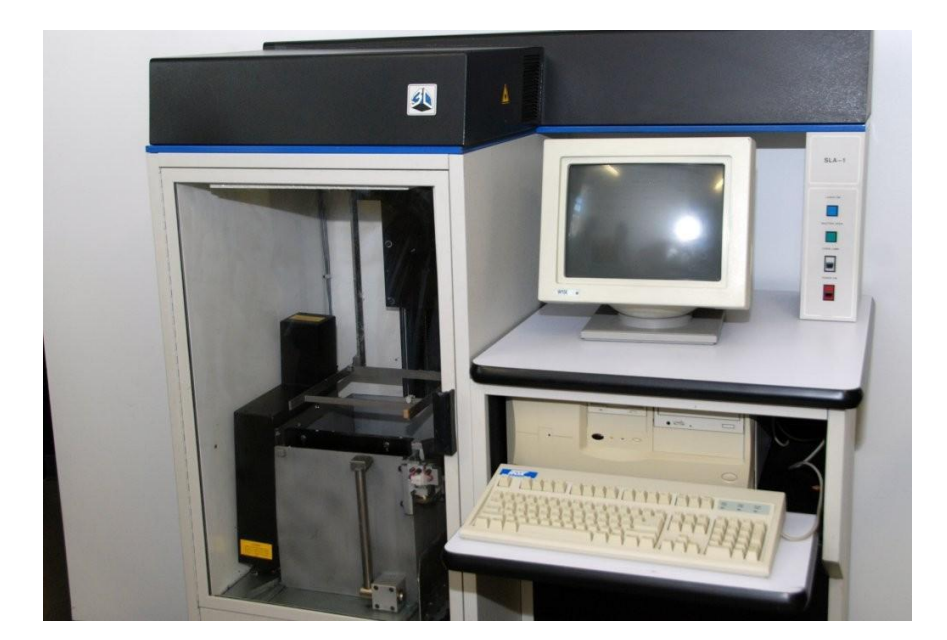

*Figura 1.3. Máquina SLA-1 inventada por Charles "Chuck" Hull en 1987 y actualmente exhibida en "National Inventors Hall of Fame" de Virgina, EU.*

*Fuente: www.3dprint.com*

Sin embargo el SLA-1 no fue el único modelo desarrollado por ese entonces: en 1987 Carl R. Deckard, un trabajador de la Universidad de Texas, postuló la patente para el proceso conocido como "Sinterización Selectiva por Láser" o SLS por sus siglas en inglés (Selective Laser Sintering); proceso que consistía en el uso de un láser para sinterizar (fusionar y solidificar) polvo de plástico. La patente fue aprobada dos años después y vendida a DTM Inc, empresa que fue posteriormente adquirida por 3D Systems.

En el año de 1989 Scott Crump (figura 1.4), co-fundador de Stratasys Inc., registró la patente para un nuevo proceso al que llamó "Modelado por Deposición Fundida" o FDM por sus siglas en inglés (Fused Deposition Modelling), el cual consistía en la deposición en capas de finos hilos de material por medio de una boquilla móvil cuya temperatura debía encontrarse por encima del punto de fusión de dicho material.

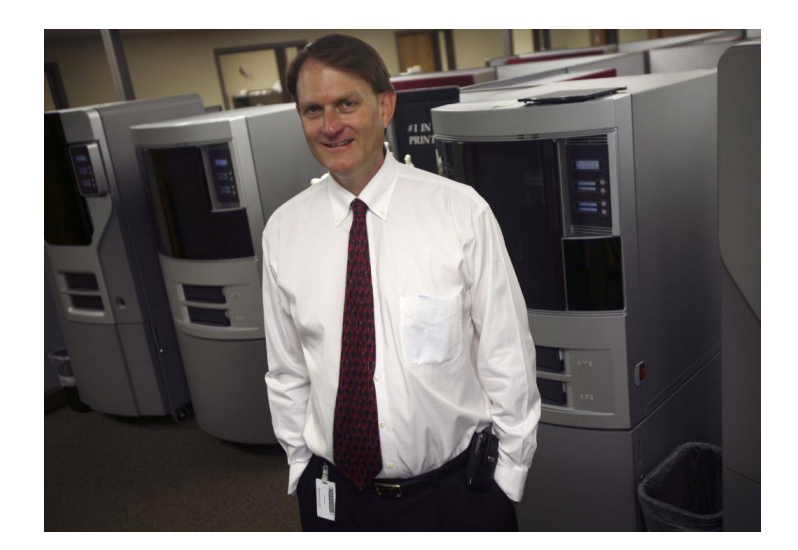

*Figura 1.4. Scott Crump, co-fundador de Stratasys Inc. e inventor reconocido de la tecnología FDM.* Fuente: http://investors.stratasys.com/releasedetail.cfm?releaseid=845980

La licencia de esta tecnología fue aprobada en 1992 y aún está en manos de Stratasys Inc. pero también es ampliamente utilizada por otros usuarios; tal es el caso de la comunidad de miembros del proyecto "RepRap" (Replicating Rapid-prototyper) que la denominaron como "Tecnología de Fabricación con Filamento Fundido" (Fused Filament Fabrication) con la finalidad de disponer de una terminología que pudieran utilizar legalmente sin limitaciones.

El objetivo del proyecto "RepRap" es reducir drásticamente el coste de las máquinas de prototipado 3D con software libre y de código abierto, además de abaratar el precio de objetos a costes casi de 0,02dolares por centímetro cúbico.

Durante el año de 1990 se pudo ver el surgimiento de la primera máquina "Stereos" (figura 1.5) de mano de la compañía alemana "EOS GmbH", cuyo fundador fue el Dr. Hans Langer. El "Sinterizado Directo de Metal por Láser" o DMLS (Direct Metal Laser Sintering) desarrollado por dicha compañía es a menudo confundido con el "Sinterizado Selectivo por Laser" anteriormente mencionado; sin embargo mientras este último utiliza como base el polvo de plástico, de cerámica o de vidrio, el DMLS hace uso de polvo de metal.

Hoy en día, los sistemas EOS son reconocidos a nivel mundial gracias a su alta calidad en los ámbitos de prototipado e impresión 3D.

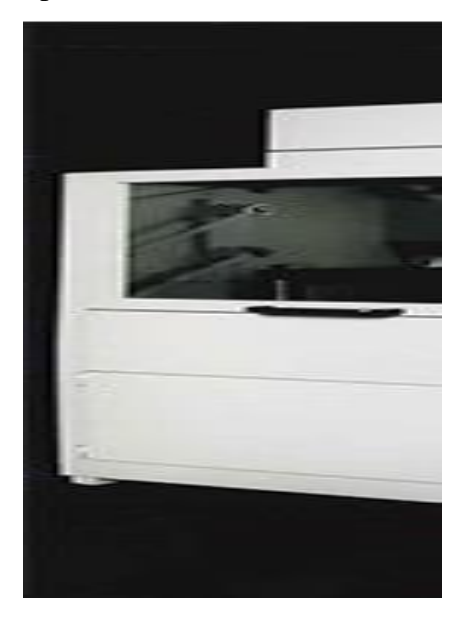

*Figura 1.5. Primera máquina "Stereos" de la compañía EOS GmbH fabricada en 1991* Fuente: www.eos.info

Otros importantes procesos de prototipado rápido que surgieron en esa época fueron:

- "Laminado por Capas" o LOM (Laminated Object Manufacturing): Patentado originalmente por Michael Feygin, en el cual, capas finas de material se cortan de la manera deseada y posteriormente se unen entre sí.
- "Fotopolimerización por Luz Ultravioleta" o SGC (Solid Ground Curing): Patentado por Pomerantz et al. Esta tecnología trabaja con resinas fotosensibles a los rayos UV; cada capa se solidifica en una operación a partir de la utilización de máscaras creadas con tinta electrostáticas en una placa de vidrio.
- "Manufactura con Partículas Balísticas" o BPM (Balistic Particles Manufacturing): Patentado por William Masters. Proceso en el cual uno o varios cabezales móviles arrojan un chorro de material plástico, cerámico, metal o cera, hacia una superficie; un elevador mueve la pieza a formar verticalmente, mientras que otro cabezal

uniformiza el ancho. La operación se repite en forma parecida a otros procesos, depositando capas de material una sobre otra.

Los 90´s y los años 2000 fueron años de una intensa actividad comercial, así como testigos del nacimiento de grandes compañías: "Sanders Prototypes" (más tarde "Solidscape") y "ZCorporation" se crearon en 1995, "Arcam" se estableció en 1997, "Objet Geometries" se fundó en 1998, "MCP Technologies" introdujo la tecnología SLM en el año 2000, "EnvisionTEC" se creó en el 2002, "Exone" por su parte se estableció en el año 2005 como una empresa separada de "Extrude HoneCorporation", mientras que "Sciaky Inc" fue pionera en los procesos basados en los haces de electrones patentada como tecnología para soldadura.

A mediados de los 90´s el sector comenzó a presentar signos de diversificación con dos áreas específicas que están mucho más claramente definidas hoy en día. En primer lugar fue el desarrollo de la impresión 3D en usos sumamente específicos para grandes empresas que podían permitirse el lujo de pagar los altos costos de este servicio; estos eran sistemas caros, orientados a producciones de alto valor (de ingeniería y fabricación realmente complejas).

La segunda área recae en el esfuerzo de las empresas por intentar expandir ésta tecnología a un nuevo sector de usuarios con recursos más limitados. Es aquí donde surge una guerra de precios acompañada de mejoras cada vez más y más amplias en resolución de la calidad de impresión, velocidad y materiales; con lo cual surge una nueva terminología para denominar a la tecnología hasta entonces conocida como Prototipado Rápido: Mecanizado Rápido (Rapid Tooling), Moldeado Rápido (Rapid Casting) y Manufacturado Rápido (Rapid Manufacturing); los cuales más tarde evolucionarían a un término generalizado "Manufactura Aditiva" o "AM" (Aditive Manufacturing).

En el 2007 el mercado vio por primera vez un sistema capaz de obtener modelos tridimensionales por menos de 10,000 dólares de la mano de la empresa 3D Systems. Este acontecimiento marcó la diferencia y punto de inflexión para lograr que esta clase de impresoras pudieran algún día estar al alcance de todos. El fenómeno "RepRap" empezó a volverse medianamente popular, comenzando a dar los frutos que el Doctor Bowyer plantó allá por el 2004: Un sistema que permitiera auto-replicar impresoras 3D, abierto a todo público.

Sin embargo, no sería sino hasta el 2009 cuando aparecería la primera impresora 3D de precio por debajo de los 5000 dólares; ésta fue la "BfB RapMan 3D" (figura 1.6), la cual ha sido seguida muy de cerca hasta el día de hoy por una serie de impresoras con características similares. La dicotomía destacable en este asunto es que mientras el fenómeno "RepRap" ha dado lugar a un sector completamente nuevo, el espíritu de esta comunidad consiste principalmente en el desarrollo de impresoras de sistema abierto (open source), manteniendo a raya la comercialización.

A lo largo del año 2012, y gracias al apoyo de la página de financiamiento "Kickstarted", se fueron introduciendo en el mercado nuevos procesos de impresión 3D como: "B9Creator", un prototipo open source (diseño, piezas, software y firmware a disposición pública para quien desee fabricar la suya propia) de alta resolución y bajo coste desarrollado por B9Creations que hacía uso de fotopolímeros endurecidos con luz como material de fabricación; así como también "Form 1", una impresora que utilizaba la tecnología de "estereolitografía" con resinas fotopolímeras de acrilato, disponible en dos tonalidades: clara y gris; y que garantizaba una impresión más fácil desde el software hasta la impresión final. Entre otros ejemplos más, los cuales contaron con una gran aceptación por parte del público A partir del 2014 se ha visto un crecimiento y consolidación cada vez más significativos en lo referente a ésta tecnología siendo incluso aclamada como la segunda, tercera e incluso la cuarta revolución industrial por algunos. Lo que no se puede negar es el impacto que la impresión tridimensional está teniendo en el sector industrial y el enorme potencial que conlleva en sí misma.

## **CAPITULO 2**

## **MANUFACTURA SUSTRACTIVA Y MANUFACTURA ADITIVA**

La palabra manufactura se deriva del latín *manu factus*, que significa hecho mano y se le conoce, en su sentido más amplio, como el proceso de convertir la materia prima en productos. Incluye tres pasos básicos: (1) el diseño del producto, (2) la selección de la materia prima y (3) la secuencia de procesos a través de los cuales será manufacturado el proceso.

Esta palabra apareció por primera vez en 1567 y su verbo, manufacturar, en 1683. A pesar de su etimología básica, en el sentido moderno, es parte de un todo; una actividad compleja que involucra una amplia variedad de operaciones como las siguientes:

- Diseño del producto.
- Maquinaria y herramienta.
- Planeación de procesos.
- Materiales.
- Compras.
- Manufactura.
- Control de producción.
- Servicios de apoyo.
- Marketing.
- Ventas.
- Embarques.
- Servicio al cliente, entre otros.

Las actividades de manufactura deben responder a varias exigencias y tendencias:

- 1. Un producto debe llenar completamente los requerimientos de diseño, las especificaciones y estándares del producto.
- 2. Un producto debe ser manufacturado usando ambiental y económicamente los métodos más amigables.
- 3. La calidad debe ser tomada como prioridad en cada etapa, desde el diseño hasta el ensamble, en vez de ser probada después de que haya sido fabricado el producto.
- 4. En un ambiente altamente competitivo, los métodos de producción deben ser lo suficientemente flexibles como para responder a los cambios en la demanda del mercado: en los tipos de productos, en las cantidades y tasas de producción, así como en los requerimientos de entrega a tiempo.
- 5. En cuanto a su implementación apropiada, oportuna y económica en una organización de manufactura, deben evaluarse de manera constante los nuevos desarrollos en: materiales, métodos de producción e integración por computadora, tanto de las actividades tecnológicas como administrativas.
- 6. Una organización de manufactura debe tratar de alcanzar constantemente los más altos niveles de productividad (uso óptimo de los recursos: materiales, máquinas, energía, capital, mano de obra y tecnología). Debe maximizarse la producción por empleado y por hora en todas las fases.
- 7. También debe tomarse en cuenta, como una parte integral en una organización de manufactura, el rechazo de piezas en base cero (y la reducción consecuente del desperdicio).

En el diagrama de la figura 2.1, se muestran los varios pasos involucrados en el diseño y manufactura de un producto obtenidos del libro *Manufactura. Ingeniería y Tecnología.* de Serope Kalpakjian y Steven R. Schmid. Ed. Pearson

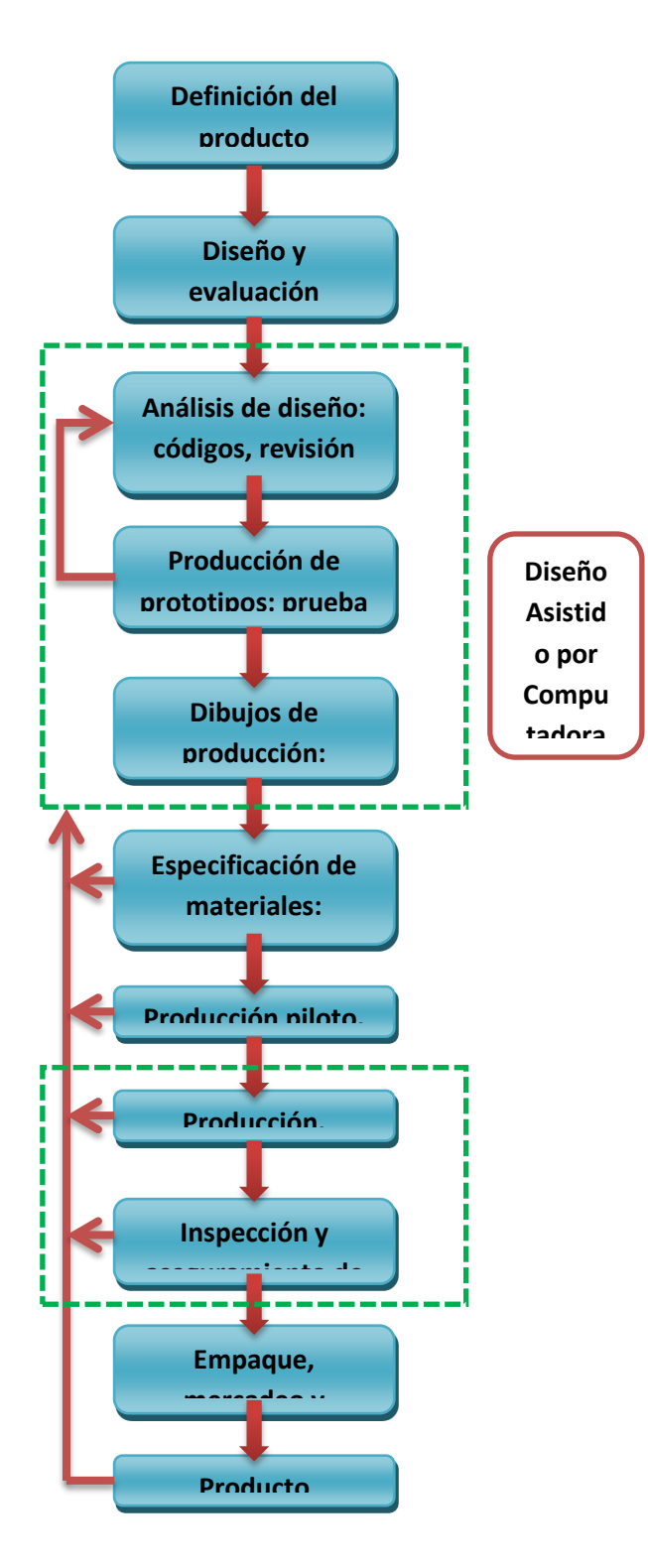

*Figura 2.1. Pasos involucrados en el diseño y manufactura de un producto Fuente: Manufactura. Ingeniería y Tecnología. Autor Serope Kalpakjian y Steven R. Schmid. Ed.Pearson* Como se puede apreciar en el diagrama anterior, una vez obtenido el análisis de diseño del producto a elaborar, el siguiente paso en el proceso de producción es efectuar y probar un **prototipo** (modelo preliminar del producto cuyo fin es probar los diversos aspectos de diseño: características, viabilidad, funcionalidad, rendimiento y producción).

En este paso pondremos especial interés ya que su fabricación es el tema a tratar en esta investigación, por lo que indagaremos en los diferentes métodos que existen hoy día para producirlos.

#### **3.1. Manufactura Sustractiva**

En forma tradicional, para fabricar un prototipo se hace uso de diversas herramientas y máquinas; por lo general necesitándose desde semanas hasta meses dependiendo de la complejidad del mismo. Hasta fechas recientes, este método ha requerido operadores muy especializados, con maquinaria convencional de corte y acabado de materiales para ejecutar operaciones, una tras otra hasta terminar con la parte deseada.

Cuando sólo se necesita un prototipo para verificación de la forma y/o las tolerancias (como es el caso del fabricado en esta investigación), la pieza se forma con un material suave, que por lo general es un polímero o una cera con el objetivo de reducir los problemas de maquinado (figura 2.2). Puede utilizarse, también, el material previsto para la aplicación real, pero es muy posible que de esta forma sea más tardado, costoso e innecesario.

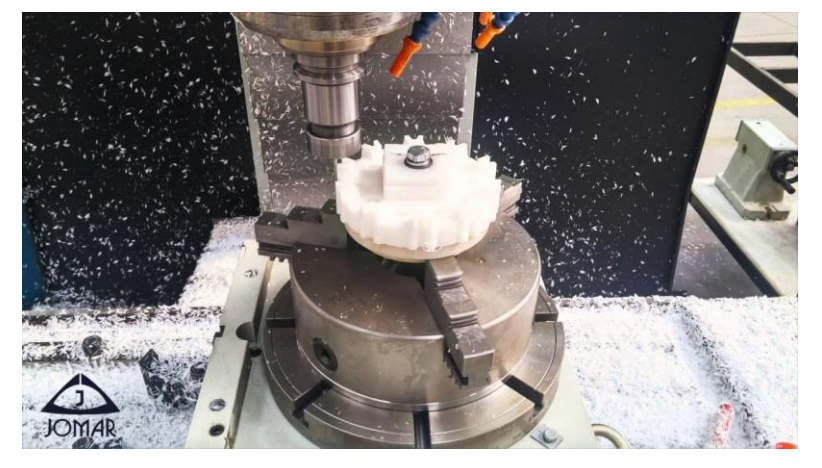

*Figura 2.2. Mecanizado de polímeros por manufactura sustractiva Fuente: http://www.limgsac.com/*

La selección adecuada de las maquinas-herramientas (M-H) a utilizar es un factor muy importante para el éxito del prototipo. Existen muchos tipos de M-H, cada una diseñada para un tipo de proceso/operación.

#### **3.2. ¿Qué es la Fabricación aditiva?**

**Fabricación Aditiva** (FA) es un proceso por el cual un archivo 3D es convertido en un objeto físico mediante la adición capa por capa de material. Este material puede ser [plástico,](https://www.sculpteo.com/en/materials/plastic-material/) [resina,](https://www.sculpteo.com/en/materials/polyjet-resin-material/) metal, papel y [muchos](https://www.sculpteo.com/en/materials/) más. El termino más comúnmente usado como sinónimo de Fabricación Aditiva es "Impresión 3D". Mientras este cubre aproximadamente la misma idea, el término Fabricación Aditiva típicamente refleja un uso más profesional de dichas tecnologías mientras que Impresión 3D es usado como un término más amigable para abrir estas tecnologías de fabricación a una audiencia mayor. Otros términos también son usados como sinónimos, tales como Prototipo Rápido, Fabricación Digital Directa o Fabricación 3D, incluso si a menudo refieren a usos ligeramente distintos de estas tecnologías.

La **Fabricación Aditiva** se inicia a partir de la creación de un archivo 3D mediante un programa de modelado, también llamado CAD software [\(Computer](https://www.sculpteo.com/en/glossary/cad-definition-en/) Aided Design). Luego de este primer paso de la Fabricación Aditiva, este archivo es interpretado por la impresora y específica donde ésta debe añadir material. El principal beneficio de crear un objeto a través de la Fabricación Aditiva es que cada unidad cuesta lo mismo, haciendo realmente accesible producir una unidad o varias. Tampoco hay necesidad de invertir en herramientas.

#### **Los beneficios de la Fabricación Aditiva**

La **Fabricación Aditiva** es particularmente efectiva específicamente donde los métodos de fabricación tradicional son ineficientes. Para compañías y para individuos, FA redefine la relación entre diseño y fabricación, considerando que un objeto puede ser producido si puede ser imaginado. Mientras en la fabricación tradicional existen límites y restricciones, la Fabricación Aditiva ofrece una libertad de formas, figuras y cantidades, permitiendo:

- Producción de partes funcionales en una sola etapa
- [Producción](https://www.sculpteo.com/en/tools/optimize-your-3d-file/#series) por lotes
- Creación de equipos mecánicos de alta performance
- Ofrecer [personalización](https://www.sculpteo.com/blog/2015/08/05/3d-printing-uses-mass-customization/) masiva

#### **3.3. Los procesos más comunes de Fabricación Aditiva**

La **Fabricación Aditiva** siempre comienza con un modelo 3D generado por software CAD (Computer Aided Design), figura 2.3. Este archivo servirá a modo de plano para la impresora, al definir los perímetros y guías del material al ser depositado capa a capa. La impresora 3D usa la información del archivo 3D para crear delgadas capas de material, típicamente más delgadas que 150 micrones. Una vez que todas las sucesivas capas han sido creadas, el proceso de FA se considera finalizado. Dependiendo de la tecnología empleada, el formato del material inicial puede variar entre filamentos, polvos o líquidos.

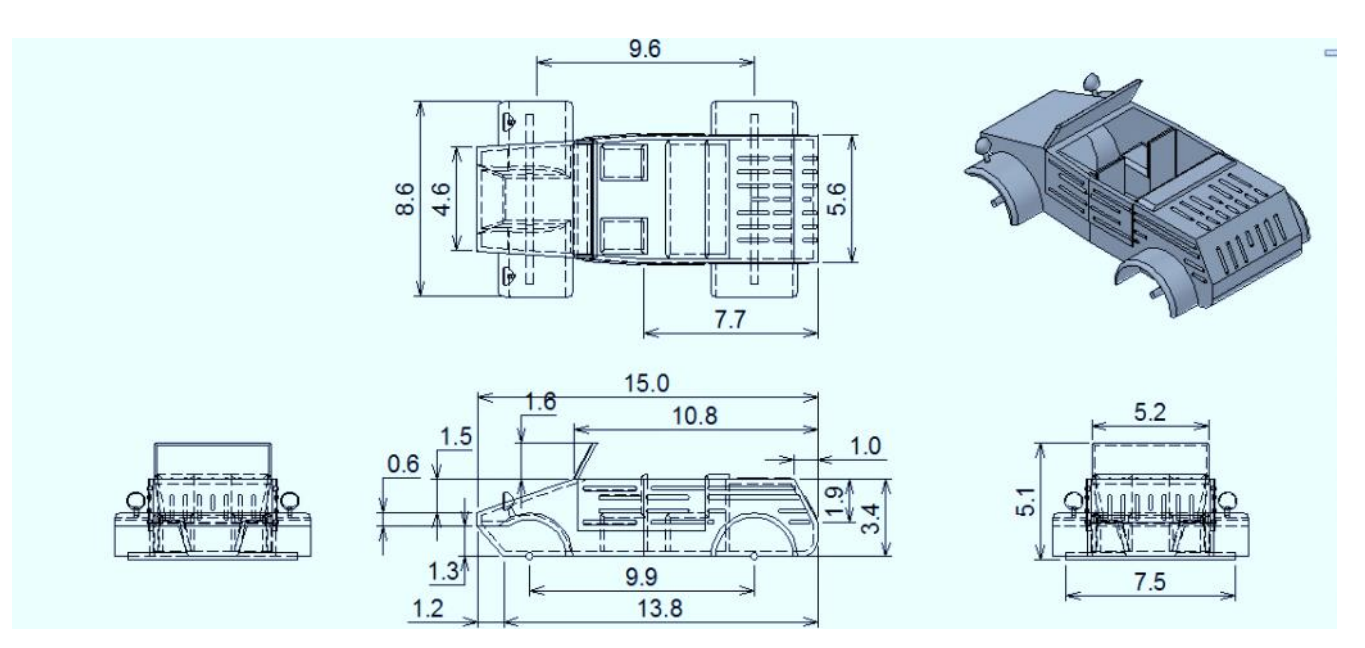

*Figura 2.3. Dibujo CAD del modelo a imprimir.*

#### **Sinterizado Láser Selectivo (SLS)**

La tecnología SLS (Sinterizado Selectivo por Láser) funciona compactando mediante un láser el material consumible, habitualmente polvo de poliamida. El láser incide sobre una fina capa de polvo fundiendo sólo el área de la pieza sin tocar el resto del polvo, el cual sirve de sustento para la propia pieza y sus zonas en voladizo. Cuando señalamos que no toca el resto del polvo, no es totalmente exacto ya que el calor del cercano láser afecta al material que no va a compactarse. Asimismo, estas cubas de material en polvo pasan por un proceso de calentamiento ya que la cámara de trabajo está a una temperatura cercana a la de fusión del material. Debido a estas condiciones del entorno de trabajo, la poliamida que no se ha solidificado no se puede reutilizar eternamente ya que se van descomponiendo algunas fracciones del polímero y se degradan alguno de los aditivos. Cada vez que se ponga la maquina en marcha hay que introducir un porcentaje de material nuevo sin utilizar e incluso tras haber trabajado 15-20 ciclos es necesario sustituir la cuba de material completa.

Esto puede explicar el alto interés de los proveedores de servicios que trabajan con estas tecnologías en llenar la cuba al máximo y optimizar este desperdicio de material. Por otra parte, si bien el kilogramo de polvo de poliamida es económico comparándolo con otros materiales de prototipado, hay que tener en cuenta la producción de piezas prevista a la hora de elegir tecnología ya que el material que echamos a la basura no es poco.

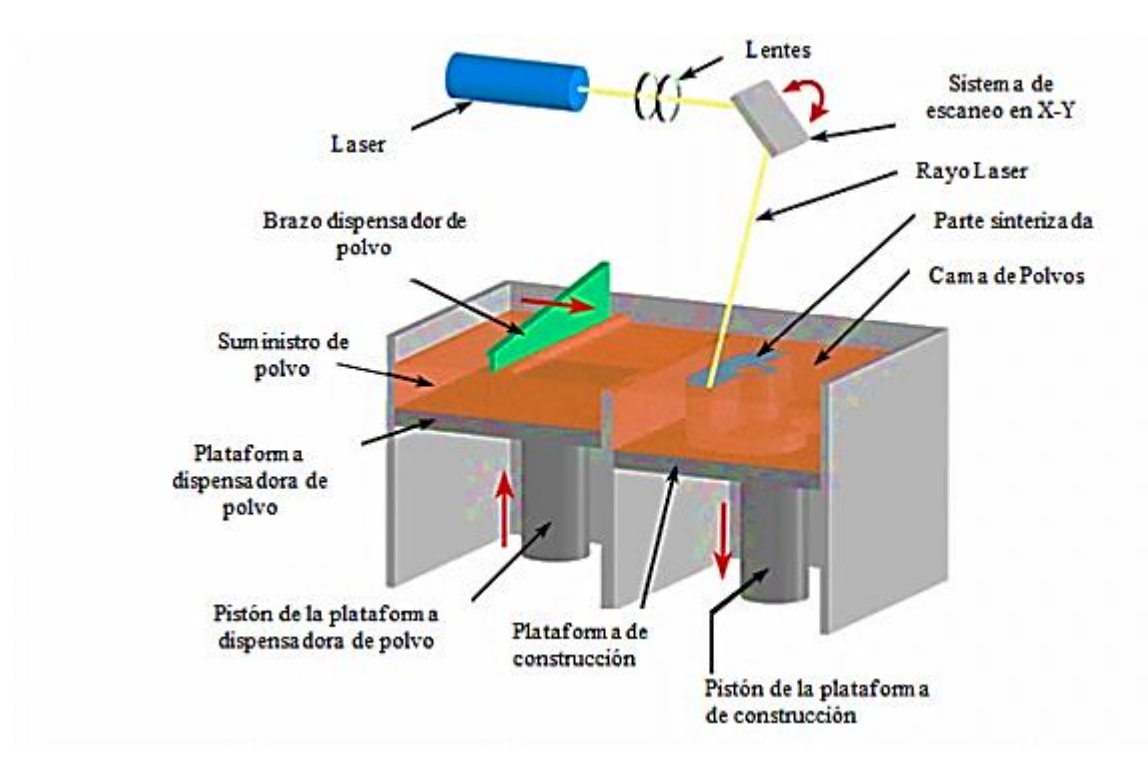

*Figura 2.4. Los diferentes componentes de una impresora de Sinterizado Selectivo por Laser (SLS) Fuente: http://www.3dnatives.com/es/sinterizado-directo-de-metal-por-laser-les-explicamos-todo/*

Mientras que en la figura 2.5 se observa la producción de una pieza por este medio.

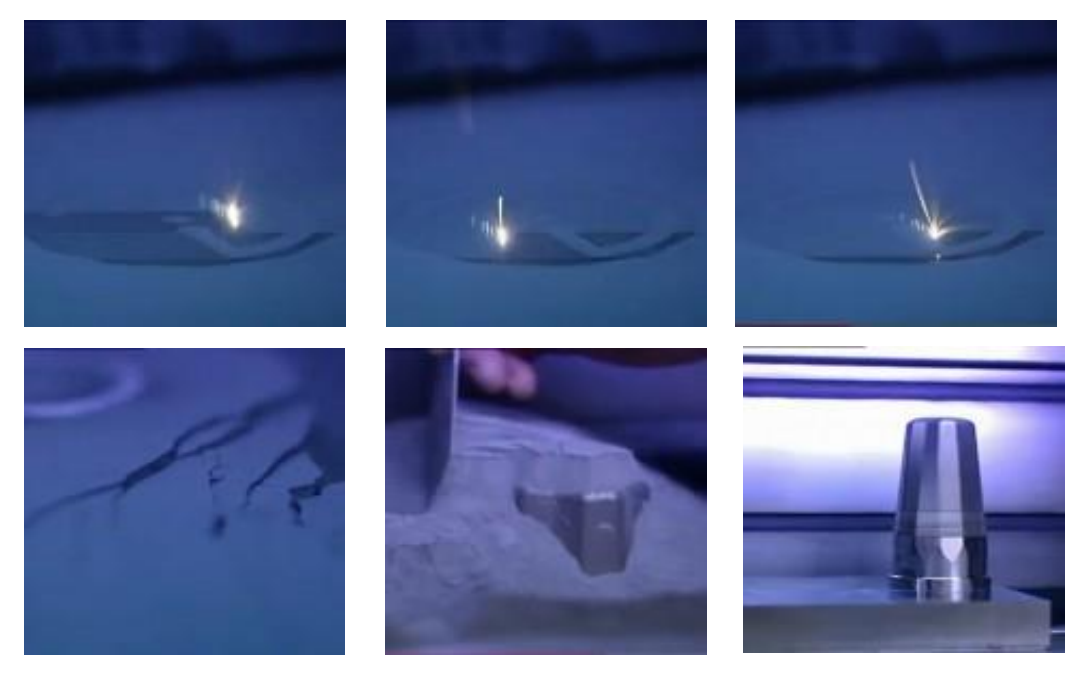

*Figura 2.5 Proceso de Sinterización Selectiva por Láser Fuente: http://www.youtube.com/watch?v=xVNKAYt7LZM*

<u>.</u>

#### *Fotopolimerización:*

Consiste en un proceso químico en el que se usan resinas líquidas que se solidifican con luz ultravioleta. Dicho proceso consiste en colocar el insumo líquido en un balde especial y proyectar la luz capa por capa en el patrón de cada corte transversal del objeto controlado con la ayuda de deflectores (eje x,y) que son espejos de alta precisión ubicados sobre los galvanómetros. El rayo láser recorre la superficie de resina líquida en función del modelo 3D numérico transmitido a la impresora. Una vez solidificada la capa actual, el balde debe baja para empezar a proyectar la siguiente capa. Existen también variaciones en las donde el balde queda en la misma posición y lo que se mueve es la plataforma que sostiene el objeto.

El principal exponente de este proceso es la **Estereolitografía** (SLA- Stereolithograph apparatus), la cual hace uso resinas acrílicas o epóxicas<sup>2</sup> y material ABS, de todas las tallas y de una geometría compleja con una gran precisión. A diferencia del proceso de deposición de material fundido, un post-tratamiento al horno es necesario para terminar la polimerización y aumentar al máximo la resistencia del material, luego se limpia la pieza con un solvente.

En la figura 2.6 se encuentran los componentes de una impresora SLA:

<sup>2</sup> Resina acrílica, epóxica o epoxi: Es un polímero termoestable que se endurece cuando se mezcla con un agente catalizador (endurecedor). Los epoxis suelen encontrarse comúnmente en capas de impresión tridimensional, tanto para proteger de la corrosión como para mejorar la adherencia de las capas de pintura; en las latas y contendedores metálicos; en decoraciones de suelos de alta resistencia y frentes de automóviles.

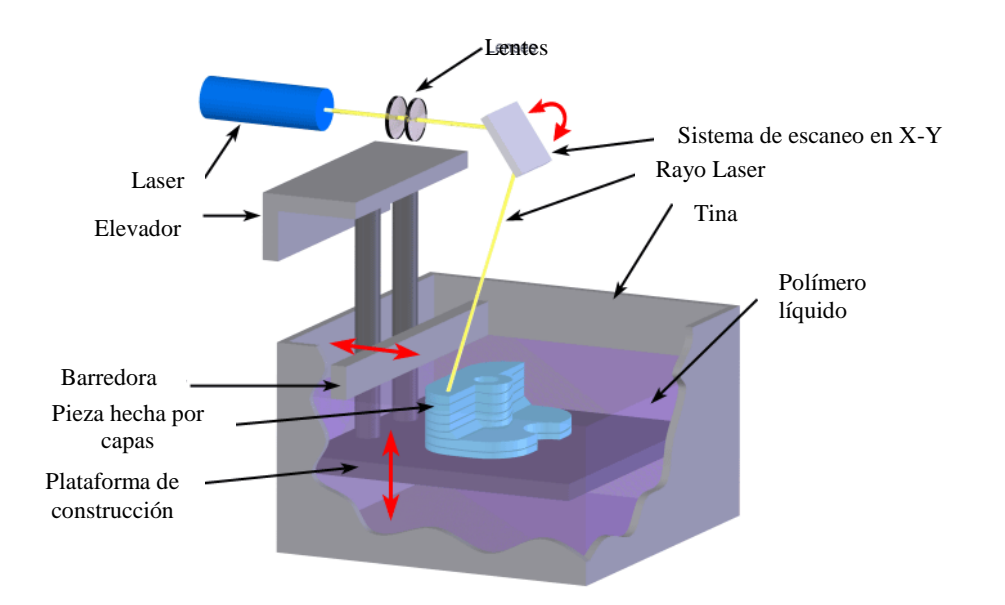

*Figura 2.6. Los diferentes componentes de una impresora por Estrereolitografía (SLA) Fuente: http://www.3dnatives.com/es/impresion-3d-por-estereolitografia-les-explicamos-todo/*

Mientras que en la figura 2.7 se observa la producción de una pieza por este medio.

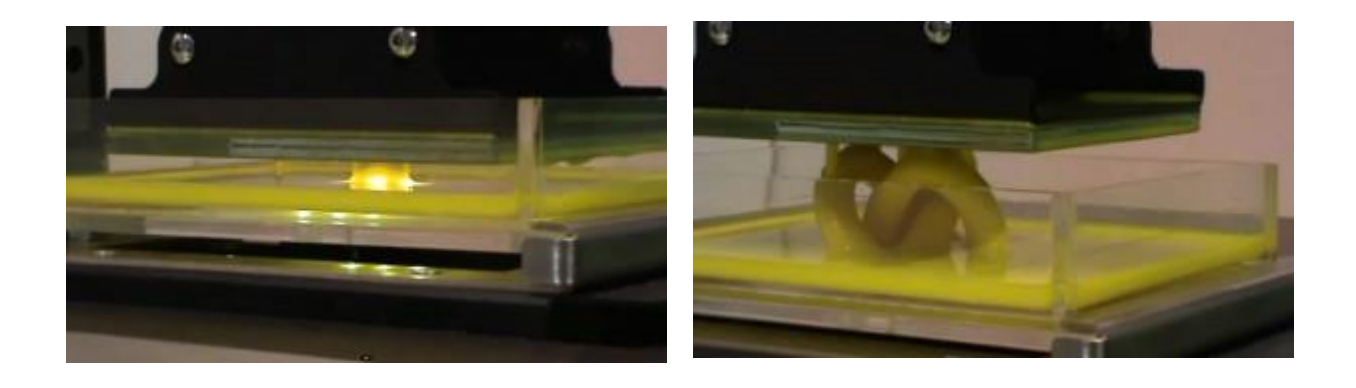

*Figura 2.7. Proceso de impresión por Estereolitografía*

*Fuente:* http://www.3ders.org/articles/20130320-robot-factory-develops-new-high-resolution-3dlprinter.html

#### **Chorro de pegamento multicolor**

Chorro de pegamento, también conocido como impresión 3D a todo color o Impresión en polvo con chorro de tinta es un proceso de Fabricación Aditiva popular debido a que permite imprimir a todo color.

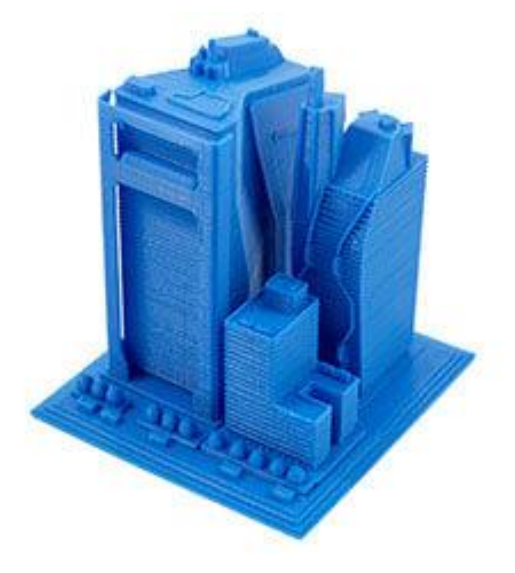

*Figura 2.8.* 

#### **Modelado por deposición fundida (FDM)**

a) Impresoras por deposición:

<u>.</u>

Conocidas también como de "Modelado por Deposición Fundida" o FDM<sup>3</sup> son aquellas en las que una serie de capas de material termoplástico (ABS<sup>4</sup>, Policarbonato, PPSF<sup>5</sup> y ULTEM<sup>6</sup>, entre otros) y cuya presentación viene regularmente a modo de carrete de filamento, es extruido sobre la mesa de trabajo por medio de un cabezal térmico de impresión (cuyo funcionamiento es muy similar al de una pistola de silicón).

<sup>&</sup>lt;sup>3</sup> FDM: Por sus siglas en inglés "Fused Deposition Modeling".

<sup>4</sup> ABS: Acrilonitrilo butadieno estireno. Plástico muy resistente al impacto (golpes) muy utilizado en automoción y otros usos tanto industriales como domésticos. Es un termoplástico amorfo.

<sup>&</sup>lt;sup>5</sup> PPSF: Polifenilsulfona. Material con una gran resistencia térmica y química, ideal para las aplicaciones más exigentes. Se trata de un termoplástico muy difícil de trabajar.

<sup>6</sup> ULTEM: Resina termoplástica que ofrece una gran resistencia, rigidez, resistencia química y estabilidad térmica, regularmente utilizada para aplicaciones de mecanizado y prototipado industrial, médico y de producción alimenticia, entre otras.

El proceso comienza con el calentamiento de la máquina a aproximadamente 200 °C, temperatura necesaria para la fusión del material. Una vez la máquina se calienta, un filamento plano de material que mide desde 0,08 pulgadas a 0,038 pulgadas de ancho (0,20 mm a 0,97 mm) y 0,05 pulgadas de alto (0,13 mm), es extruido hacia la plataforma a través del cabezal que tiene la capacidad de desplazarse en los  $3$  ejes – x, y, z. La plataforma desciende de un nivel cada vez que una capa es aplicada, hasta finalizar la impresión del objeto.

En la figura 2.9 se encuentran los componentes de dicha impresora, mientras que en la 2.8 observamos la producción de una pieza por este medio.

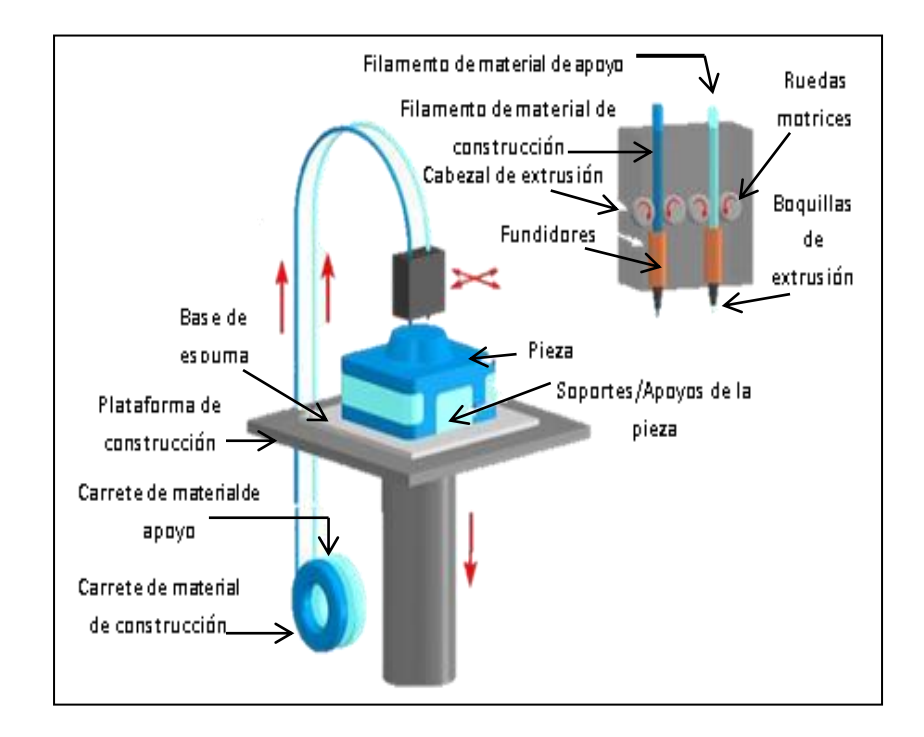

*Figura 2.9. Los diferentes componentes de una impresora de modelado por deposición fundida (FDM)* 

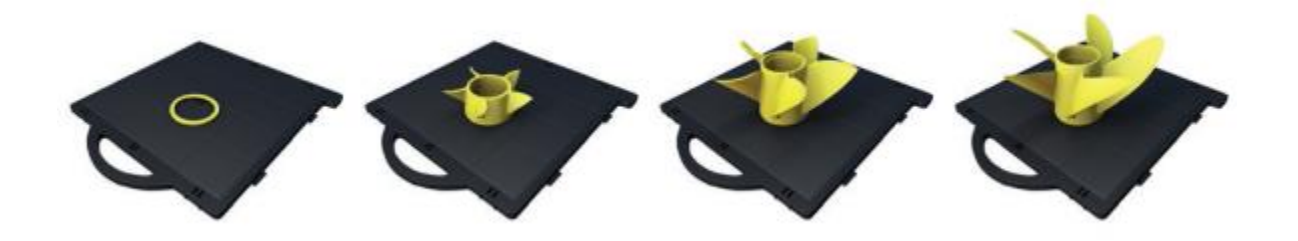

*Figura 2.10. Proceso de creación de un álabe por medio de la impresión FDM Fuente: [www.stratasys.com](http://www.stratasys.com/)*

#### **Polyjet**

La impresión 3D PolyJet es similar a la impresión por inyección de tinta, pero en vez de inyectar gotas de tinta en papel, las impresoras 3D PolyJet inyectan capas de fotopolímero líquido curable en una bandeja de construcción.

El proceso es simple:

- 1. Preprocesamiento: El software construcción-preparación calcula automáticamente la colocación de fotopolímeros y material de apoyo a partir de un archivo CAD 3D.
- 2. Producción: La impresora 3D inyecta y cura al instante con UV pequeñas gotas de fotopolímero líquido. Las finas capas se acumulan en la bandeja de construcción para crear un modelo o pieza 3D con precisión. Cuando las salientes o formas complejas requieren apoyo, la impresora 3D inyecta un material de soporte extraíble similar al gel.
- 3. Retiro del soporte: el usuario retira fácilmente los materiales de soporte a mano o con agua. Los modelos y las piezas están listos para manipularlos y usarlos al sacarlos de la impresora 3D, sin necesidad de un curado posterior.

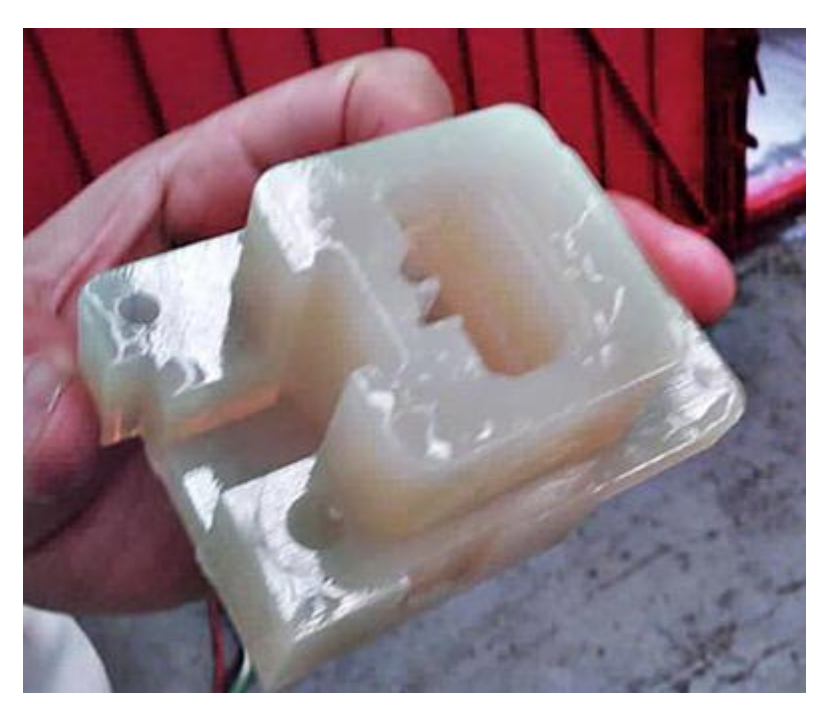

*Figura 2.11. Ejemplo de impresión Polyjet*

En la figura 2.12 se muestra una comparativa general éntrelas tecnologías FDM y Polyjet

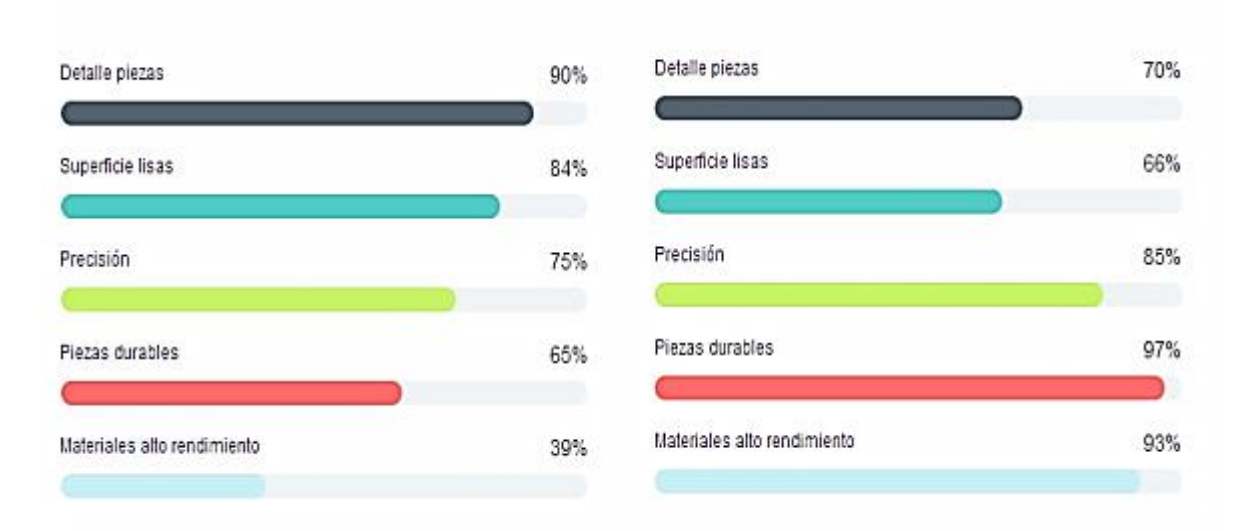

## *Figura 2.12. Comparativa general éntrelas tecnologías FDM y Polyjet*

TECNOLOGIA POLYJET

## ▲ TECNOLOGÍA FDM

#### **Sinterizado Directo de Metal Láser (DMLS)**

*El sinterizado directo de metal por láser es confundido a menudo con el sinterizado selectivo por laser (SLS), pero en realidad no se trata de la misma técnica de impresión 3D. Este proceso, conocido en inglés bajo el nombre de DMLS (Direct Metal Laser Sintering), fue patentado por ERD y EOS (Alemania) en 1994, incluso si las primeras investigaciones comenzaron en los años 70.*

Mientras que el proceso SLS utiliza como material de base el polvo de plástico, de cerámica o de vidrio, el DMLS utiliza el polvo de metal. Encontramos generalmente materiales metálicos como el acero, el cobalto-cromo, el aluminio, el titanio o incluso el Inconel. La resistencia de las piezas obtenidas es hoy en día comparable a la de las técnicas de fundición o de mecanizado. El sinterizado directo de metal por láser es una de las raras tecnologías de fabricación aditiva que es utilizada al nivel de la producción industrial.

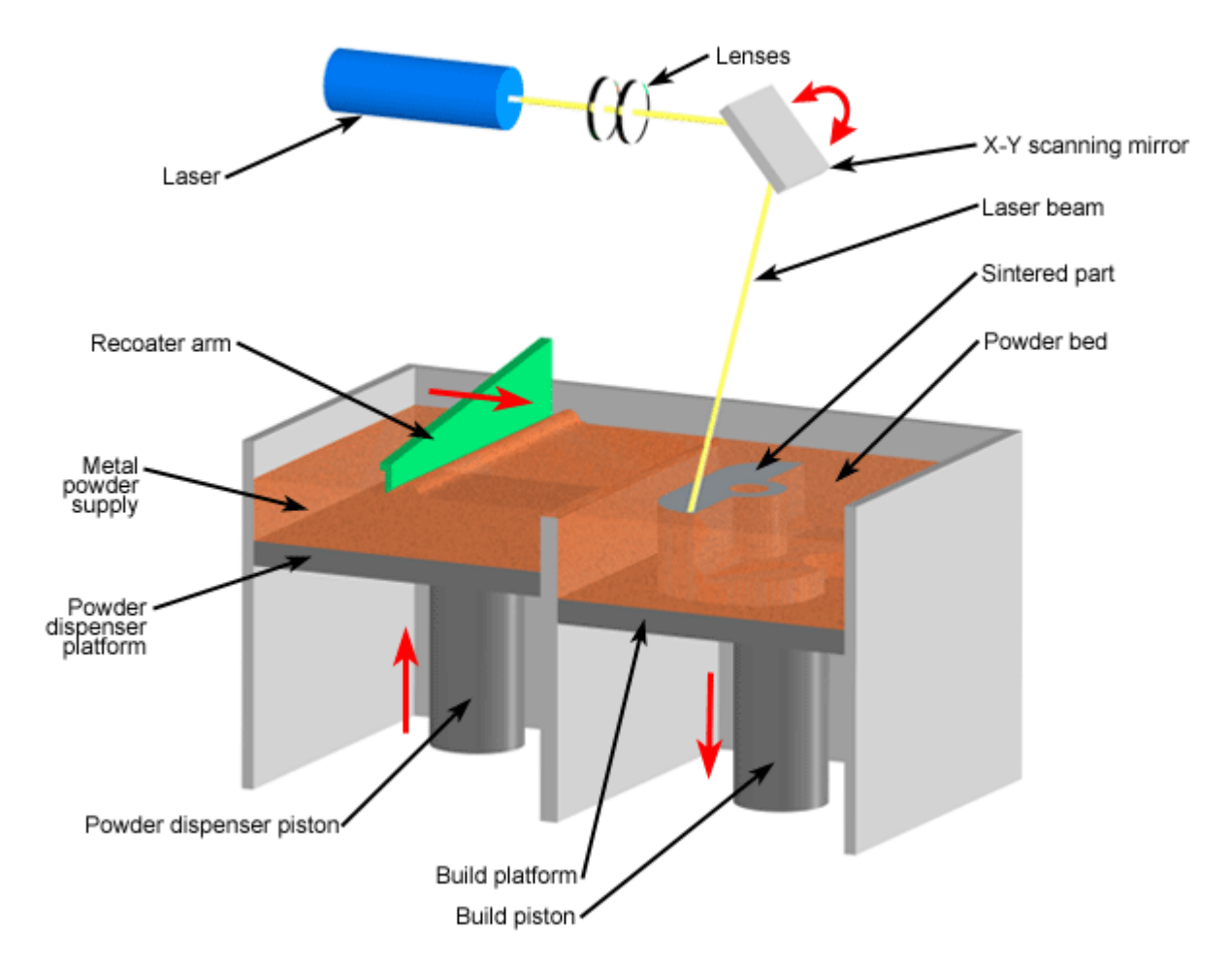

*Figura 2.13. Esquema del proceso de sinterizado directo de metal por láser (DMLS)*

Como toda técnica de impresión 3D, la concepción de una pieza comienza con la creación de un modelo 3D con la ayuda de un software como Autocad o Solidworks. La etapa siguiente, realizada por el software de la impresora, consiste en dividir el objeto en una multitud de capas de espesor fijo. En el caso del sinterizado directo de metal por láser, el espesor de la capa varía entre 20 y 100 micrones.

La plataforma en la que se realiza la impresión esta compuesta de 2 recipientes, cada uno activado por un pistón. El primero es recubierto de polvo metálico mientras que el segundo se encuentra vacío y situado al nivel de la plataforma. El proceso de impresión empieza añadiendo una fina capa de polvo (de una altura máxima determinada por el software de la impresora) en el recipiente vacío. El láser de fibra óptica (del orden de 200/400 W) fusiona el polvo metálico. Una vez que la materia se consolida, una segunda capa de polvo es aplicada con la ayuda del sistema de pistones, y así sucesivamente hasta la creación completa de la pieza.

Esta tecnología es muy utilizada en la industria aeroespacial, automóvil y médica (para los implantes dentales) y de forma general para el prototipado y la fabricación de herramientas.

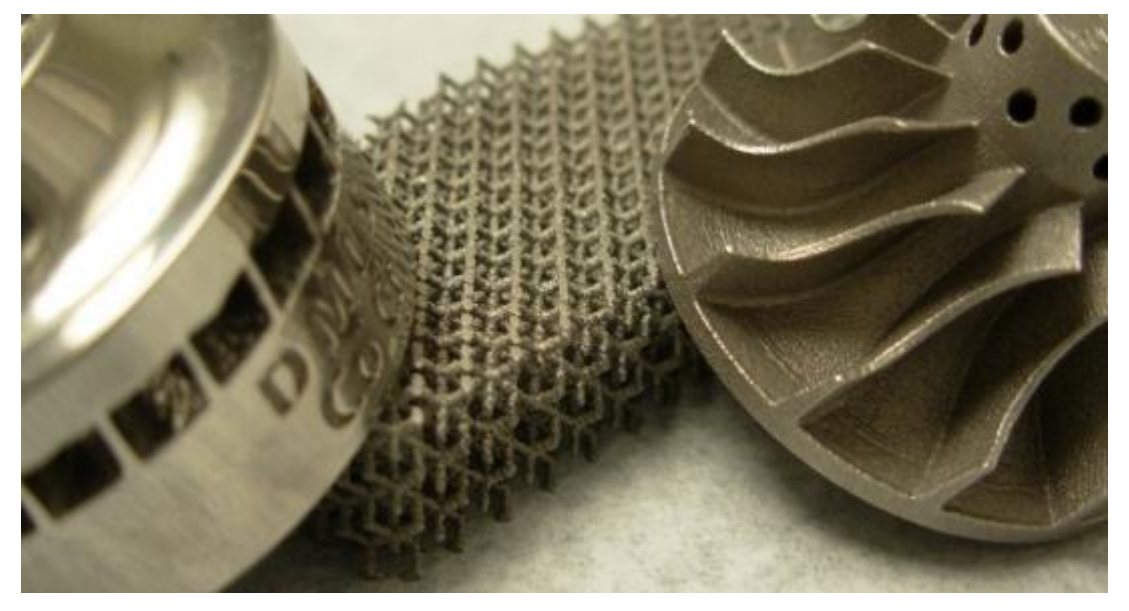

*Figura 2.14. Piezas obtenidas mediante le proceso DMLS*

En la tabla 2.1 se puede visualizar las principales características de cada tipo de impresión así como sus ventajas y desventajas. Sin embargo nunca hay que perder de vista que el mejor tipo de impresión es aquel que cumple con las características que requiere el prototipo a imprimir.

| <b>TECNOLOGÍA</b>                                             | <b>VENTAJAS</b>                                                                                                    | <b>DESVENTAJAS</b>                                                                                                    |
|---------------------------------------------------------------|----------------------------------------------------------------------------------------------------|----------------------------------------------------------------------------------------------------|
| <b>Fused</b><br><b>Deposition</b><br><b>Modeling</b><br>(FDM) | precisión<br>aceptable<br>Muy<br>$\bullet$<br>dimensional.<br>mantenimiento<br>de<br>Escaso<br>máquina.<br>N <sub>0</sub><br>requiere<br>personal<br>se<br>$\bullet$<br>excesivamente calificado.<br>Modelos flexibles.<br>Posibilidad de post acabados.<br>$\bullet$<br>Fácil montaje por pegado.<br>$\bullet$<br>No necesita post curado como<br>٠<br>otros procesos.<br>Variedad de materiales: ABS,<br>PLA, PPSF, ULTEM Polimeros<br>mixtos, etc.<br>Resulta simple el intercambio de<br>٠<br>materiales.<br>Fácilmente<br>utilizable<br>como<br>impresora 3D de oficina. | Resistencia mecánica: Es importante<br>$\bullet$<br>tener en cuenta los esfuerzos que se<br>quieren aplicar a las piezas para<br>evitar las direcciones que separen las<br>capas.<br>No es bueno para detalles pequeños.<br>Terminación superficial algo rugosa.<br>$\bullet$<br>No se pueden hacer paredes muy<br>$\bullet$<br>delgadas.<br>Construcción más lenta que SLA<br>$\bullet$<br>para piezas voluminosas. |
| <b>Selective Laser</b><br><b>Sintering (SLS)</b>              | • Piezas con materiales funcionales<br>y variados.<br>Rapidez: capacidad para hacer<br>muchas<br>piezas<br>la<br>a<br>vez<br>(productividad).<br>• Se pueden pegar partes de piezas<br>construidas por separado.<br>Se pueden crear paredes muy<br>finas.<br>Permite<br>diferentes<br>acabados<br>superficiales,<br>pintados,<br>impermeabilizado.                                                                                                    | Dimensiones<br>de la cámara:<br>std<br>300x300x400<br>P700<br>(EOS<br>700x380x580mm)<br>• Deformación en piezas muy grandes:<br>mejor fabricar la pieza dividida en partes<br>y luego pegar.<br>• Aspecto algo rugoso (espesor de capa<br>a partir de 0,08 mm).<br>Precisión limitada por el tamaño de<br>$\bullet$<br>partícula del polvo.<br>• Máquinas muy caras<br>· Habitación necesaria para no llenar de      |

*Tabla 2.1. Ventajas, Desventajas y Características de cada tipo de impresión 3D*

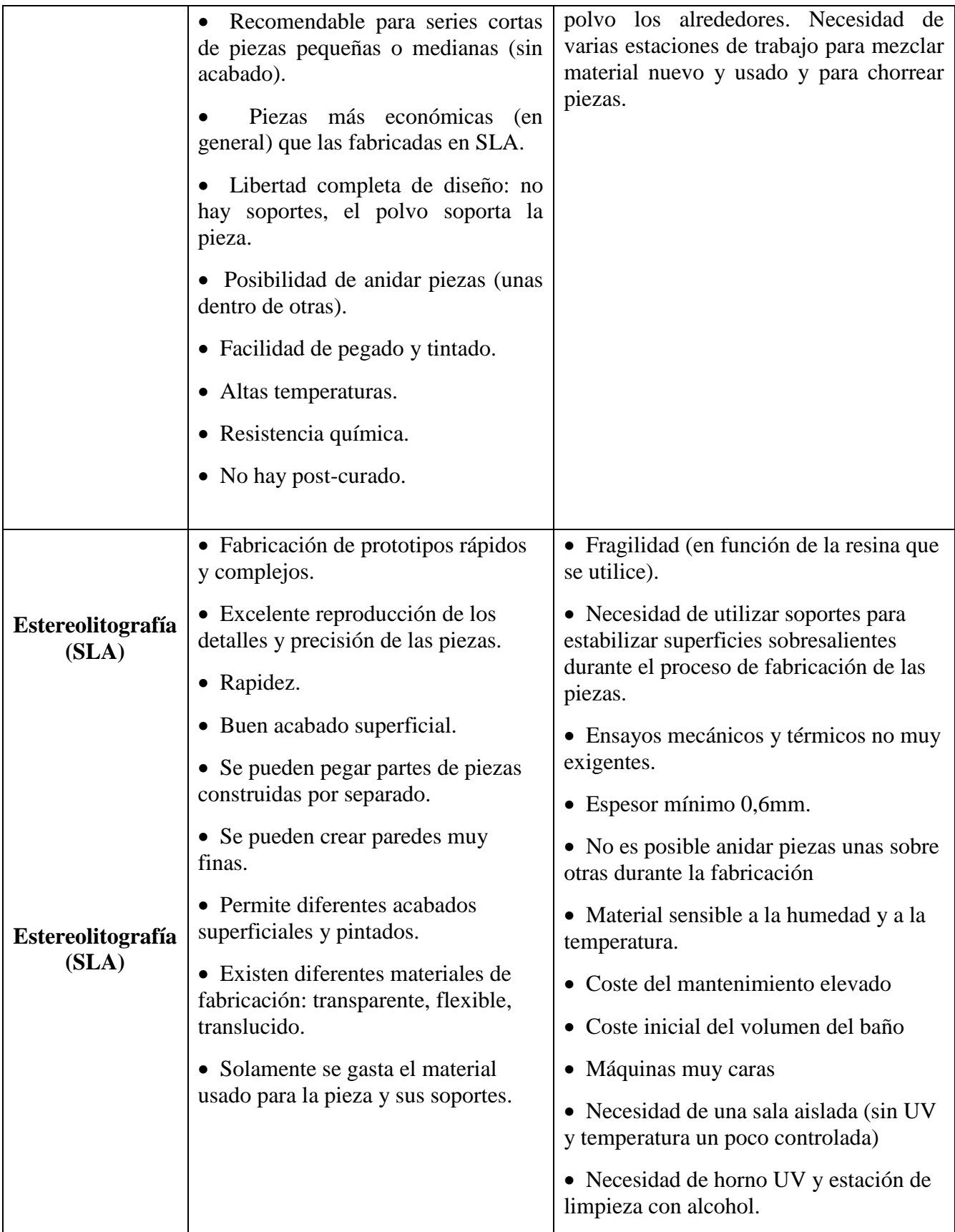

<u>.</u>

# **CAPÍTULO 3**

# **MATERIALES PLÁSTICOS UTILIZADOS EN LAS IMPRESIONES 3D.**

#### **3.1. Materiales empleados en una impresora de modelado por deposición fundida**

Cuando se elige una impresora se deben tener en cuenta varios factores y uno de los más importantes es el tipo de material a utilizar en función de los requerimientos de la pieza. Al principio estos estaban limitados a termoplásticos como ABS o PLA, pero poco a poco se han ido desarrollando y aplicando nuevos materiales para cumplir con las distintas aplicaciones que tiene esta nueva tecnología de conformado.

Gracias a esto es posible someter a las piezas impresas en 3D a tolerancias exactas, entornos rigurosos y pruebas. Los materiales FDM con los que se cuenta hoy día ofrecen propiedades especializadas como: disipación electrostática<sup>7</sup>, translucidez<sup>8</sup>, biocompatibilidad<sup>9</sup>, resistencia a los rayos UVA<sup>10</sup>, inflamabilidad V0<sup>11</sup> y clasificación FST<sup>12</sup>; lo cual los convierte en candidatos perfectos para diseñadores e ingenieros exigentes.

El plástico utilizado por esta tecnología es usualmente distribuido en rollos de filamento y es a menudo vendido por los mismos fabricantes de las impresoras 3D, aunque también es posible comprar filamentos genéricos de otras marcas siempre y cuando se respeten las especificaciones requeridas por cada impresora.

 $7$  Disipación Electrostática: Pérdida o desvanecimiento de la acumulación de cargas eléctricas en un objeto, propia de los materiales dieléctricos.

<sup>8</sup> Translucidez: Es el efecto de la luz que atraviesa la superficie de aquellos materiales que no son totalmente opacos.

<sup>9</sup> Biocompatibilidad: Capacidad de un material para actuar de forma adecuada (sin degradar ni destruir) en el medio biológico en el cual son utilizado.

<sup>&</sup>lt;sup>10</sup> Rayos UVA: Tipo de radiación ultravioleta de onda larga con la capacidad de atravesar el vidrio y penetrar las capas más profundas de la dermis.

<sup>&</sup>lt;sup>11</sup> Inflamabilidad V0: Prueba que mide el tiempo de quema de una muestra de plástico fijada verticalmente según su espesor después de que se hay puesto en contacto con el mechero Bunsen durante 10 segundos.

<sup>&</sup>lt;sup>12</sup> Clasificación FST: Test utilizado por las normas ISO para la evaluación de materiales plásticos. Significa Full Scale Test y se encarga de determinar la resistencia a la propagación rápida de grietas.

A continuación se hablará con mayor detalle sobre los principales termoplásticos que son utilizados en esta tecnología:

#### **3.3.1 ABS**

El acrilonitrilo butadieno estireno o ABS es un material fuerte y duradero empleado principalmente en la elaboración de piezas de tamaño mediano y grande; pudiendo tratarse de elementos huecos, así como de aquellos impresos en varias partes que posteriormente se unirán entre sí. Este termoplástico permite aplicar diferentes tipos de acabado a su superficie (incluso pudiéndose pulir, pintar o cromar) y está disponible en múltiples colores.

Debido a su alta resistencia a la temperatura y múltiples propiedades mecánicas es continuamente empleado en prototipos para pruebas y ensayos en sectores como el eléctrico, el electrodoméstico y el automotriz entre otros.

Es importante recalcar el hecho de que el plástico ABS genera vapores con mal olor al calentarse, por lo que la impresora debe ubicarse en un ambiente ventilado; sin embargo para evitar el enfriamiento y la consecuente contracción de las capas inferiores la máquina debe tener una cama climatizada (Temperatura recomendada del extrusor: 220°C – 235°C; Temperatura recomendada de la cama: 60°C – 60°C).

Hoy en día podemos encontrar otras variedades del acrilonitrilo butadieno estireno en el mercado, por ejemplo:

ABS*plus*:

Se trata de un termoplástico similar al ABS Estándar con la particularidad de que es un 40% más duro permitiendo a su vez mejorar los detalles de la pieza. Es muy útil para aplicaciones de prototipado, ya que tiene unas propiedades muy similares al material habitualmente usado en el proceso de producción de bienes mediantes inyección de moldes.

Los modelos obtenidos con este material son muy precisos, y existe una gran libertad de diseño. Sin embargo, la calidad de la superficie es áspera (aunque mucho menos que el ABS estándar) por lo que en muchos casos no es adecuado para objetos finalistas.

Otra ventaja que tiene el ABS*plus* respecto al ABS estándar, es que permite la combinación de material de soporte soluble en agua, lo cual implica una mejora sustancial en el acabado de la pieza. A su vez se le pueden aplicar gran variedad de acabados para obtener una calidad superficial casi de producto final. La figura 3.1 muestra una pieza fabricada con este material.

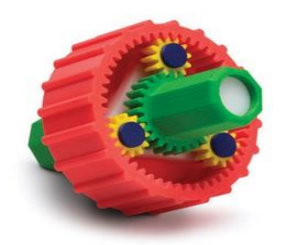

#### *Figura 3.1. Engranaje fabricado con ABSplus.*

*Fuente: http://www.stratasys.com/es/materiales/fdm/absplus#content-slider-1*

ABSi:

<u>.</u>

Es un material con alta resistencia al impacto, más rígido y duradero que el ABS estándar. Este termoplástico permite que los materiales FDM creen componentes translúcidos, útiles por ejemplo, cuando la transmisión de luz o la supervisión del caudal sean importantes.

El ABSi es especialmente útil en automoción, en el sector aeroespacial y en la fabricación de dispositivos médicos y es actualmente aprobado por la clase VI de la  $USP<sup>13</sup>$ , una norma relacionada con las industrias farmacéutica y biotecnológica.

<sup>&</sup>lt;sup>13</sup> USP clase VI: Por sus siglas en inglés, The United States Pharmacopeia, es una organización no gubernamental que respalda la salud pública mediante el establecimiento de normas mínimas para salvaguardar la calidad de los medicamentos y otras tecnologías de atención a la salud; la clase VI indica que los compuestos en cuestión deben fabricarse a partir de ingredientes con historiales claros de biocompatibilidad que cumplan con los estrictos requisitos para lixiviados.

La figura 3.2 muestra una pieza fabricada con este material.

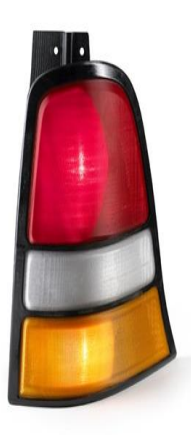

*Figura 3.2. Prototipo de luces traseras fabricado con ABSi. Fuente: http://www.stratasys.com/es/materiales/fdm/translucido-absi#content-slider-1*

• ABS-M30:

Es un material 25%-70% más resistente que el ABS estándar. Los objetos fabricados con este termoplástico son más fuertes, suaves y se les puede dar un mejor acabado; por lo que es ideal para modelos de concepto y piezas con requisitos moderados incluidos prototipos funcionales, plantillas, troqueles, herramientas de fabricación y piezas para uso final.

ABS-M30 es opaco, está disponible en varias opciones de color y es, además, el material de más bajo coste de la gama de termoplásticos.

La figura 3.2 muestra una pieza fabricada con este material.

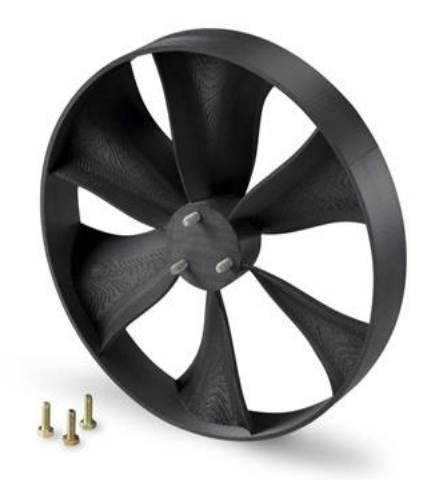

*Figura 3.2. Aspas de ventilador fabricado con ABS-M30 con inserciones metálicas incrustadas. Fuente: http://www.stratasys.com/es/materiales/fdm/abs-m30#content-slider-1*

• ABS-M30i:

1

Se trata de un material biocompatible de impresión 3D, el cual permite a los diseñadores e ingeieros de los sectores médico, farmacéutico y de envasado de alimentos la construcción de prototipos funcionales, herramientas y piezas finales que se pueden esterilizar mediante rayos gamma o Et $O^{14}$ .

Este termoplástico de ingeniería tiene una buena resistencia mecánica y al igual que el ABSi cumple con las normas ISO 10993 y USP clase VI. Permite la combinación de material de soporte soluble en agua, de modo que la eliminación del mismo se realiza de modo eficaz y sin necesidad de utilizar las manos.

<sup>&</sup>lt;sup>14</sup> EtO u Óxido de etileno: Tipo de esterilización usada principalmente en productos médicos y farmacéuticos que no soportan la esterilización convencional a altas temperaturas, como dispositivos con componentes electrónicos, envases o recipientes de plástico.
La figura 3.3 muestra una pieza fabricada con este material.

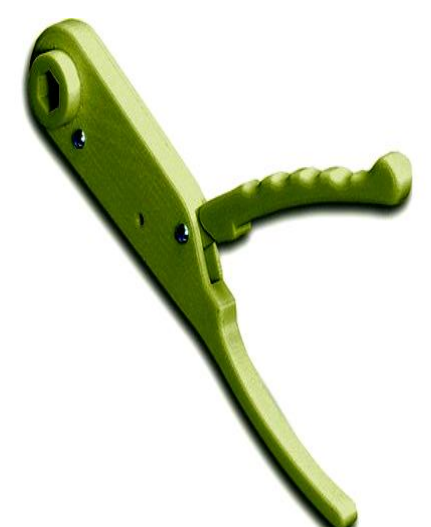

*Figura 3.3. Herramienta médica impresa con ABS-M30i Fuente: http://www.stratasys.com/es/materiales/fdm/abs-m30i#content-slider-1*

ABS-ESD7:

Permite a los fabricantes crear piezas impresas en 3D con disipación de estática, ideal para aquellas aplicaciones en las que este tipo de carga pudiera dañar los componentes, afectar el rendimiento o provocar una explosión. La disipación de la electricidad estática también hace que el material resulte ideal para aplicaciones en presencia de polvo y niebla que, de lo contrario se verían atraídos por el plástico.

Los ingenieros y diseñadores pueden utilizar las piezas fabricadas con ABS-ESD7 para crear sujeciones y fijaciones para el montaje de componentes electrónicos, así como prototipos funcionales para productos de almacenamiento y suministro de combustible que también aprovechan la disipación estática.

La figura 3.4 muestra una pieza fabricada con este material.

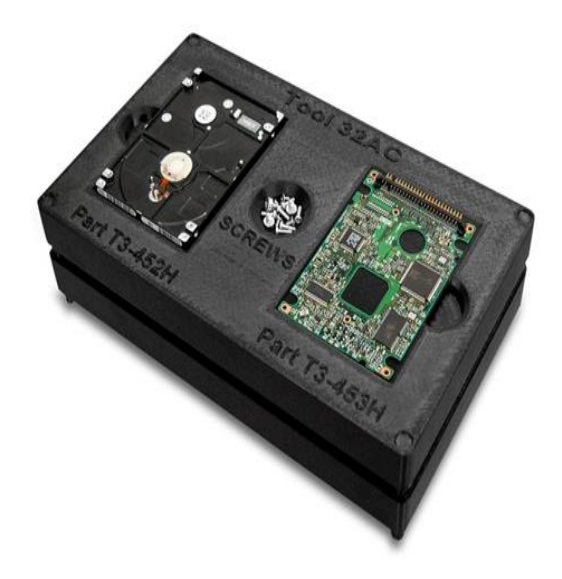

*Figura 3.4. Elemento de disco duro impreso con ABS-ESD7 Fuente: http://www.stratasys.com/es/materiales/fdm/abs-esd7#content-slider-1*

Las tablas de propiedades mecánicas y térmicas de este termoplástico, 3.1 y 3.2, respectivamente, han sido obtenidas de la página http://www.stratasys.com/es/materiales/fdm. Se utilizaron probetas de 102x102x2.5mm con un espesor de capa de 0.178mm y se imprimieron tanto en forma horizontal como vertical. Esto se puede apreciar en la figura 3.5.

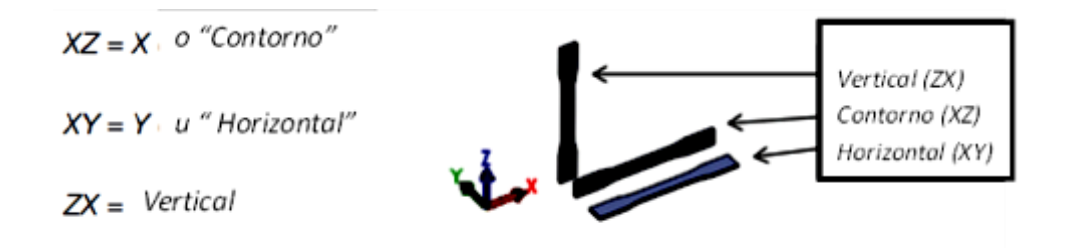

*Figura 3.5. Orientación de las probetas de los diferentes tipos de ABS para determinar sus propiedades mecánicas. Fuente: http://www.stratasys.com/es/materiales/fdm*

# *Tabla 3.1. Propiedades mecánicas de los diferentes tipos de termoplástico ABS*

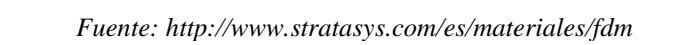

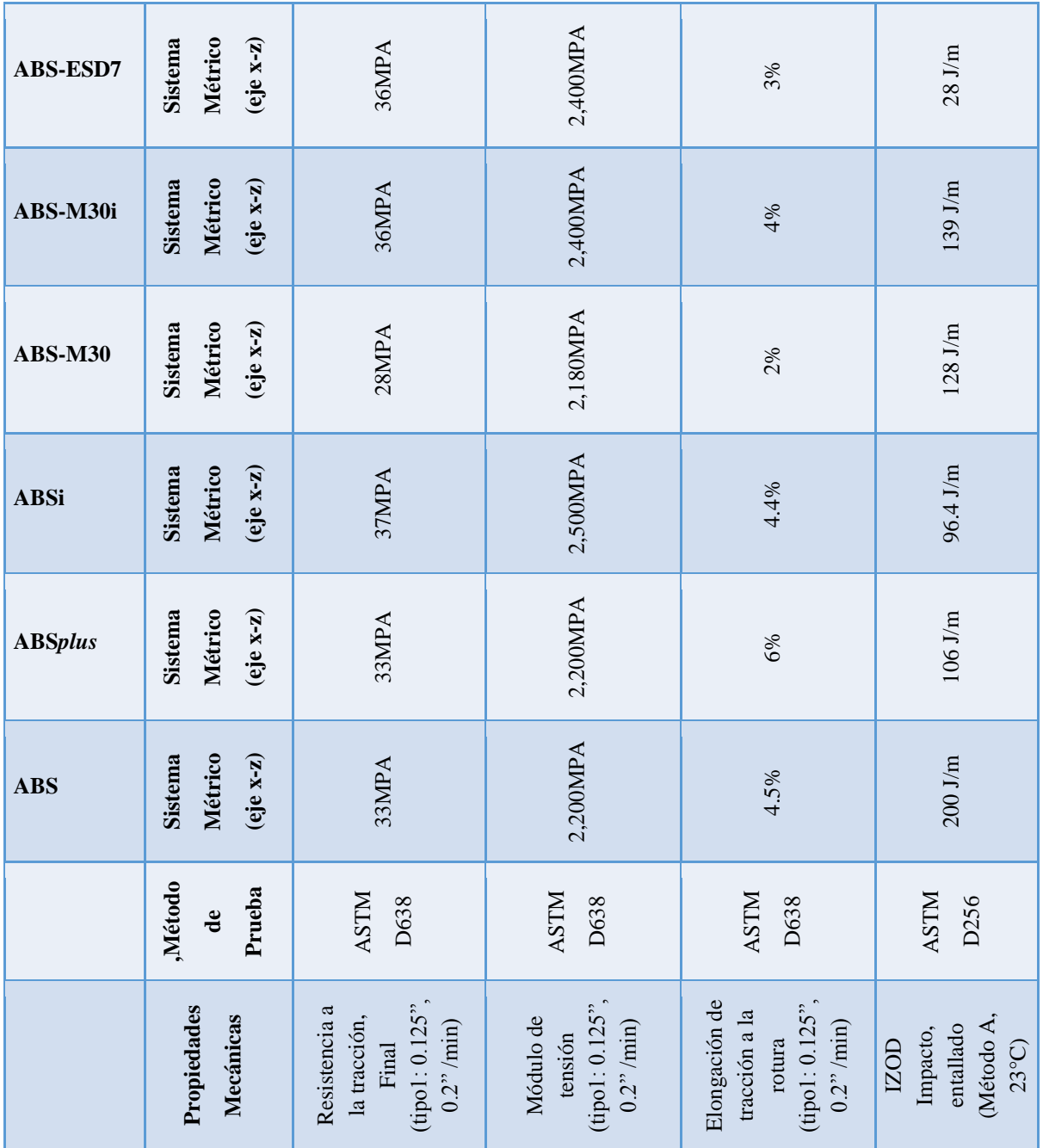

### *Tabla 3.2. Propiedades térmicas de los diferentes tipos de termoplástico ABS*

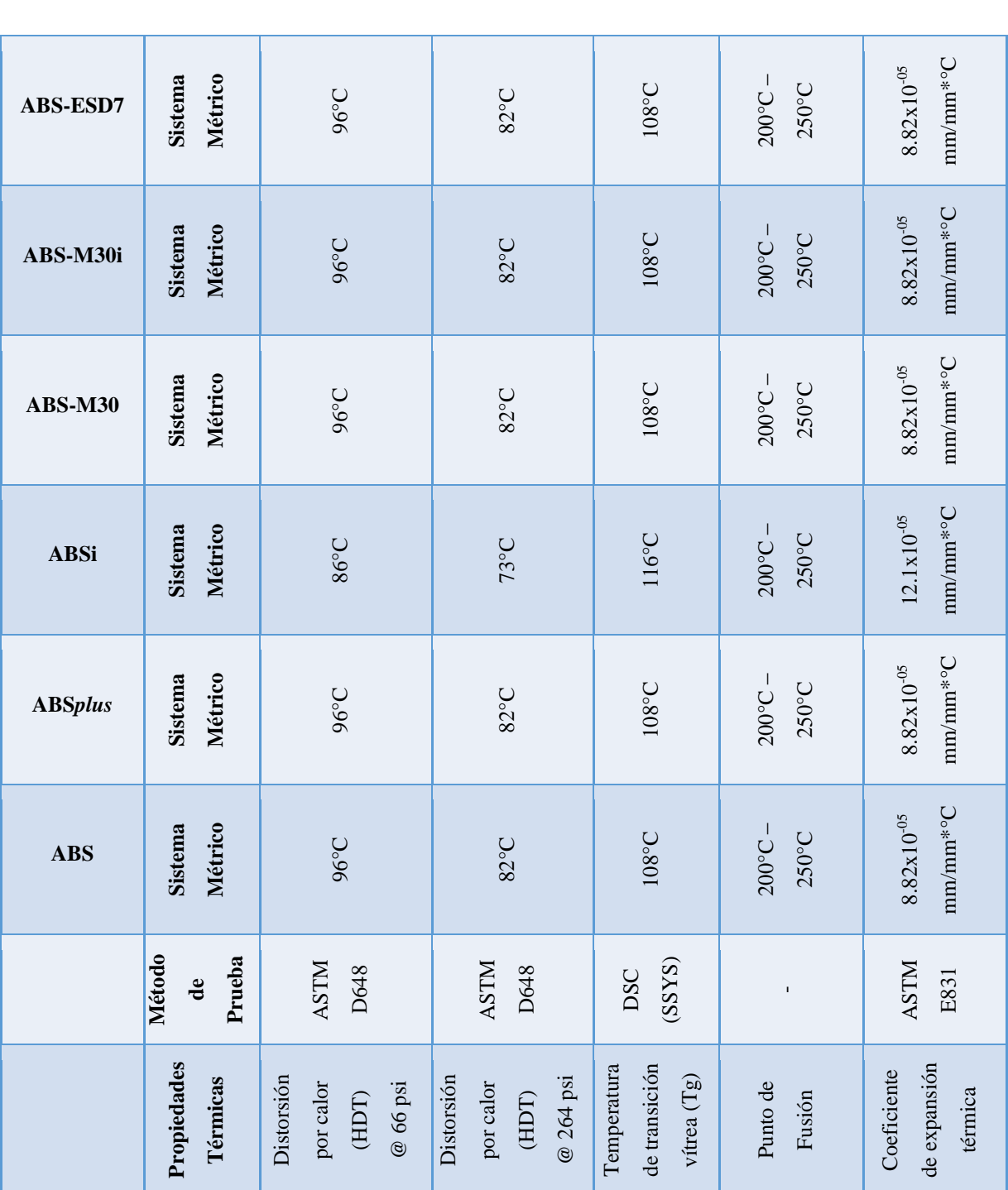

*Fuente: http://www.stratasys.com/es/materiales/fdm*

#### **3.3.2 PLA**

1

El Ácido Poliláctico o PLA es un polímero biodegradable derivado del ácido láctico. Es un material altamente versátil que se fabrica a partir de recursos renovables como son el almidón de maíz, raíces o almidón de tapioca, la caña de azúcar, la remolacha, el trigo, entre otros. Este material tiene varias características equivalentes e incluso mejores que muchos plásticos derivados del petróleo.

Se trata de un polímero permanente, inodoro, claro y brillante (muy parecido al poliestireno<sup>15</sup>), resistente a la humedad y a la grasa; éste posee características de barrera del sabor y del olor similares al plástico de polietileno tereftalato<sup>16</sup>, usado en textiles y para el embotellado de bebidas no alcohólicas.

La fuerza extensible y el módulo de elasticidad del PLA es también comparable al del PET, pero es más hidrófilo<sup>17</sup> que este último ya que tiene una densidad más baja; se trata de un material estable ante la luz UV y su inflamabilidad es demasiado baja. El ácido poliláctico se puede formular para ser rígido o flexible y puede ser co-polimerizado con otros materiales como el acero o la madera.

Una de las características que ha suscitado gran interés en el PLA es su capacidad de biodegradarse bajo las condiciones adecuadas, lo que le confiere una gran ventaja desde el punto de vista ecológico. Sin embargo durante su fase de interrupción biológica lanza dióxido de carbono y metano (sustancias que contribuyen al efecto invernadero), y también es ampliamente discutido el hecho de que, aunque los combustibles fósiles todavía son necesarios durante el proceso de producción; aunque en realidad, su fabricación requiere entre 20% y 50% menos de estos recursos que aquellos plásticos provenientes del petróleo.

<sup>&</sup>lt;sup>15</sup> Poliestireno: Polímero termoplástico que se obtiene de la polimerización del estireno, el cual se ramifica según la cantidad de procesos industriales que se le apliquen, cambiando así sus usos dentro de la industria.

<sup>&</sup>lt;sup>16</sup> Polietileno de teleftalato o PET: Polímero termoplástico lineal, con un alto grado de cristalinidad entre cuyas características principales podemos encontrar alta resistencia al desgaste y la corrosión, buena resistencia química y térmica, así como capacidad de reciclaje.

<sup>17</sup> Hidrófilo: Comportamiento de toda molécula que tiene afinidad por el agua. Que absorbe agua con facilidad.

PLA-Acero Inoxidable:

Este filamento está compuesto por acero inoxidable pulverizado y un polímero de unión. Este pulverizado no le ofrece más resistencia al filamento que el PLA estándar, simplemente le da un aspecto y una densidad más parecida al del acero inoxidable. Además, aunque este material contenga polvo de acero, no es suficiente la cantidad del mismo para que sea conductor de electricidad. En el caso de buscar un filamento conductivo se deberá elegir el filamento PLA conductivo.

En estado de filamento, el PLA Acero Inoxidable es más frágil que el PLA estándar por lo que debe manipularse con cuidado para evitar roturas**.** La temperatura óptima de impresión puede oscilar entre los 195ºC y los 220ºC en función de cada impresora 3D.

La impresión de este filamento es igual de sencilla a la del PLA estándar. Aunque no es necesario disponer de cama caliente para imprimir este filamento, en caso de disponer de ella se recomienda ponerla a 50 ó 60ºC y fijar la pieza con pegamento especial para dicha base, esto con el objetivo de evitar desprendimientos o deformaciones en la pieza.

La figura 3.6 muestra una pieza fabricada con este material.

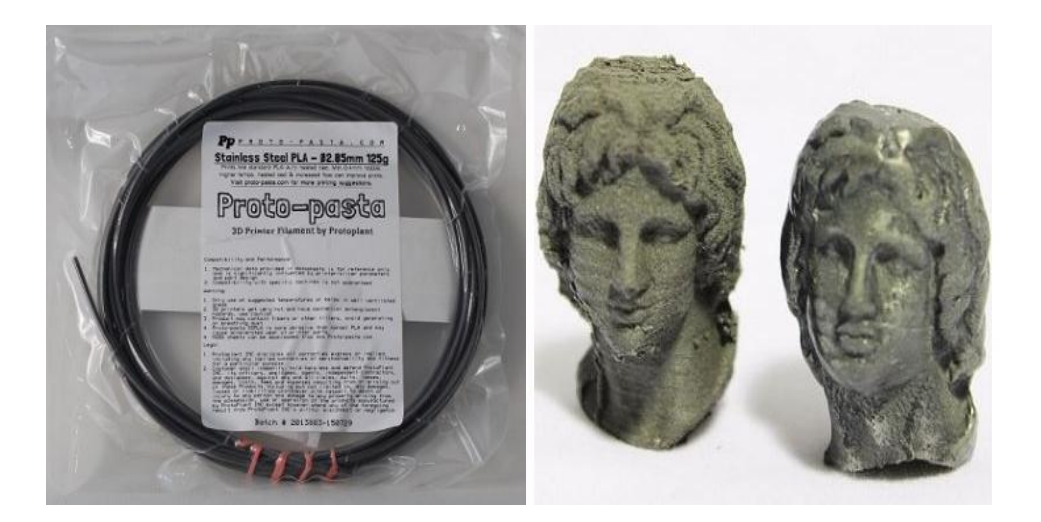

*Figura 3.6. Filamento PLA-Acero inoxidable y pieza impresa con PLA-Acero inoxidable.*

*Fuente: http://filament2print.com/es/pla-especial/657-pla-acero-inoxidable-proto-pasta.html*

#### • PLA-Conductivo:

Se trata de un filamento compuesto por carbono conductivo, un dispersante y un polímero de unión, este tipo de PLA es ideal para ser utilizado para controlar cualquier elemento a través de una resistencia de 1Kohm como circuitos de baja tensión, teclados digitales que requieran baja conductividad, arduinos, sensores táctiles, etc.

Este material es más flexible que el PLA estándar y presenta una menor adhesión entre capas. Además presenta una temperatura de ablandamiento similar al PLA (en torno a los 50ºC). En cuanto a su rigidez es baja; se puede considerar un material semiflexible (se produce fractura al doblar las piezas repetidas veces). Sus principales características del filamento son:

- a) Resistividad volumétrica del filamento antes de ser fundido**:** 15 ohm- cm
- b) Resistividad volumétrica de partes impresas perpendicular a las capas: 30 ohm- cm
- c) Resistividad de volumen de partes impresas a través de capas(a lo largo del eje Z): 115 ohm-cm
- d) Resistencia de una longitud de 10 cm de filamento 1.75mm**:** 1.8Kohm
- e) Resistencia de una longitud de 10 cm de filamento de 2.85mm: 0.6Kohm.

Es altamente recomendable tener la opción de calentar la base de impresión entre 50°C ó 60°C y fijar la pieza con pegamento especial para dicha base, esto con el objetivo de evitar desprendimientos o deformaciones en la pieza. La figura 3.7 muestra una pieza fabricada con este material.

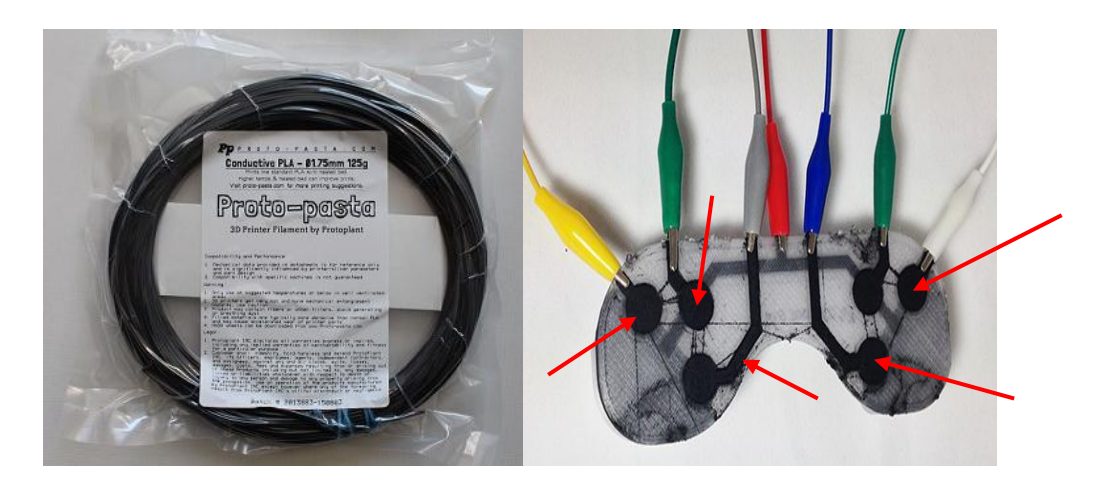

*Figura 3.7. Filamento PLA-Conductivo y pieza impresa con PLA-Conductivo Fuente: http://3dprintingforbeginners.com/3d-printing-materials-bendlay-laywood-laybrick/*

• Laywood:

Se trata de un filamento para la impresión 3D fabricado a partir de fibras de madera reciclada (40%) y un polímero de unión, que recrea un acabado con una superficie, textura y aroma similar al de la madera. Las piezas impresas con Laywood pueden ser lijadas y pintadas, pero es necesario un tiempo de espera de entre dos a cuatro horas de enfriamiento antes de darle un tratamiento a dichos objetos.

Este tipo de filamento permite que el usuario ajuste la temperatura del extrusor para obtener diferentes acabados en la impresión. Una temperatura de 180°C a 245°C dará como resultado objetos de un color claro, sin embargo al aumentar la temperatura los objetos irán oscureciéndose gradualmente, siendo 250°C el valor máximo recomendado de impresión.

La impresión con este material no es tan sencilla como con otro tipo de plásticos, es necesario usar una boquilla con un mínimo de 0.5mm de diámetro y es altamente recomendable tener la opción de calentar la base de impresión a 40°C y fijar la pieza con pegamento especial para dicha base, esto con el objetivo de evitar desprendimientos o deformaciones en la pieza.

Es importante mencionar que una vez usado este material en la impresora 3D, se recomienda quitar el filamento restante y proceder a usar PLA convencional durante un minuto a altas temperaturas (230°C). Esto eliminará del interior del cabezal de impresión cualquier resto de Laywood que pudiera causar atascos posteriores en la boquilla. La figura 3.8 muestra una pieza fabricada con este material.

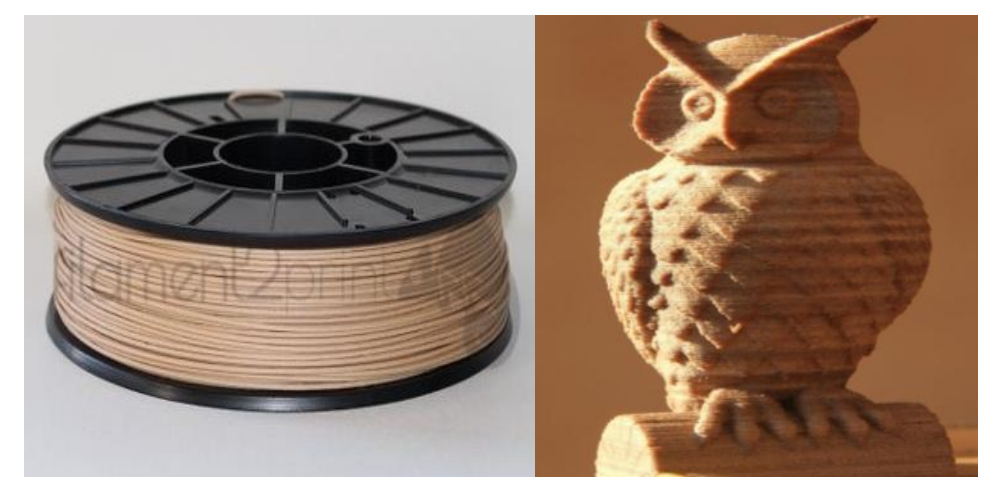

*Figura 3.8. Filamento Laywood y pieza impresa con Laywood Fuente: http://3dprintingforbeginners.com/3d-printing-materials-bendlay-laywood-laybrick/*

Las fuentes de información consultadas informan que las propiedades mecánicas y térmicas de los diferentes tipos de PLA son muy similares, por lo que en las tablas 3.4 y 3.5, se pondrán las características del Ácido Poliláctico estándar.

### *Tabla 3.3. Propiedades mecánicas del PLA*

*Fuente:http://earchivo.uc3m.es/bitstream/handle/10016/18015/PFC\_Antonio\_Relano\_Pastor.*

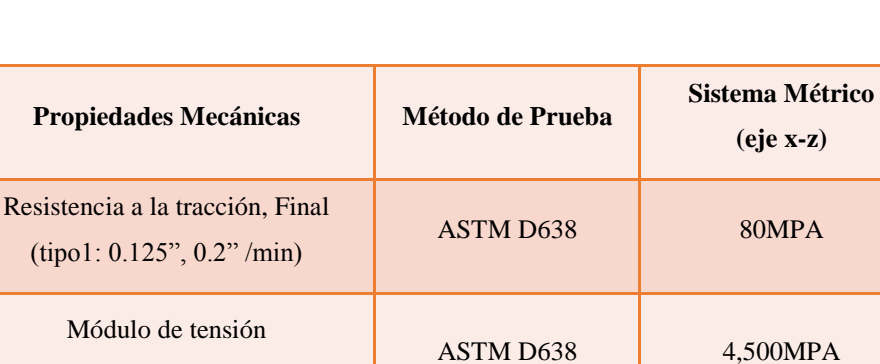

*pdf?sequence=1*

### *Tabla 3.4. Propiedades térmicas del PLA*

(tipo1: 0.125", 0.2" /min)

Elongación de tracción a la rotura (tipo1: 0.125", 0.2" /min)

> Densidad (tipo1: 0.125", 0.2" /min)

*Fuente:http://earchivo.uc3m.es/bitstream/handle/10016/18015/PFC\_Antonio\_Relano\_Pastor.pdf?sequence=1*

 $\overline{ASTM}$  D638 6%

 $\overline{\text{ASTM D638}}$  1.25 gr/cm<sup>3</sup>

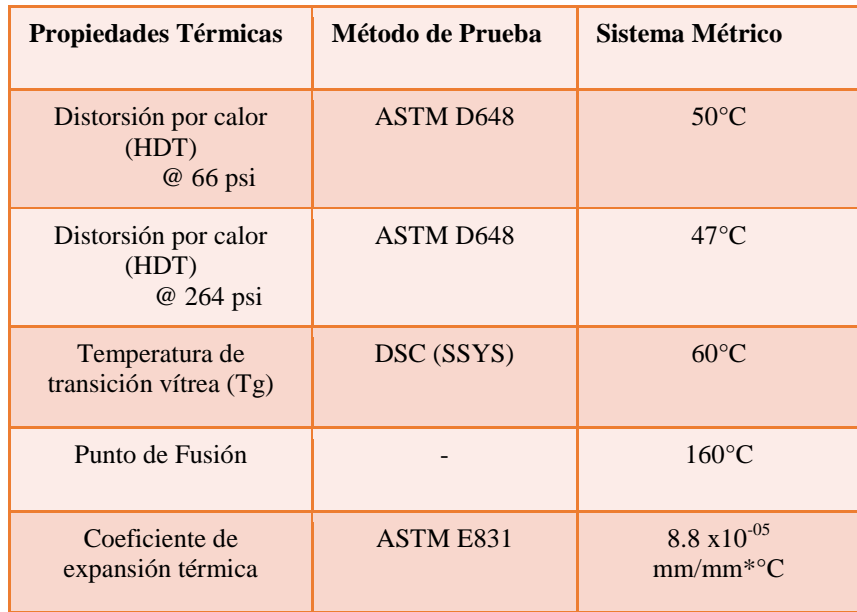

### **3.3.3 Nylon**

El nylon es un polímero artificial perteneciente al grupo de las amidas comúnmente utilizado como fibra de fabricación de ropa, utensilios domésticos, piezas de autos y de maquinaria, entre otros; como material de fabricación 3D posee una dureza excelente, capacidad de elongación, resistencia química, al quiebre y a la fatiga.

A diferencia del ABS y el PLA, el nylon necesita más calor para fusionarse, el PLA es el de más bajo punto de fundición (180° C), mientras que el ABS se funde entre los 220-230° C; dependiendo de su tipo, el Nylon se funde aproximadamente entre los 263 a los 320° C.

Este material ofrece una mejor fusión entre las capas de impresión, la unión entre cada capa es muchísimo mayor que la que logran tanto el ABS y el PLA, lo que se traduce en mucho más fuerza en el objeto impreso, además de que por la característica flexible del nylon podemos obtener piezas con una gran flexibilidad.

• Nylon 6:

Ofrece la mejor combinación de resistencia y dureza entre los materiales FDM, se utiliza en la creación de prototipos duraderos con los que prever con precisión el rendimiento funcional, herramientas de fabricación capaces de resistir las condiciones extremas del entorno de producción o cantidades pequeñas de producción con exigentes requisitos funcionales.

A diferencia del ABS o el PLA, la temperatura de impresión 3D del termoplástico Nylon 6 debe oscilar entre los 240°C y los 280°C, así como un grosor de capa de 0.25mm para garantizar la obtención de una pieza sin deformaciones y prevenir atascos en el cabezal de la impresora.

La figura 3.9 muestra una pieza fabricada con este material.

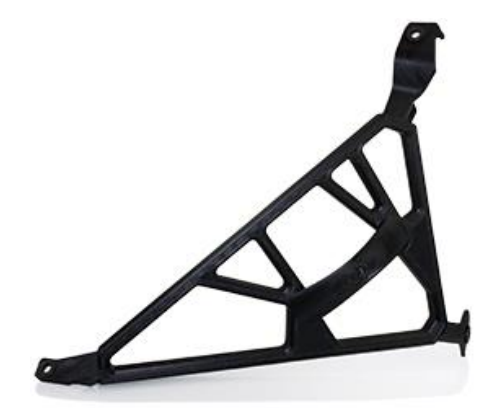

*Figura 3.9. Soporte impreso con Nylon 6 Fuente: http://www.stratasys.com/es/materiales/fdm/nylon-6*

• Nylon 12:

Las piezas creadas con este material son las más robustas de la industria, presentan una elongación a la rotura de un 100% a un 300% superior, así como una mayor resistencia a la fatiga que ninguna otra en la tecnología de fabricación aditiva. Ofrece la mayor laminación en el eje Z y la mayor resistencia al impacto de los termoplásticos FDM, además de una excelente resistencia química.

El Nylon 12 es ideal para aplicaciones que exigen una gran resistencia a la fatiga (piezas de encaje a presión repetitivo e inserciones de ajuste por fricción), elementos para los sectores aeroespacial y de automoción (herramientas de producción personalizadas, sujeciones, montajes y prototipos para paneles interiores, componentes de toma de aire de baja temperatura y cubiertas de antenas, etc.). La figura 3.15 muestra una pieza fabricada con este material.

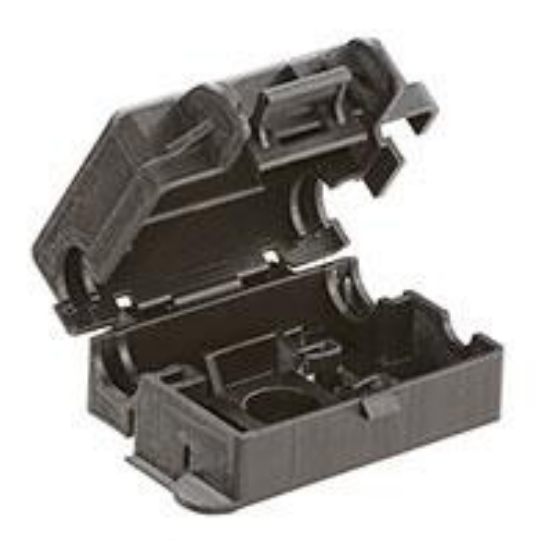

*Figura 3.10. Compartimiento para baterías impreso con Nylon 12 Fuente: http://www.stratasys.com/es/materiales/fdm/nylon*

Las tablas de propiedades mecánicas y térmicas de este termoplástico, 3.6 y 3.7, respectivamente, han sido obtenidas de la página http://www.stratasys.com/es/materiales/fdm y se utilizaron probetas con las mismas dimensiones mencionadas en el apartado de plástico ABS.

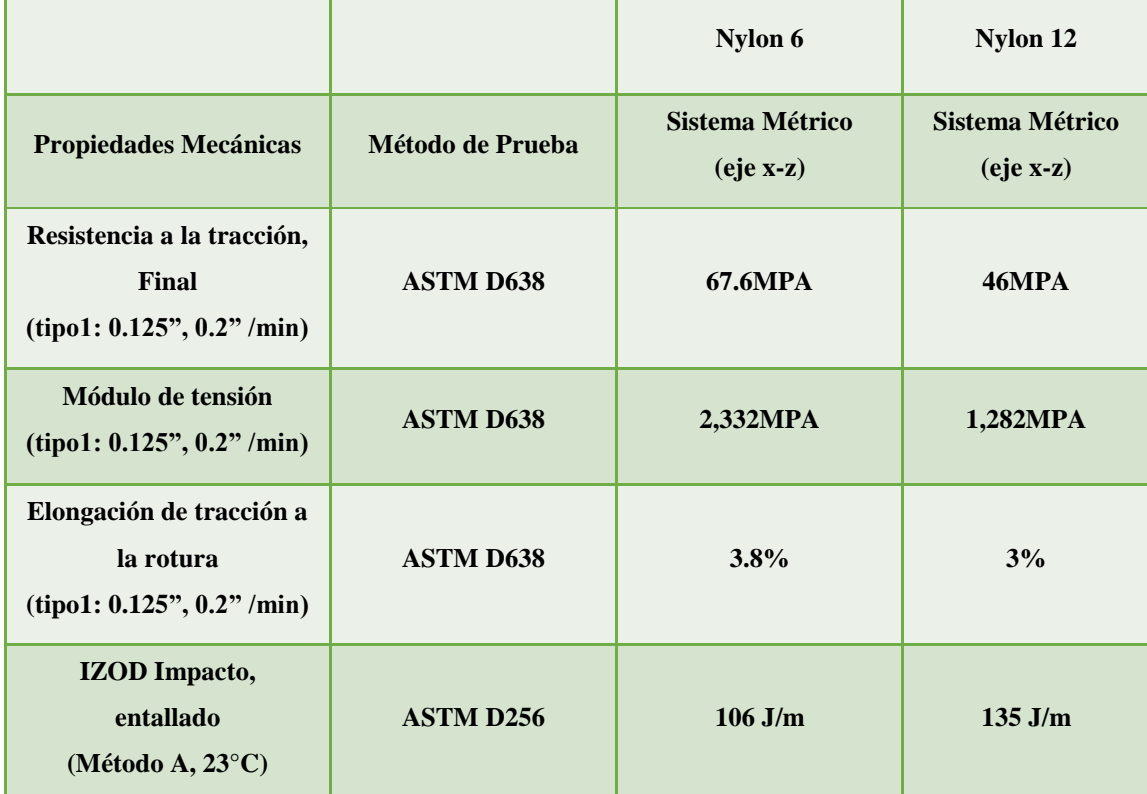

### **Tabla 3.6. Propiedades mecánicas de los diferentes tipos de termoplástico Nylon**

*Fuente: http://www.stratasys.com/es/materiales/fdm*

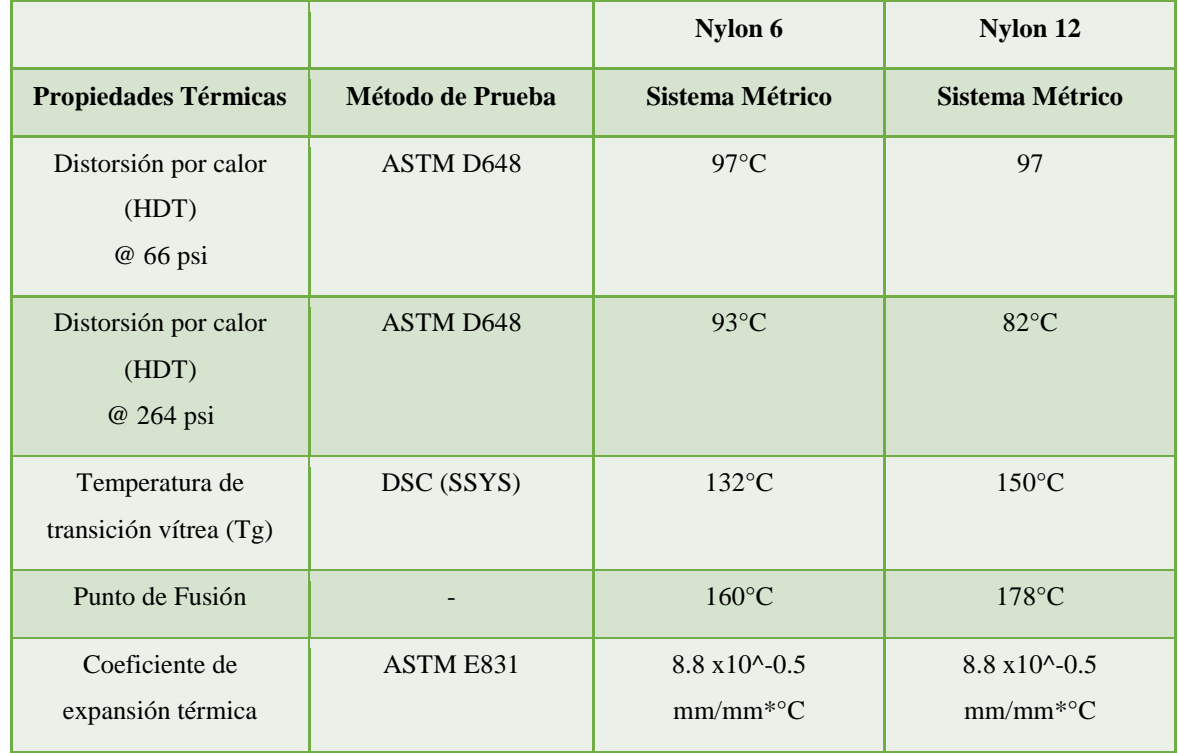

### *Tabla 3.7. Propiedades térmicas de los diferentes tipos de termoplástico Nylon*

*Fuente: http://www.stratasys.com/es/materiales/fdm*

### **3.3.4 ULTEM**

1

La familia ULTEM de resinas termoplásticas de polieterimida<sup>18</sup> consiste en materiales poco inflamables y con alta resistencia al calor. Su temperatura de fusión es de 171°C, lo que le da una ventaja sobre el nylon.

Este producto también se adapta a aplicaciones que requieren propiedades dieléctricas consistentes en una alta gama de frecuencias; es resistente a la hidrólisis $19$  y a las soluciones

<sup>&</sup>lt;sup>18</sup> Polieterimida o PEI: Termoplástico transparente de color amarillento, amorfo, y resistente a altas temperaturas, cuyas propiedades incluyen la resistencia a los rayos ultravioleta y a los rayos gamma. Puede ser utilizado como fibra de refuerzo o como material resistente al fuego en componentes eléctricos, aviones, y automóviles.

<sup>&</sup>lt;sup>19</sup> Hidrólisis: Reacción química en la que se forma una ácido y una base a partir de una sal por interacción con el agua.

ácidas, además de ser capaz de tolerar ciclos de autoclave repetidos como la esterilización repetida con vapor de dispositivos médicos reutilizables.

### ULTEM 9085:

<u>.</u>

Se trata de un termoplástico FDM ideal para aplicaciones aeroespaciales, militares y de automoción gracias a su índice  $FST^{20}$ , elevado ratio resistencia/peso y a las certificaciones existentes. Este material permite a los ingenieros de fabricación y diseño imprimir en 3D prototipos funcionales avanzados y piezas de producción.

La resina ULTEM 9085 amplía el uso de la impresión 3D al ámbito de las aplicaciones que exigen una buena resistencia térmica y química. Entre las aplicaciones avanzadas se incluyen prototipos funcionales, herramientas de fabricación y piezas de producción de escaso volumen y alto valor.

La figura 3.16 muestra una pieza fabricada con este material.

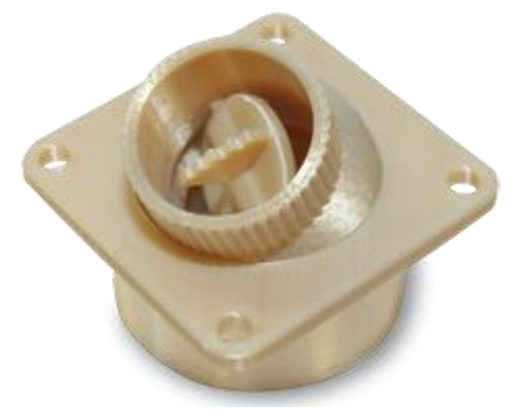

*Figura 3.16. Pieza impresa con ULTEM 9085 Fuente: http://www.stratasys.com/es/materiales/fdm/ultem-9085*

<sup>&</sup>lt;sup>20</sup> Índice de clasificación FST: Test utilizado por las normas ISO para la evaluación de materiales plásticos. Significa Full Scale Test y se encarga de determinar la resistencia a la propagación rápida de grietas.

### • ULTEM 1010:

Se trata de un material que ofrece una gran resistencia térmica, química y a la tracción, mayor a las de cualquier otro termoplástico FDM. El grado certificado de este material es bio-compatible y está aprobado para el contacto con alimentos por los certificados NSF 51 e ISO 10993/USP de clase VI. Sus características lo convierten en un material ideal para las aplicaciones de mecanizado y prototipado avanzadas en las industrias de automoción, ingeniería aeroespacial, medicina y de producción alimenticia. La figura 3.17 muestra una pieza fabricada con este material:

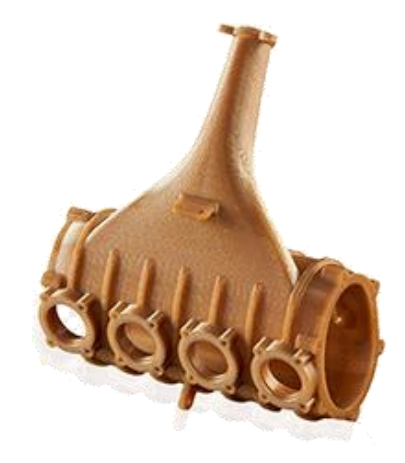

*Figura 3.17. Pieza impresa con ULTEM 1010 Fuente: http://www.stratasys.com/es/materiales/fdm/ultem-1010*

Las tablas de propiedades mecánicas y térmicas de este termoplástico, 3.8 y 3.9, respectivamente, han sido obtenidas de la página http://www.stratasys.com/es/materiales/fdm y se utilizaron probetas con las mismas dimensiones mencionadas en el apartado de plástico ABS.

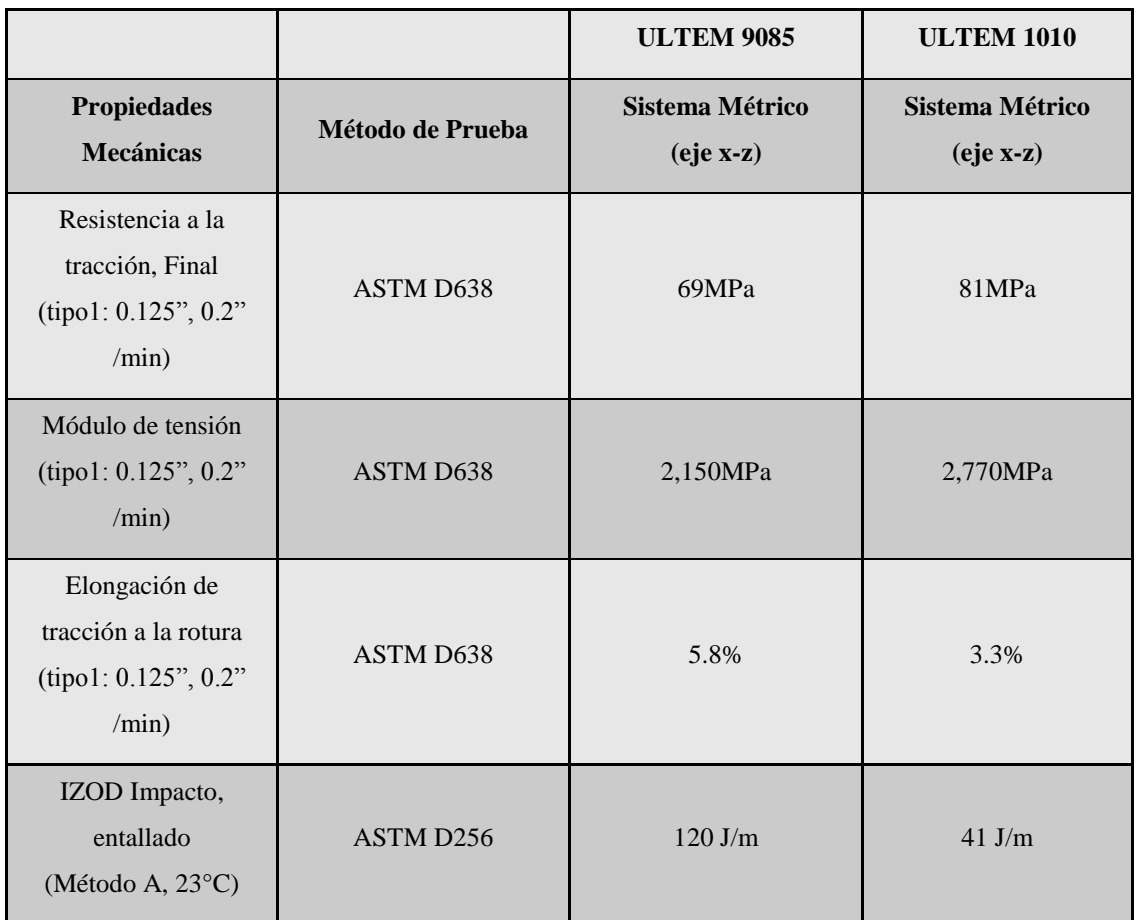

### *Tabla 3.8. Propiedades mecánicas de los diferentes tipos de termoplástico ULTEM*

*Fuente: http://www.stratasys.com/es/materiales/fdm*

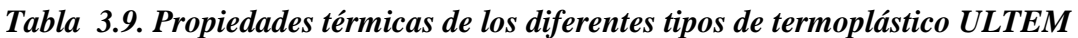

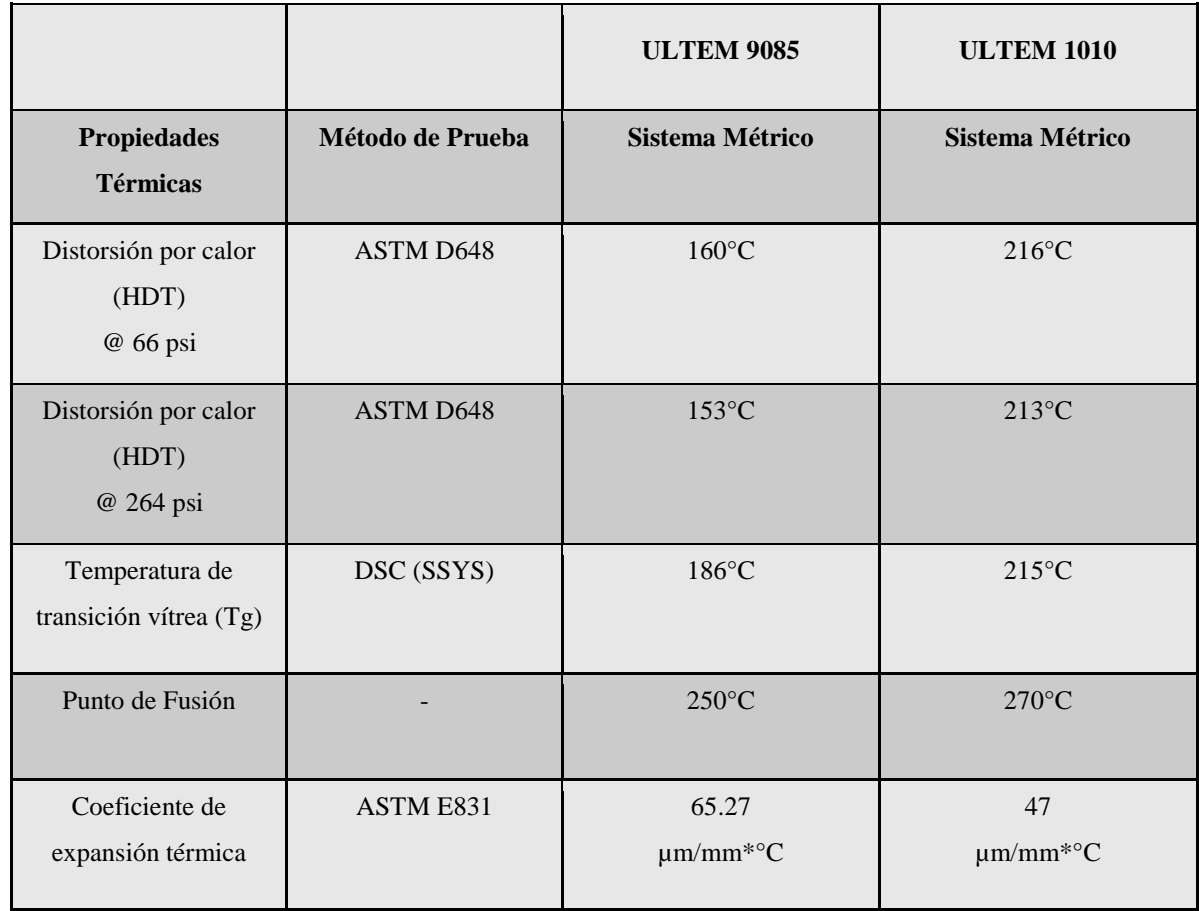

*Fuente: http://www.stratasys.com/es/materiales/fdm*

# **CAPÍTULO 3**

# **IMPRESIÓN 3D: FDM – HARDWARE, SOFTWARE**

La tecnología de Modelado por Deposición Fundida (FDM $^{21}$ ) es un método poderoso de fabricación aditiva patentado por la empresa Stratasys en el año de 1989 de mano de su cofundador, Scott Crump.

Con la ayuda de la impresión FDM se pueden construir modelos de conceptos, prototipos funcionales y piezas de uso final con grado de ingeniería y de alto rendimiento. Se trata de la única tecnología de 3D profesional que usa termoplásticos de grado de producción, por lo que sus piezas contienen una gran fuerza mecánica, térmica y química.

Este tipo de impresión tridimensional utiliza un filamento termoplástico que inicialmente se almacena en bobinas y posteriormente es introducido en una boquilla por encima de la temperatura de fusión del material, la cual, es normalmente controlada por motores a pasos o servomotores.

El filamento es fundido y depositado de abajo hacia arriba por la boquilla en capas del grosor requerido (capas más finas implican mejor calidad en la pieza final, pero también, necesidad de un mayor gasto de material y por lo tanto un tiempo de impresión mas largo) que se solidifican inmediatamente después de salir del extrusor.

A pesar de que el Modelado por Deposición Fundida es una tecnología muy flexible, capaz de realizar piezas muy diversas y funcionales, existen algunas restricciones sobre las características de lo que se puede fabricar con esta técnica, especialmente en lo referente a la pendiente de los voladizos (partes de la pieza a imprimir que tienen una inclinación mayor a 30° con respecto a la base) ya que estos requerirán del uso de soportes para evitar colapso del material, pero que al final constituirán desperdicio del mismo.

<sup>1</sup> <sup>21</sup> FDM: Por sus siglas en inglés "Fused Deposition Modeling".

En la figura 3.1 se puede apreciar el ciclo de vida de un producto impreso por este medio. Estos pasos serán de gran importancia para comprender cada uno de los subtemas que se trataran a continuación:

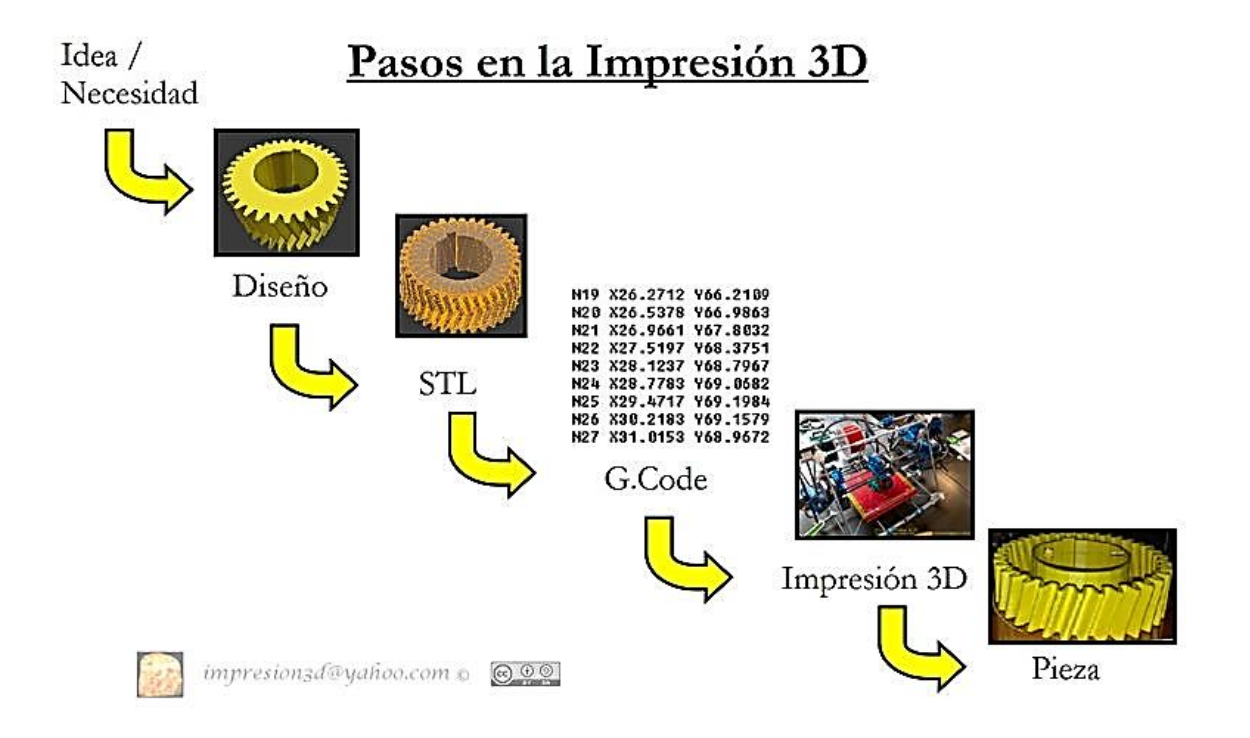

*Figura 3.1. Ciclo de vida de un producto impreso por tecnología FDM http://reprap.org/wiki/Introducci%C3%B3nALaImpresi%C3%B3n3D\_PasosARealizar*

### **3.1 Hardware de una impresora de modelado por deposición fundida**

En la actualidad existen tres grandes grupos de modelos dentro de esta tecnología:

- Personales auto-replicantes DIY (Do It Yourself o Hágalo Usted Mismo).
- Personales de calidad media.
- Profesionales de altas prestaciones.

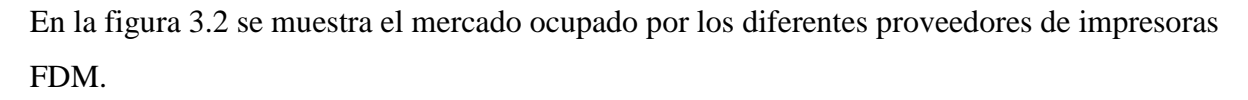

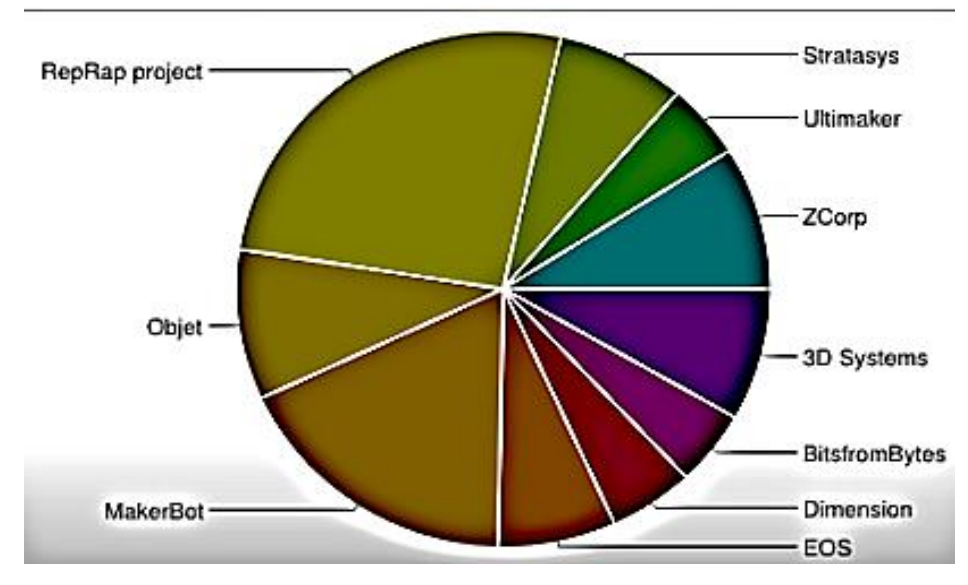

*Figura 3.2. Mercado ocupado por los diferentes fabricantes Fuente: https://www.iit.comillas.edu/pfc/resumenes/53e0917ab02bd.pdf*

Con tantas impresoras FDM en el mercado, se pueden encontrar notables diferencias entre unas y otras en cuanto a calidad, prestaciones, precios y accesibilidad.

#### a) Impresoras Auto-replicantes DIY:

1

En el año 2005 surge en la Universidad el movimiento RepRap, que pretende generar una impresora 3D capaz de auto-replicarse. En la actualidad el proyecto RepRap mantiene veintiocho modelos, todos ellos protegidos bajo licencia  $GPL^{22}$  del proyecto  $GNU$  o Creative Commons.

<sup>&</sup>lt;sup>22</sup> GNL: Licencia Pública General de GNU por su nombre en inglés GNU General Public License. Es la licencia de derecho de autor más ampliamente usada en el mundo del software libre y código abierto, y garantiza a sus usuarios finales la libertad de usar, estudiar, compartir y modificar el software.

b) Impresoras Personales de Calidad Media:

Como alternativa a las impresoras libres caseras surgen una serie de empresas que ofrecen modelos comerciales y funcionales desde el primer momento. Algunos ejemplos son los ejemplos de MakerBot Industries, BFB, entre otras.

c) Impresoras Profesionales de Altas Prestaciones:

En realidad este tipo de impresoras no solo engloba los modelos referentes a la tecnología FDM, sino que todas las otras formas de impresión tridimensional pertenecen exclusivamente a esta categoría. Llevan en el mercado más de dos décadas y están orientadas a ofrecer una herramienta de prototipado rápido a empresas del sector industrial. Algunos ejemplos son los modelos comercializados por Stratasys o 3D Systems.

A continuación se puede observar en la tabla 3.1 las características de cada tipo de impresora.

|                                                         | <b>Hardware</b>                                                                                                    | <b>Costo</b>                                                                                                    | Manejo                                                                                                    | Calidad                                                                                                    |
|---------------------------------------------------------|----------------------------------------------------------------------------------------------------|----------------------------------------------------------------------------------------------------|----------------------------------------------------------------------------------------------------|----------------------------------------------------------------------------------------------------|
| Auto-<br>replicantes<br><b>DIY</b>                      | Abierto:<br>Cualquier<br>persona<br>puede descargar los<br>modelos 3D de las<br>piezas<br>que<br>las<br>componen,<br>imprimirlos<br>y<br>construir<br>con<br><sup>1</sup> a<br>ayuda de un manual<br>su propia impresora,<br>así como aportar<br>mejoras o incluso su<br>propio<br>modelo<br>basándose en los ya<br>existentes. | El presupuesto<br>para<br>la<br>construcción de<br>una no suele<br>superar los 425<br>dólares.                                                                                                    | Debido<br>a<br>que están<br>orientadas<br>a usuarios<br>conocimientos<br>con<br>avanzados<br>$\mathbf{y}$<br>no<br>al<br>público<br>general,<br>en<br>obtener<br>calidad<br>una<br>aceptable<br>resulta<br>no<br>inmediato. No obstante,<br>buena<br>con<br>una<br>calibración<br>y<br>aprendizaje<br>pueden<br>resultados<br>obtenerse<br>bastante aceptables | Las tolerancias en su<br>producción<br>los<br>y<br>materiales<br>empleados<br>son<br>de<br>menor calidad que<br>en los otros modelos<br>comerciales. Es por<br>eso que suele haber<br>una resolución más<br>baja en la impresión<br>de prototipos. |
| Personales de<br><b>Calidad Media</b>                   | Cerrado:<br>Tanto el hardware<br>como los<br>controladores son<br>prácticamente<br>inaccesibles y no se<br>puede operar fuera<br>de los parámetros<br>preestablecidos por<br>el fabricante                                                                                                    | Suelen estar<br>por encima de<br>los 900 dólares,<br>pero ofrecen<br>una muy alta<br>calidad para su<br>precio en<br>comparación<br>con los<br>productos<br>comerciales de<br>gama superior.           | Al estar enfocadas a un<br>sector no tan técnico y<br>al poseer el soporte de<br>una empresa, están<br>orientadas a ofrecer una<br>experiencia de uso más<br>intuitiva.                                                                                                    | Estos modelos<br>ofrecen una cierta<br>garantía de<br>funcionamiento, así<br>como mayor calidad<br>y seguridad que la<br>de los modelos auto-<br>replicantes.                                                                                      |
| <b>Profesionales</b><br>de Altas<br><b>Prestaciones</b> | Cerrado:<br>Tanto el hardware<br>como los<br>controladores son<br>prácticamente<br>inaccesibles y no se<br>puede operar fuera<br>de los parámetros<br>preestablecidos por<br>el fabricante                                                                                                    | Tienen un<br>elevado costo<br>de adquisición<br>y operación<br>que suele estar<br>por encima de<br>los 3,000<br>dólares, por lo<br>que su uso ha<br>quedado<br>restringido al<br>sector<br>industrial. | La calidad de los<br>prototipos y su buen<br>funcionamiento están<br>garantizados por las<br>empresas proveedoras<br>de estos equipos.<br>Sin embargo, su manejo<br>está dirigido hacía un<br>público especializado,<br>por lo que debe operarse<br>por expertos.                                                                                              | La resolución de este<br>tipo de impresoras<br>llega hasta las pocas<br>decenas de micras y<br>tanto el acabado<br>como la robustez de<br>los prototipos son<br>muy superiores a los<br>de otros modelos de<br>gama más baja.                      |

*Tabla 3.1. Características de los diferentes tipos de impresoras FDM* 

Sin embargo, a pesar de las disparidades entre estos tres tipos de impresoras, el funcionamiento básico es el mismo para todas tal como se detallaba en el subtema 2.2.1 y ahora se muestra en la figura 3.3

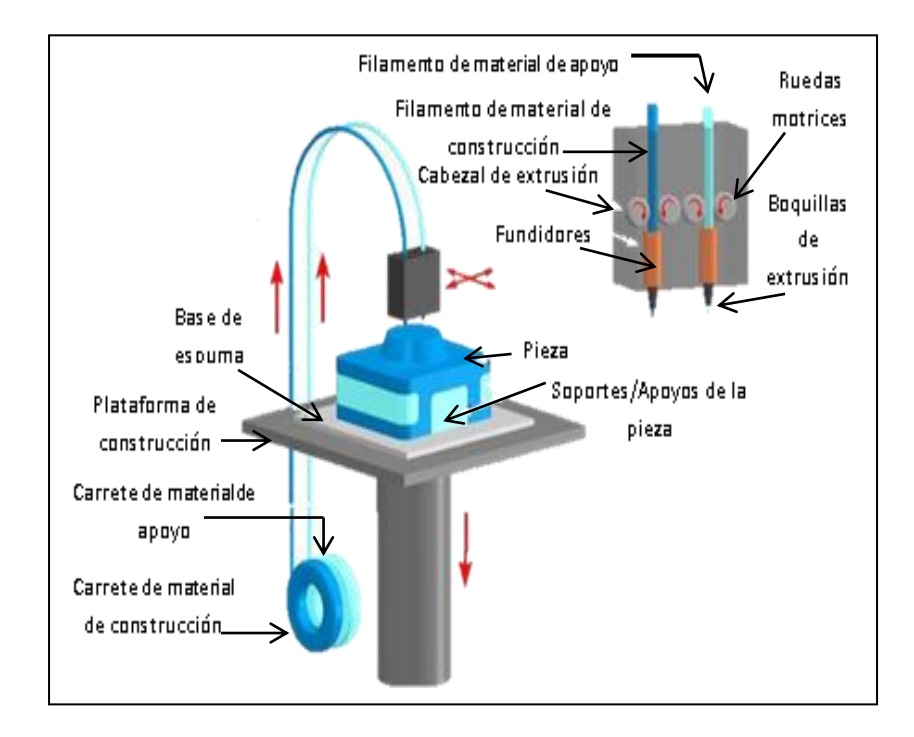

*Figura 3.3. Los diferentes componentes de una impresora de modelado por deposición fundida (FDM)*

A continuación se detallarán cada una de las partes de componen el hardware de la impresora:

- 1. Cabezal de Extrusión: Este elemento del extrusor hace de soporte para acoplar las ruedas motrices, los fundidores, las boquillas de extrusión y permite el paso de los filamentos del material de apoyo y del material de construcción.
- 2. Ruedas Motrices: Consta regularmente de un engranaje ovalado encargado de empujar el filamento por el resto del extrusor. La fuerza la ejercerá un motor paso a paso acoplado a ella.
- 3. Fundidores: Es un componente en el cual se aloja una resistencia cerámica encargada de mantener fundir el material a emplear.
- 4. Boquillas de Extrusión: Es uno de los elementos más importantes de la máquina de prototipado rápido. Se encarga de regular el tamaño del diámetro, empujar y posicionar el material para formar la pieza.
- 5. Carrete de Material de Construcción: Se ubica en los cartuchos de la impresora. Es el material con el que se fabricará la pieza.
- 6. Carrete de Material de Apoyo: También se ubica en cartuchos, y sirve principalmente para crear las bases que sostendrán la pieza. Sin embargo no todas las impresoras FDM contienen un apartado especial para este filamento.
- 7. Plataforma de Construcción: Es una base sujeta a una especie de pistón, el cual hará la función de elevador para la base de espuma cada vez que el extrusor deposite una capa de material.
- 8. Base de Espuma: Es un componente extraíble al cual se le colocará un adhesivo y sobre el que se depositará el material.
- 9. Pieza: Se trata del prototipo o modelo obtenido una vez terminada la impresión.
- 10. Soportes/Apoyos de la Pieza: Como su nombre lo indica sirve para apoyar cualquier parte de la pieza que este a más de 30° con respecto a la base y así evitar derrame de material. Deben ser retirados una vez terminada la impresión.

#### **3.2 Software de una impresora de modelado por deposición fundida**

Las impresoras 3D son unos periféricos impresionantes que nos ayudan a llevar modelos y diseños tridimensionales a la realidad ya sea con consumibles de plástico, filamento flexible, o reciclado; sin embargo para que estas máquinas tengan algo que imprimir, primero es necesario hacer el diseño del objeto en un programa de diseño por computadora.

Como ha sido mencionado anteriormente, el objeto a imprimir puede diseñarse básicamente en cualquier programa CAD (Autocad, Inventor, SolidWorks, Catia, Microstation, Archicad, 3ds Max, Zbrush, Lightwave, Softimage, Maya, Vue, Modo, Cinema4d, Rhinoceros, Showcase, Revit, Blender, Openscad, Autodesk 123D, etc.) siempre y cuando pueda guardarse en un formato *".STL".*

El formato .STL adopta sus siglas del inglés "STereo Lithography" que es el nombre técnicoqe se le da al proceso de fabricación de objetos desde un equipo mediante una deposición de material que se cura con luz ultravioleta. Fue este método de fabricación el que dio origen a la impresión tridimensional.

Fue debido a esto que la empresa 3D Systems se dio a la tarea de crear un archivo digital que permitiera la geometría de los diseños tridimensionales, excluyendo información como color, texturas o propiedades físicas. Hoy en día la industria del prototipado rápido utiliza este formato como archivo de entrada para pasar un modelo digital a un archivo "GCode<sup>23</sup>" y que así lo pueda leer el *"Host de Impresión"* (figura 3.4).

Un Host de Impresión es un software mediante el cual podemos gestionar las características más importantes de la pieza como visualizar, rotar, escalar, mover. También le permite al usuario crear soportes o bases a sus modelos para una mejor impresión. Incluso es posible en algunos softwares, el laminado del objeto en capas horizontales para visualizar como la impresora irá construyéndolo capa por capa.

Existen una gran cantidad de software host los cuales pueden tratarse de programas de sistema abierto o cerrado y cada uno cuenta con sus propias características, entre las cuales podemos elegir:

### a) Conexión

1

 Conector: Es necesario tener seleccionado *Conexión Serie* para poder imprimir. También podemos usar la opción *Impresora virtual* si queremos usar el software sin estar conectados a una impresora (para demostraciones por ejemplo).

<sup>&</sup>lt;sup>23</sup> GCode: También conocido como Lenguaje de Programación G, es el nombre que habitualmente recibe el lenguaje de programación más usado en Control Numérico (CNC) y mediante el cual las personas pueden indicar a máquinas-herramientas controladas por computadora que hacer y cómo hacerlo.

- Puerto: Hay que seleccionar el número de puerto al que está conectada la impresora. Usualmente solo nos dará una opción, aunque en caso de ofrecer varias posibilidades, se puede dilucidar cuál es mirando en el apartado "*Administrador de dispositivos"* (para llegar al administrador hay que entrar por *Panel de control* y *Sistemas y seguridad*).
- Baudrate: Define la velocidad a la que se transmite información entre la impresora y el ordenador.
- b) Impresora
- Temperatura de Precalentamiento del Extrusor y Temperatura de Precalentamiento de la Plataforma: Son los valores que damos por defecto a la impresora para calentarse. Si no especificamos ninguna temperatura y pulsamos a calentar este es el valor al que se calentará el extrusor o la plataforma hasta que le digamos lo contrario.
- Apagar Extrusor, motores y plataforma: Estas opciones se sugiere mantenerlas seleccionadas por seguridad y para ahorrar energía.
	- c) Extrusor y Dimensiones impresora para Voladizos
- Numero de Extrusores: Según sea el caso
- Diámetro: Aquí especificaremos de qué tamaño es la salida del cabezal.
- Reposo: Se especifican las coordenadas y/o los valores máximos y mínimos de las opciones del reposo x, reposo y, y reposo z.
- Xmax, Ymax: Para indicar a la máquina donde está el límite de movimiento de los ejes.
- Anchura, profundidad y altura: Se especificarán los valores de la superficie imprimible.

Si bien hay un amplio número de software para nuestras impresoras 3D, queda a consideración de las necesidades del usuario el software que desee utilizar.

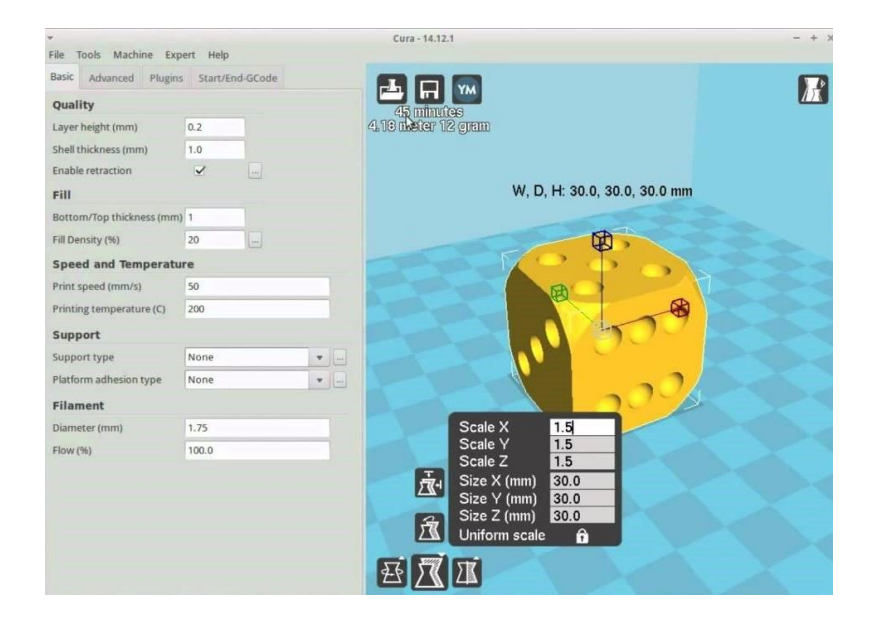

*Figura 3.4. Captura de Pantalla del software host de impresión Cura*.

*Fuente: https://3dfactory.mx/software-para-impresion-3d-controladores-de-impresion/*

# **CAPITULO 7 ¿QUÉ ES UN FICHERO STL?**

Fue creado por la empresa 3D Systems, concebido para su uso en la industria del prototipado rápido y sistemas de fabricación asistida por ordenador. En especial desde los años 2011- 2012 con la aparición en el mercado de impresoras 3D de extrusión de plástico termofusible (personales y asequibles), el formato STL está siendo utilizado ampliamente por el software de control de estas máquinas.

Es un formato de archivo informático de diseño asistido por computadora (CAD) que define geometría de objetos 3D, excluyendo información como color, texturas o propiedades físicas que sí incluyen otros formatos CAD.

Es el formato estándar para las tecnologías de fabricación aditiva. Utiliza una malla de triángulos cerrada para definir la forma de un objeto. Cuanto más pequeños son estos triángulos, mayor será la resolución del fichero final; el tamaño de los triángulos está directamente proporcionado con el peso del fichero, por lo que es aconsejable llegar a una solución de compromiso entre la resolución y el peso del fichero.

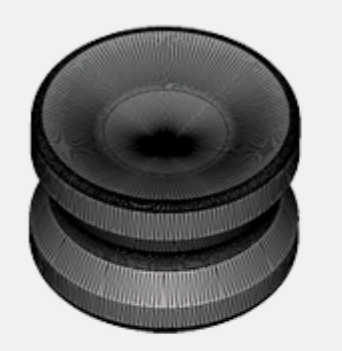

DEMASIADA RESOLUCIÓN Nº TRIÁNGULOS: 18.674 PESO FICHERO: 911 K

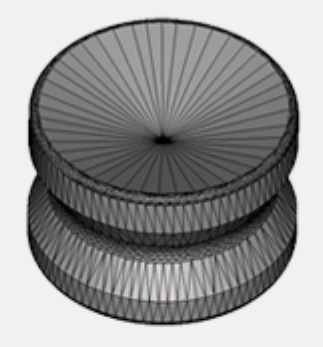

MALLADO CORRECTAMENTE N° TRIÁNGULOS: 4.614 PESO FICHERO: 225 KB

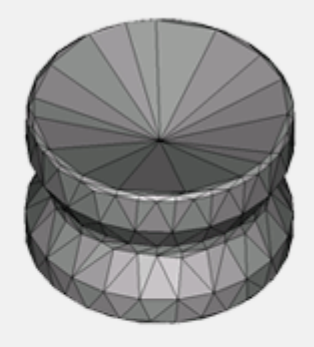

POCA RESOLUCIÓN N° TRIÁNGULOS: 698 PESO FICHERO: 34 KB

Los archivos STL pueden crearse a partir de dos clases de datos: nube de puntos o modelo CAD (superficies o sólidos) y casi todos los programas pueden realizar una exportación a dicho formato.

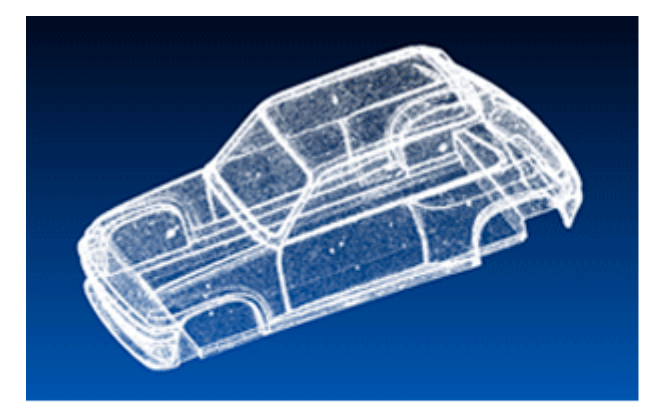

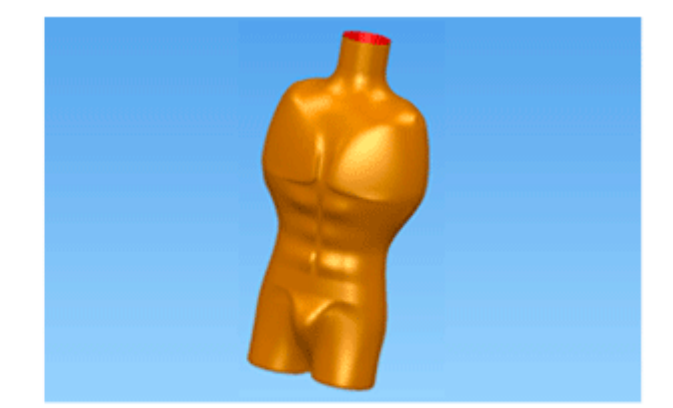

**FORMATO ORIGEN: NUBE DE PUNTOS** 

**FORMATO ORIGEN:** MODELO CAD (SUPERFICIES O

*Figura 7.2.*

Las nubes de puntos provienen del digitalizado de un modelo o entorno. Para la creación del STL el software tratará de unir estos puntos de forma óptima teniendo en cuenta el procedimiento de digitalizado.

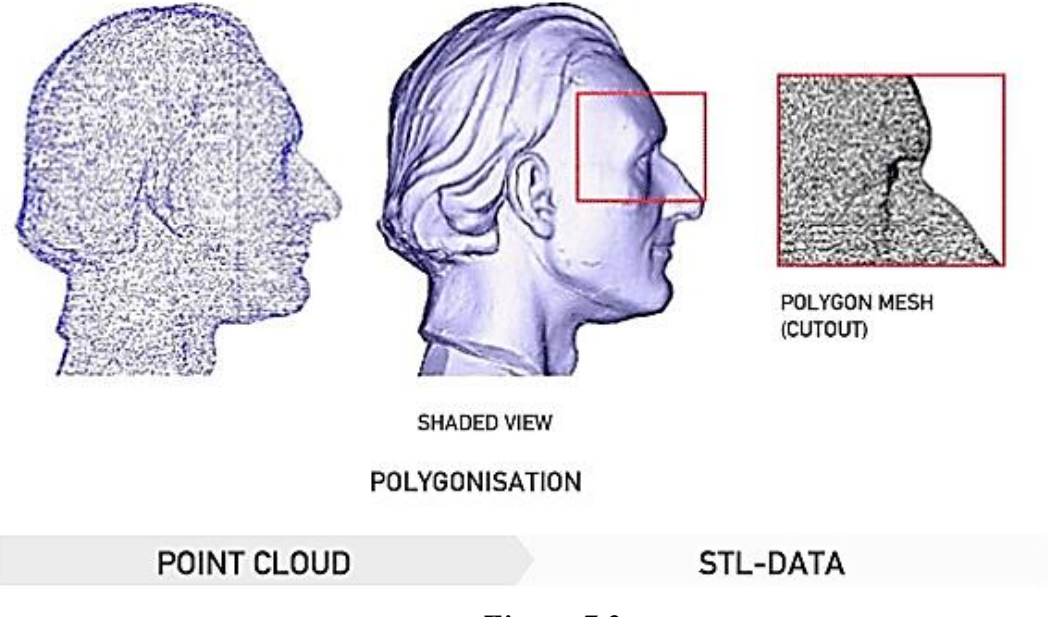

*Figura 7.3.*

Algunos de los programas adecuados para la realización de esta tarea son:

- Polyworks.
- Geomagic.
- RapidForm.
- CopyCad.

### **Conceptos para la Exportación**

Lo que sí debe tenerse en mente es que el archivo STL es un polígono de la figura o modelo 3D que se ha diseñado. Lo que importa es con qué fidelidad se quiere crear el polígono, qué tan similar al modelo 3D se quiere que sea mi polígono. Recordemos que el polígono de la figura es un conjunto de facetas, por lo tanto mientras más facetas tenga el polígono más similar será al modelo 3D.

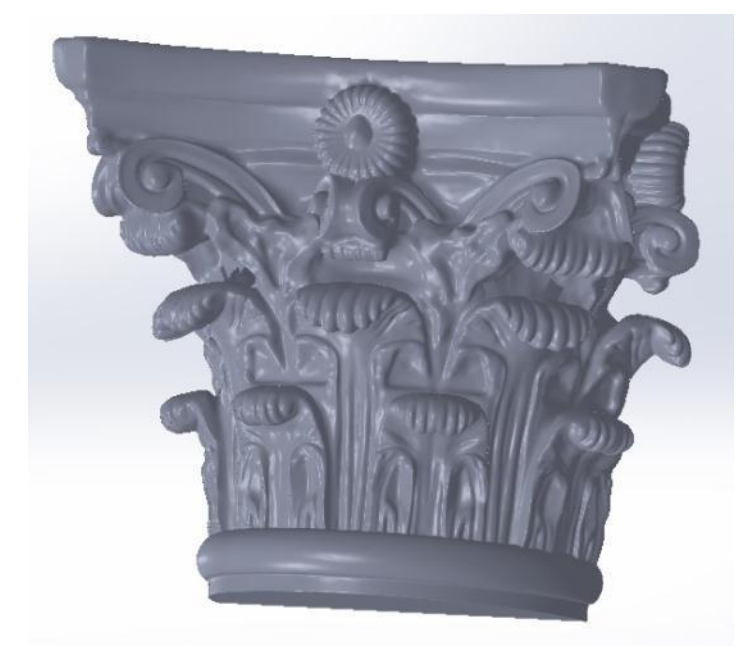

*Figura 7.4.* 

En relación al tamaño del archivo hay 3 puntos que considerar:

- Mientras menos facetas hayan, más liviano será el archivo
- Mientras más facetas tenga, más similar al modelo 3D será
- Mientras más facetas tenga, más pequeñas las facetas serán

En relación al polígono generado en la exportación:

- Todas las facetas deben estar unidas, no que los vértices toquen las aristas
- No puede haber facetas invertidas o generará error
- Todas las paredes **deben tener un espesor**, no pueden sólo ser superficies ya que las impresoras 3D no entienden una pared sin espesor
- Cada pieza del modelo 3D tiene que estar bien ensamblado como un sólido. Si es más de una pieza entonces exporta las piezas por separado.

#### **Validar la exportación a STL**

Parece insólito pero es cierto, los programas CAD no tienen la posibilidad de visualizar el archivo STL. En otras palabras, pueden exportar a STL pero una vez exportado no lo pueden ver. Esto es un problema, ya que no sabremos si el archivo ha salido bien hasta terminada la impresión.

Para revisar y validar que el modelo 3D esté bien, que no existan errores en las facetas, que la escala a la que se exportó es correcta y por sobre todo: **ver el modelo que diseñaron** , recomendamos utilizar herramientas gratuitas, tales como: Meshmagic 3D, Netfabb,

Con estas herramientas, no sólo podrán ver su archivo STL, además podrán hacer correcciones si lo necesitan. No es una herramienta que lo resuelve todo, pero ayudará en la mayoría de los casos.

#### **Especificaciones de formato**

El formato STL puede ser de dos tipos: Binario y ASCII. Los dos contienen la misma información pero uno de ellos puede ser leído (y editado) con un simple editor de texto, figura 7.5b) y el otro debe ser escrito byte a byte por software, figura 7.5c) . Los tres puntos que conforman una faceta 3D más el vector que que describe su dirección normal define cada faceta en un STL. El .STL es la representación basada en facetas que aproxima la superficie y cuerpo de objetos sólidos. Las entidades como puntos, líneas, curvas y atributos como capas y colores (en la mayoría de los exportadores) serán ignorados durante el proceso

de salida. La especificación original de los archivos .STL especificaba que todas las coordenadas de los vértices del objeto debían ser positivas. Sin embargo, con escasas excepciones, la mayor parte del software que se utiliza hoy en día permite colocar las facetas (normales) en localizaciones arbitrarias.

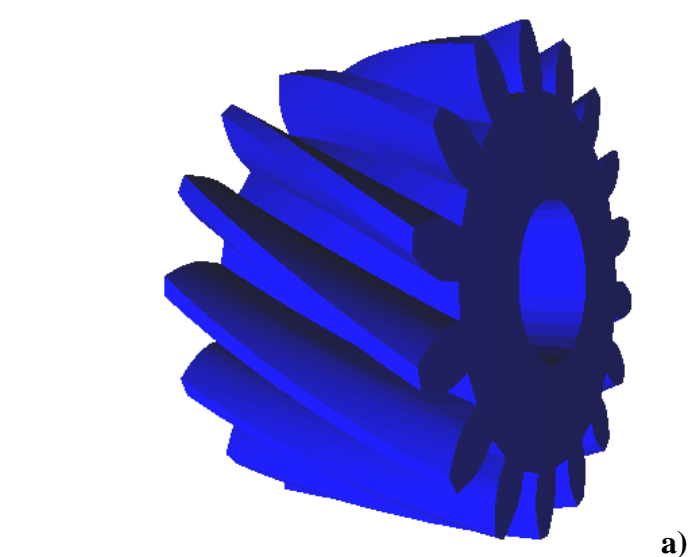

| solid gear         |                    |          |              | GearBinary                               |                        |                            |  |
|--------------------|--------------------|----------|--------------|------------------------------------------|------------------------|----------------------------|--|
|                    | facet normal 0 0-1 |          |              | T?ÒB DE DE DE DE DE DE                   | € €                    | €¿ 'ÿBûeŐB<br>A٠           |  |
| outer loop         |                    |          |              | bB[E0B                                   | 16рвьм0в               | ÄÀÿB¦¢ÙB                   |  |
|                    | vertex 126.2362    | 102,4169 | $\mathbf 0$  | õB <aàb< td=""><td></td><td></td></aàb<> |                        |                            |  |
| vertex             | 126.6566           | 103.881  | $\mathbf{o}$ |                                          |                        | €¿þüõB <aàb< td=""></aàb<> |  |
|                    |                    |          |              | øFiB+ÿâB                                 | ©äìBÀ'âB               | jùîBÌyãB                   |  |
| vertex             | 126.9453           | 102.1232 | $\bf{0}$     | cõäB ëÜB                                 |                        | €¿aAãBºúÙB                 |  |
| endloop            |                    |          |              | €¿AËßBV1ŐB                               | Đ[ßB‡ÕB                | V àB"ÖXB                   |  |
| endfacet           |                    |          |              | âB¢?ÌB                                   |                        | €¿ âB¢?ÌB                  |  |
|                    | facet normal 0 0-1 |          |              | €¿Đ¦äBŠÿÅB                               |                        |                            |  |
| outer loop         |                    |          |              |                                          | 90æB×?ÄB               | ,~äBıxÅB                   |  |
|                    |                    |          |              | ðв⊹-А́в                                  | €                      | €¿Õ-ÓB-ØÄB                 |  |
|                    | vertex 126.6566    | 103.881  | $\bf{0}$     | €¿⊹¦ùBlîÄB                               | 03ùBsHÄB               | ÒXÖB. ÌÅB                  |  |
| vertex             | 127.4135           | 103.7538 | $\mathbf{O}$ | <b>ÝBÊFÆB</b>                            |                        | €¿îxüBrÕÌB                 |  |
| vertex             | 126.9453           | 102.1232 | 0            |                                          | ™íBޤ×B                 | √ùìBþ'ßB                   |  |
| endloop            |                    |          |              | €¿ ðB €ßB<br>ò åB(+ÊB                    | €                      | €¿åÖëBF-ÍB                 |  |
| endfacet           |                    |          |              |                                          |                        |                            |  |
|                    |                    |          |              | €¿⊥–õBuÏÏB                               | ÔÇÕBCÑĐB               | ,qûBrö£B                   |  |
| facet normal 0 0-1 |                    |          |              | ADúbB--ÖB                                | €<br>А                 | €?CÁýBT4ÙB                 |  |
| outer loop         |                    |          |              | €?Å`ûB¥ÞB                                | AJ7ýBŽëÜB              | As=ýBÍSÝB                  |  |
|                    | vertex 126.9453    | 102.1232 | 0            | A‼ññBIháB                                | А                      | €?Ê>îB~wáB                 |  |
| vertex             | 127.4135           | 103.7538 | 0            | €?«èB ZáB                                | Ax <sup>a</sup> èBüÌàB | A#çêBê:âB                  |  |
| vertex             | 127.1899           | 102.0684 | 0            |                                          |                        |                            |  |
|                    |                    |          |              | A¯úâB~"ÙB                                | А                      | €?• áB höB                 |  |
| endloop            |                    |          |              | €?¶…ßB¶ãĐB                               | Aã'ßBqªÓB              | AĿnßBz€ÓB                  |  |
|                    | b)                 |          |              |                                          |                        |                            |  |
|                    |                    |          |              |                                          | C)                     |                            |  |

**Figura 7.5.** 

El formato .STL permite mucho y garantiza muy poco: simplemente exportar a .STL *no garantiza* en ningún modo que el modelo pueda imprimirse. Es posible representar múltiples cuerpos en un único archivo .STL y algunas variantes permiten incluso incluir información de color.

#### **Problemas comunes y soluciones**

La siguiente sección describe algunos **problemas comunes que surgen durante la preparación de un archivo .STL para su impresión**.

### **1. Regla Vértice-a-Vértice**

El error más común en un archivo .STL es que **no respete la regla Vértice-a-Vértice**. Las especificaciones .STL requieren que todos los triángulos adyacentes compartan dos vértices en común. Para que esto sea válido bajo la regla Vértice-a-Vértice, el triángulo inferior debe ser subdividido. Ésta es la causa típica de que queden agujeros.

#### *Solución*

Algunos **programas con reparación automática de .STL son capaces de diagnosticar y reparar este problema** en la mayoría de las circunstancias pero la reparación manual es prácticamente inevitable para objetos o proyectos amplios y complejos. La reparación básica es como sigue: borra algunas caras y las reconstruye utilizando los vértices colindantes. Qué caras borrar y cuál es el número apropiado de caras adicionales a construir depende del contexto del error. Con un poco de práctica, puedes reparar fácilmente este error cuando tu herramienta de reparación automática no puede o falla. Existen programas específicos para reparar archivos STL, como ZTech.

#### **2. Normales invertidas**

Otro error común de los archivos .STL es que las normales de superficie (polígonos) estén incorrectamente orientadas. El signo visible de una normal invertida se confunde fácilmente con un hueco o agujero en el objeto. Este error es causado por una construcción manual incorrecta de cara, o la aplicación inadecuada de la reparación automática (i.e. unificar o recalcular normales). La operaciones booleanas también pueden causar errores bajo algunas circunstancias.

#### *Solución*

Todos los paquetes 3D modernos ofrecen herramientas para corregir normales manualmente así como automáticamente utilizando el comando "unificar normales". En la mayoría de los objetos, estas herramientas automáticas son capaces de cumplir con la tarea perfectamente. Pero algunos objetos pueden causar problemas, como por ejemplo objetos con autointerseciones, huecos o agujeros. Cuando se construyen caras manualmente uno necesita adherirse a "la-regla-de-la-mano-derecha" (listar los vértices de las facetas en el sentido contrario a las agujas del reloj cuando se observa el objeto desde el exterior) Si hay sólo unas pocas normales invertidas, es sencillo y rápido repararlas manualmente. Sin embargo, con muchos errores puede ser un proceso lento y tedioso.

### **3. Dobles caras y bordes múltiples**

Las dobles caras y bordes múltiples son lo que su nombre sugiere. Estos errores .STL ocurren donde, por diversos motivos, las caras y los bordes duplicados pertenecen a un objeto. Si hay duplicados de objetos completos, el arreglo es simple: encuentra los duplicados y borralos para dejar una copia intacta .STL del objeto que se está manipulando. La otra posible causa de este error es que los fragmentos de objetos cercanos fueran agrupados de manera inadvertida en la misma malla y el programa los reconozca como duplicados.

#### *Solución:*

Estos problemas se remedian habitualmente mediante el uso de software de reparación de .STL (Magics RP, el comprobador de .STL de 3D Studio MAX, etc.). La diagnosis manual es tediosa y tendente al error. Suele ser mejor intentar re-exportar el archivo original después de cierta limpieza en la aplicación de origen. Si la reparación manual es la única opción posible, localiza y borra los duplicados y resuelda los elementos apropiados (p. e.: caras, vértices y aristas). Si olvidas resoldar, tendrás que hacer frente al menos a uno de los errores descritos en esta sección (abrir aristas, puntas, agujeros, huecos, etc.).

#### **4. Huecos, Agujeros, Puntas y Aristas Abiertas**

Agrupamos estos errores porque tienen una misma razón de ser.
**Los huecos** son errores comunes debidos a una triangulación inapropiada de las superficies de B-spline (NURBS, parches Bezier, etc.). Cualquier proceso (construcción automática de facetas o parametrización automática) que no asegure un objeto sólido hermético tiende a producir huecos.

**Los agujeros** son similares a los huecos, excepto que son normalmente más visibles y habitualmente consecuencia de booleanos inapropiados y soldado inapropiado de una capa superficial (o perdiendo capas accidentalmente). Los agujeros son también comunes en el escaneado 3D y en los sistemas de proceso de nube de puntos, como los que se utilizan en aplicaciones de inegniería inversa. Los agujeros son exactamente lo que su nombre sugiere: son caras perdidas en superficies que de otra manera serían contiguas.

**Las puntas** son rasgos del estilo de una península que tienen aristas abiertas a lo largo de sus costas (extremos). Habitualmente son la consecuencia de que los objeo

**Las aristas abiertas** son normalmente los bordes de un hueco o un agujero, o los límites de una punta. En los casos, en los que no hay ni un hueco ni un agujero ni una punta presentes, las aristas abiertas son el resultado de un soldado inapropiado o incompleto.

#### *Solución:*

Casi todos estos errores pueden ser reparados (con distintos grados de precisión) a través de una operación básica de tapado. Una operación de tapado localiza cualquier arista abierta (cualquier localización que que cause que el objeto no sea hermético) y la sella. Con el tapado, es común que se conecten las aristas de manera incorrecta y que que surjan caras aleatorias en los objetos, así que debe usarse con la mayor de las precauciones. Las herramientas de tapado son "estúpidas" y no les importa qué transición se produce entre la superficie original y las nuevas capas. Algunos programas automatizados de reparación de .STL (como Magics RP) tienen la capacidad de realizar un tapado de manera que intente mantener la curvatura a lo largo superficies recién tapadas.

Es posible corregir manualmente estos errores verificando que los elementos no duplicados están apropiadamente soldados. La complejidad de esta tarea crece rápidamente con el tamaño del modelo (número de polígonos), así que es adecuado hacer comprobaciones tempranas (y frecuentes) en la fase de diseño del modelo para evitar largos procesos de detección de errores .STL en tu modelo terminado.

Como ya se dijo, el formato de archivo .STL sirve para representar modelos 3D, actualmente se usa como formato estándar en la impresión 3D. La mayoría de programas CAD permiten exportar a STL, acá les mostraremos como se exporta según el programa que ustedes usan.

# **Exportar STL desde AUTOCAD**

- 1. Haga clic en menú de la aplicación  $\triangleright$  Exportar  $\triangleright$  Otros formatos. Buscar
- 2. En el cuadro de diálogo Exportar datos, escriba un nombre de archivo.
- 3. En archivos de tipo, seleccione litografía (\*.STL). Haga clic en Guardar.
- 4. Seleccione uno o varios objetos sólidos. **Todos los objetos deben quedar dentro el octante XYZ** positivo del sistema de coordenadas universales (USC). Es decir, su *X*, *Y*, y *Z* coordenadas deben ser mayores que cero.
- 5. La extensión de archivo.*STL* se añade automáticamente al nombre de archivo.

En Autocad hay otra particularidad, y es que los modelos, al exportarlos, están muchas veces más pequeños que el tamaño real deseado *(no es broma, y hay que verificarlo*); así que antes de exportarlo en formato .STL, hay que aumentar su tamaño en el factor que sea necesario

# **Exportar STL desde SOLIDWORKS**

- $\bullet$  Haga clic en archivo  $\bullet$  Guardar como. Se abre la ventana de guardar.
- De la lista desplegable selecciona el formato STL (\*.STL).
- Selecciona Opciones.
- En las opciones para exportar en la sección de "Output as", selecciona el formato Binario. (El peso del archivo en este formato es mucho menor que en el formato ASCII.)
- En la opción de unidades puedes seleccionar milímetros.
- En la opción de Resolución se debe escoger la opción adecuada. Los archivos con una precisión más alta (increased tessellation) tendrán como resultado un tamaño más grande de archivo y además la generación del archivo va a ser más lenta.
- Haz clic en OK.
- Y en el diálogo de guardar como les das clic en Guardar.
- En el mensaje de confirmación le da clic en Si.

## **Consejos para diseñadores**

 **Dibuje en sólidos**, no superficies ya que no tienen espesor de pared y la impresión requiere de un espesor mínimo de 2mm.

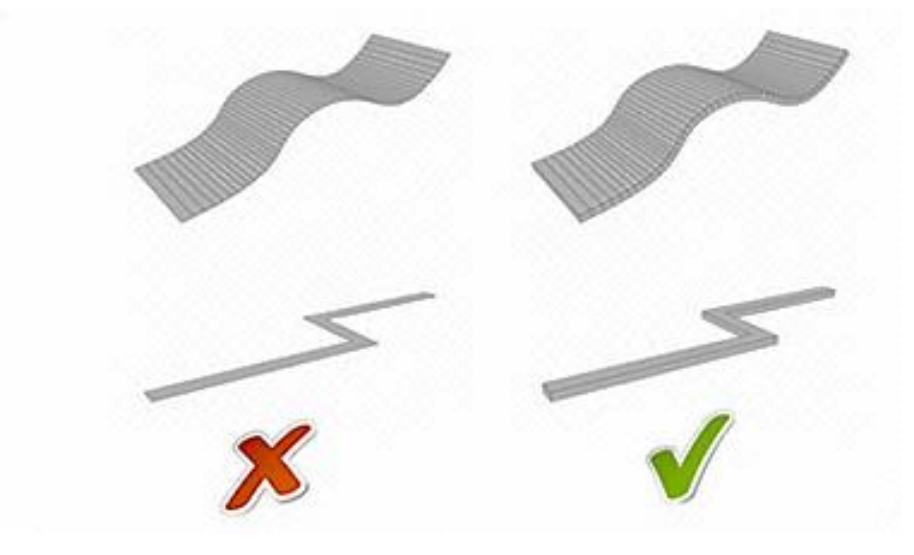

*Figura 7.6.* 

- Como base se puede tomar como espesor mínimo de impresión:
	- 1. Elementos que soportan carga: aprox. 0.12 a .20 pulgadas (3 a 5 mm)
	- 2. Elementos que no soportan carga: aprox. 0.06 a 0.12 pulgadas (1.5 a 3 mm)
	- 3. Elementos ornamentales o detalles finos: aprox. 0.02 a 0.04 pulgadas (0.5 a 1 mm)

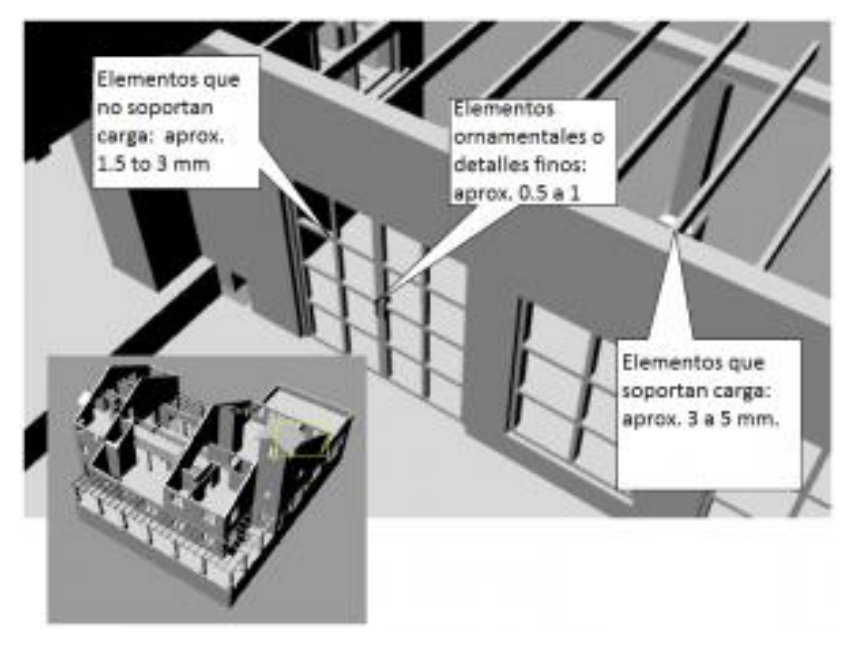

*Figura 7.7.*

- Verifique que todas las caras estén debidamente cerradas. Este error es frecuente cuando se trabaja con superficies en vez de sólidos.
- Diseñe modelos sellados, para evitar que si estuvieran llenos de agua, ésta no logre salir del modelo. De tal modo, se garantiza que todos los elementos y partes del mismo estén debidamente conectados y evitar el desplome y fallas de impresión.

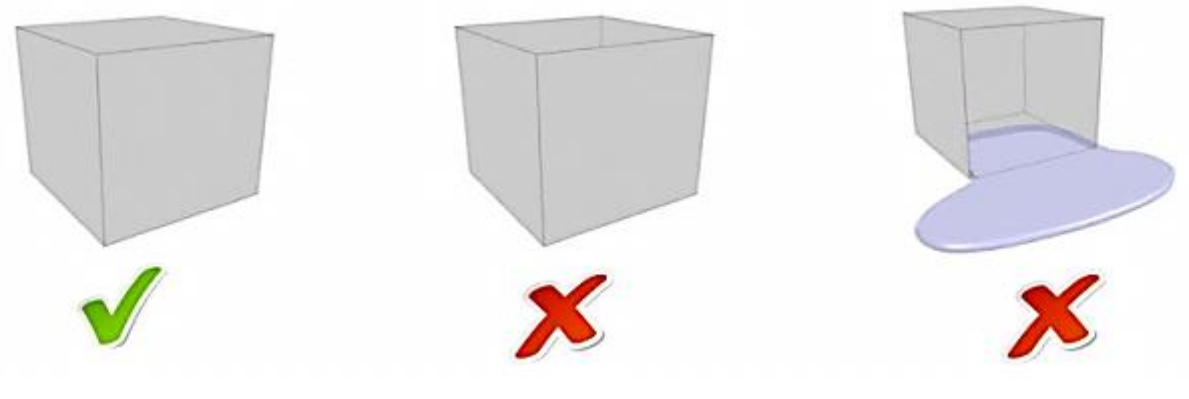

*Figura 7.8.*

 Identifique los elementos flotantes para lograr su unión con otros elementos del modelo antes de iniciar con la impresión para hacer la corrección correspondiente, siempre que estos no sean elementos movibles del modelo.

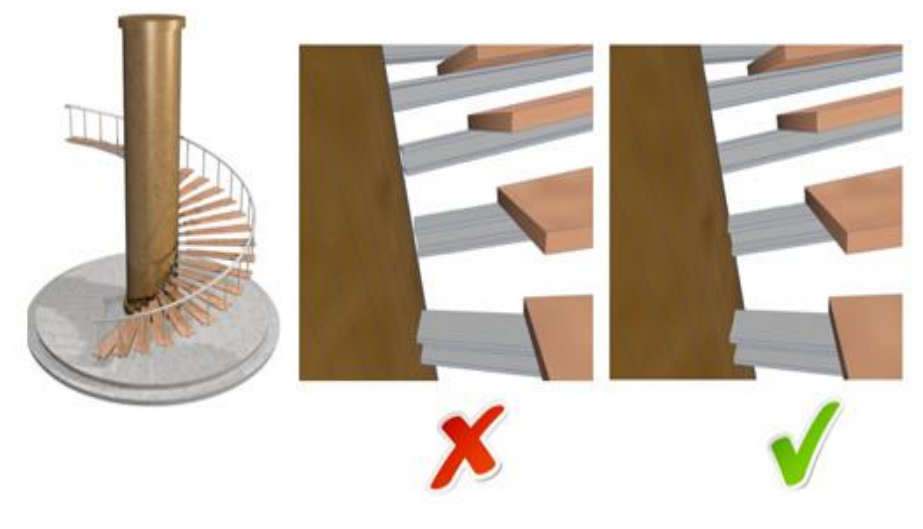

*Figura 7.9.* 

 Evite esquinas adheridas o traslapadas si los objetos son individuales ya que el programa lo detectaría como un conjunto. Si son objetos independientes, dejar una separación de 0.1mm.

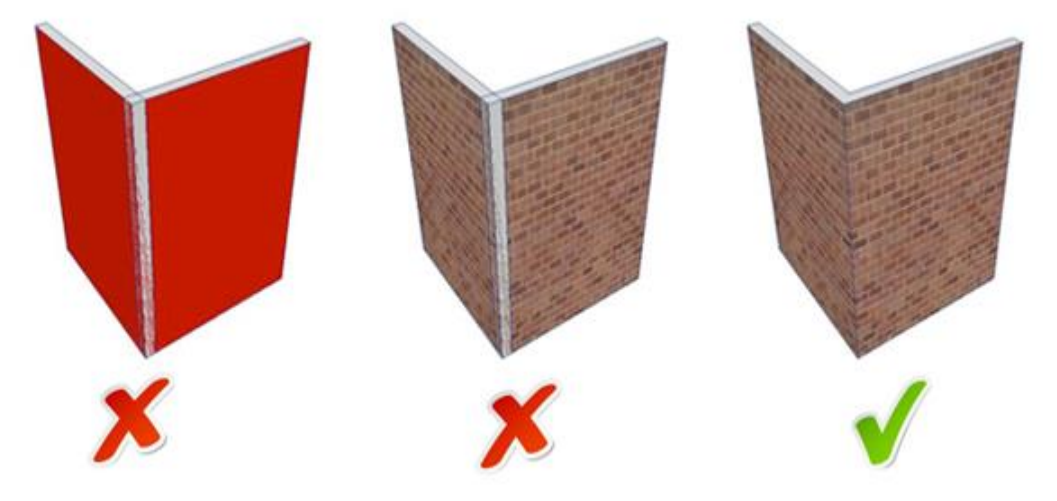

*Figura 7.10.*

- En el caso de existencia de vértices, garantice que éstos estén debidamente unidos para que evitar una separación de elementos que cause el desplome de los mismos durante la impresión.
- Si tiene un objeto de gran volumen procurar hacerlo hueco o vacío. Esto permitiría poder sacar el material no utilizable e innecesario que sólo incrementaría el costo de la impresión.

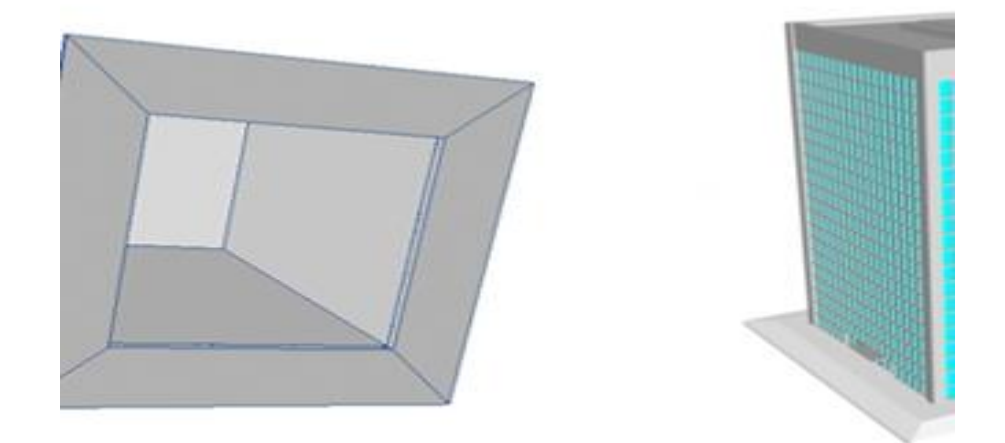

*Figura 7.11.* 

- Escale el modelo en proporción de su uso final según su objetivo y estar dentro del presupuesto establecido.
- La separación entre partes en movimiento debe de ser por lo menos de 0.5mm, caso contrario, la pieza no tendrá movimiento.
- Para elementos delgados o sin soporte, debe ser lo suficientemente grueso para soportar su peso para evitar que se quiebre o se dañe durante la impresión y proceso post-impresión. Verificarlo también, posterior al escalar el modelo.
- Analize el objetivo de la impresión y elimine geometría que no estaría visible o es innecesaria para disminuir el costo. Por ejemplo, paredes internas o muebles internos en un modelo de una vivienda que se imprimiría con el techo fijo a la estructura.

 Calidad superficial y orientación. Muchas de las características del modelo impreso dependerán del propio proceso FDM (Fused Deposition Modeling). Debido a que el modelo será impreso capa a capa, la orientación de la impresión influirá en la calidad superficial y la fortaleza. A la izquierda se pueden ver dos piezas de la misma forma pero construidas con diferentes orientaciones.El modelo impreso horizontalmente muestra claramente el efecto "escalera" del proceso de impresión. Su superficie será similar a la que ofrece un mapa topográfico. Si el modelo es impreso verticalmente la calidad superficial será mejor.Es necesario pensar qué superficie necesita tener el mejor acabado y elegir la orientación de impresión acorde a esto.

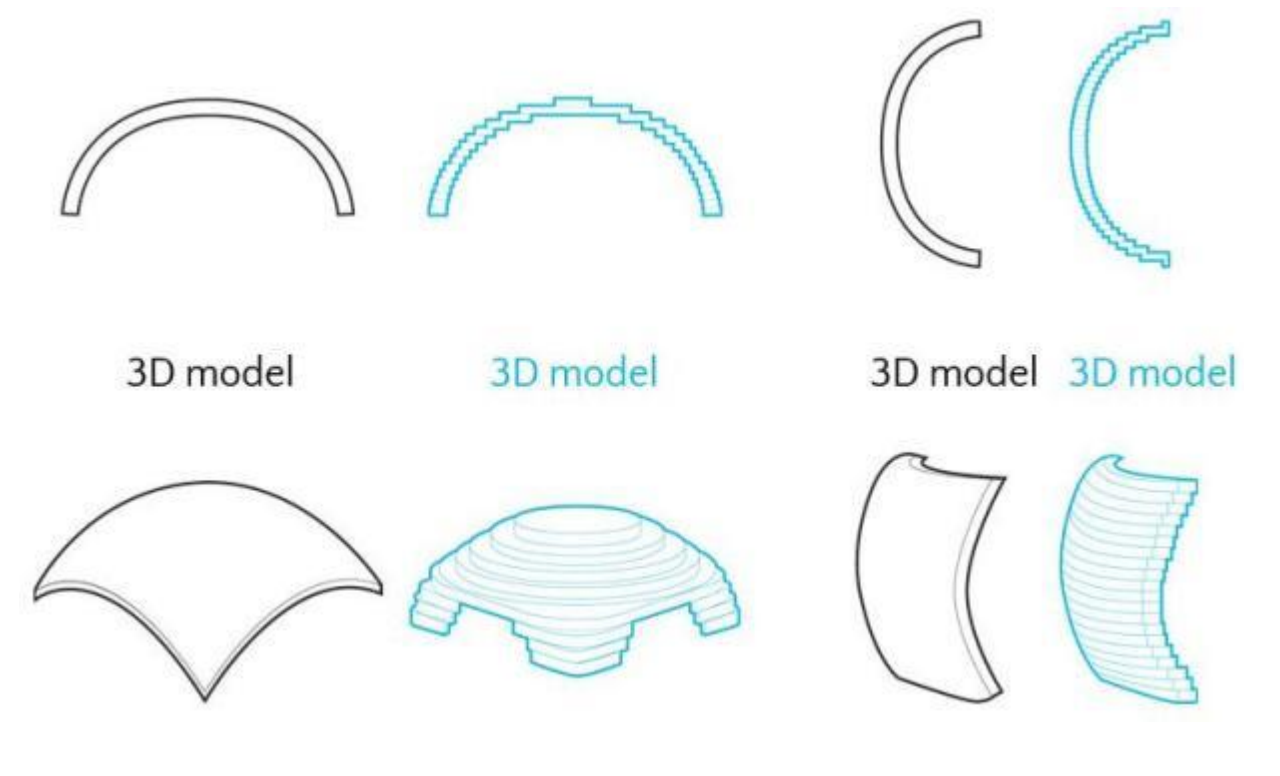

*Figura 7.12.*

 Anisotropía. Debido a que el modelo es construido capa a capa siempre habrá "puntos débiles" causados por la orientación de la impresión. Estos puntos débiles pueden causar fácilmente roturas en los elementos externos delgados del diseño. Por tanto, es importante evitar partes en el modelo que sean paralelas a la base y que requerirán soportes para sostenerlas.

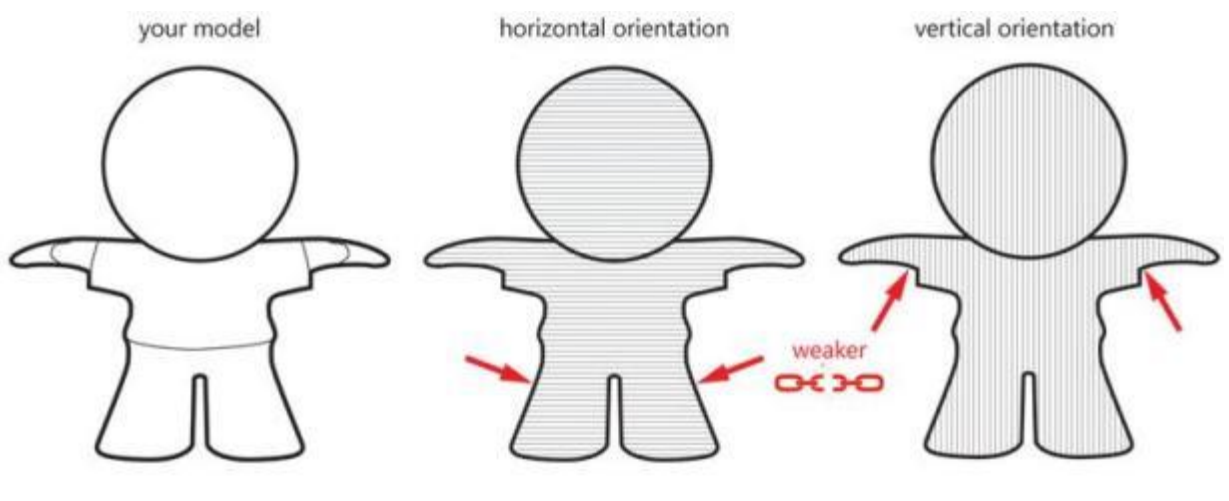

*Figura 7.13.*

 Precisión dimensional. FDM es uno de los procesos de impresión 3D de plásticos con la precisión dimensional más elevada. La precisión dimensional no está relacionada con el detalle del modelo sino con la desviación respecto del tamaño nominal. La tolerancia general del material es  $0,1\%$  con un mínimo de  $\pm 200 \mu$ .

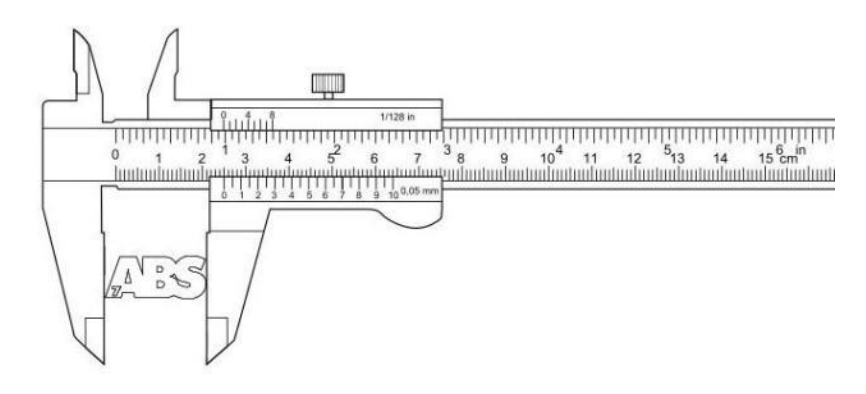

*Figura 7.14.* 

 Soporte. La impresión FDM se realiza sobre una plataforma de construcción. Debido a que los modelos serán "construidos en el aire" han de estar unidos a la plataforma para impedir que se caigan. Esta unión se refiere al soporte que es requerido por todo modelo construido usando esta tecnología. Adicionalmente, para mantener la pieza estable durante la fabricación se suelen emplear elementos auxiliares o estructuras que aguantan toda la construcción. Una vez que el proceso de fabricación ha concluido esta estructura se elimina manualmente. Por todo lo anterior, el modelo final puede presentar evidencia visible de las estructuras soporte eliminadas

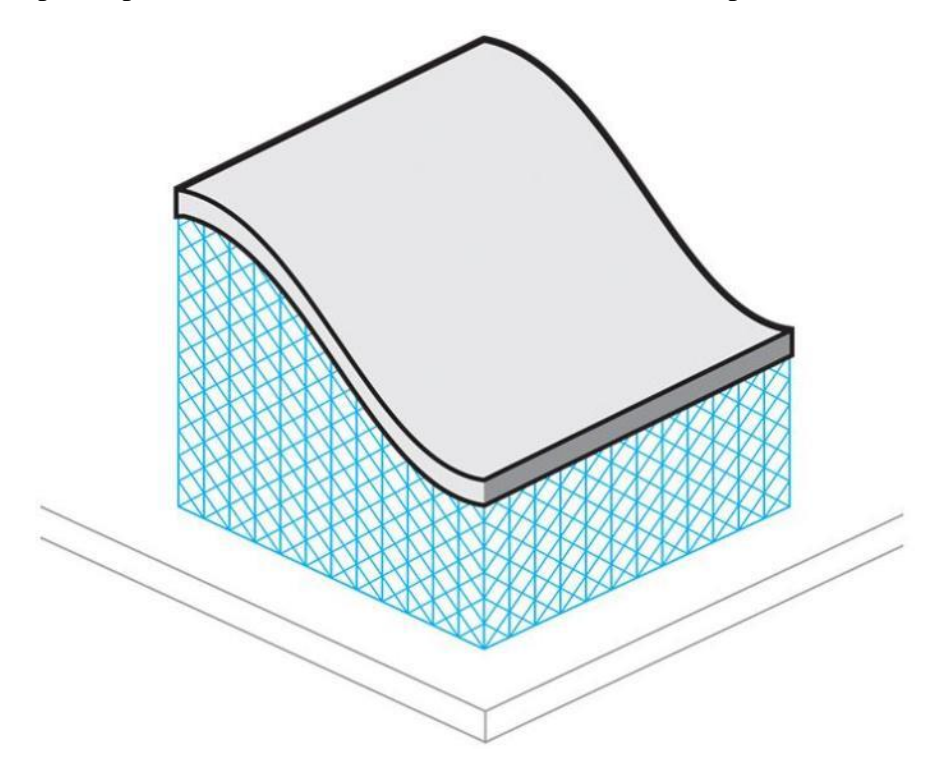

*Figura 7.15.*

 Base. Con el fin de construir los modelos, éstos deben estar diseñados con una base sobre la que se unirá la estructura soporte. Considerando esto habrá que tener en cuenta que la superficie inferior será más dura que el resto del modelo

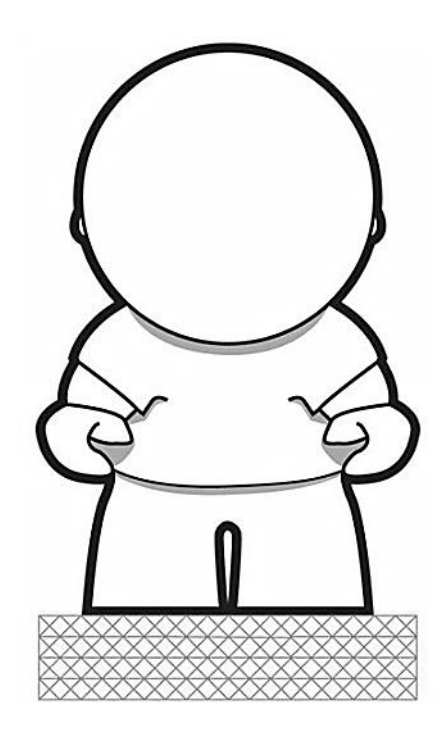

*Figura 7.16.* 

 Soporte externo. Para mantener el modelo son movimientos y prevenir su caída mientras se está construyendo, los modelos que tienen secciones a menos de 45° han tener soportes. En el ejemplo la parte inferior del jarrón ha de ser soportada porque tiene un ángulo con la horizontal menor de 45°. El resto de del diseño no requiere de soporte extra porque su ángulo de construcción es mayor de 45°.

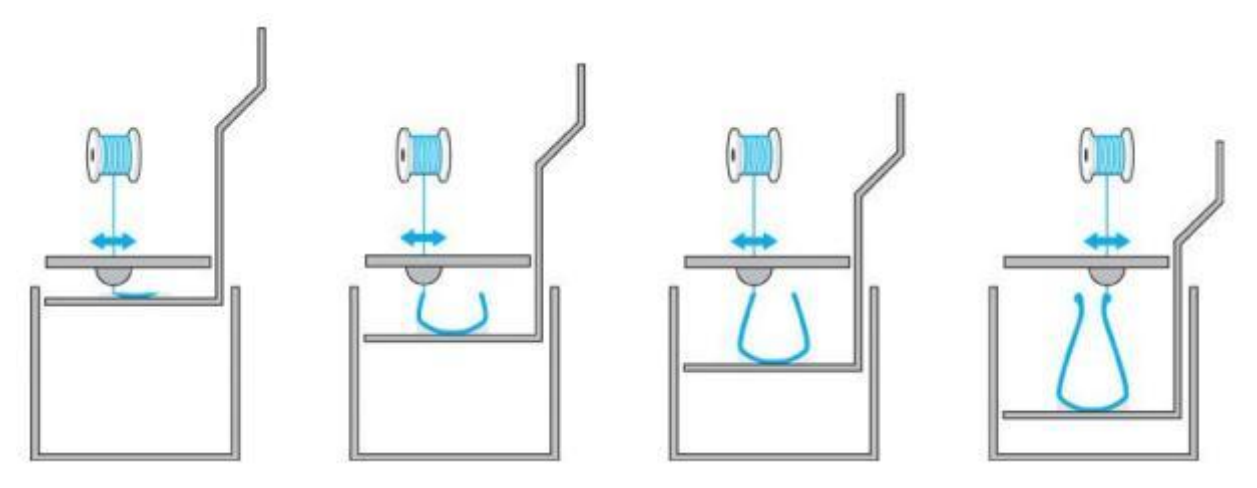

*Figura 7.17.*

 Regla de los 45°. El diagrama representa muestra cuando un modelo requiere soporte. El "autosoporte" o "zona segura" no requiere ningún tipo de soporte para imprimir el modelo. Para la mayoría de los modelos este área está comprendida entre los 135° y 45°. Cuando se diseña en ABS o PLA es importante tener en cuenta esta zona segura de forma que se sepa si se ha de construir soporte

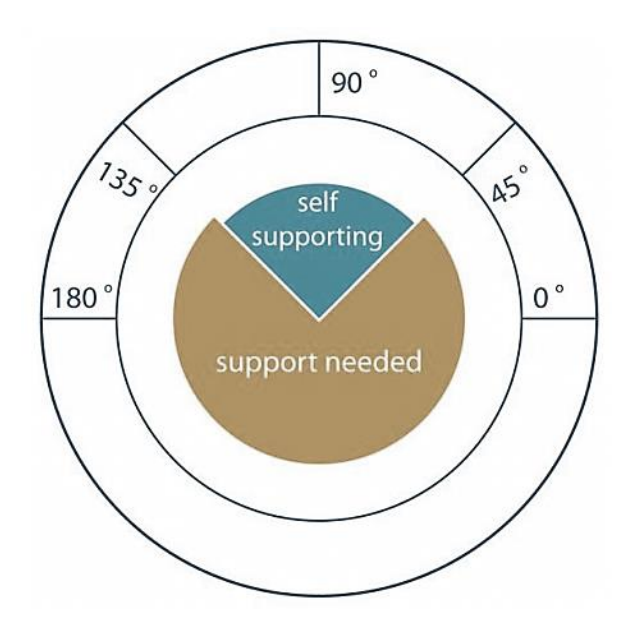

*Figura 7.18.* 

- El espacio correcto entre partes móviles. Cuando se diseña un collar de perlas o de cadena el espacio entre las superficies es crucial. El espaciado determinará la flexibilidad o la capacidad para combarse del diseño. Se recomienda dejar un espacio mínimo de 0,4mm entre las superficies. Cuanto más espacio se pueda dejar mejor.
- En el ejemplo del collar el espacio entre los eslabones dependerán exclusivamente de su tamaño. Con eslabones grandes se pueden imprimir más en un área confinada. Con eslabones pequeños habrá que guardar un espacio con el eslabón opuesto vertical u horizontal de la cadena

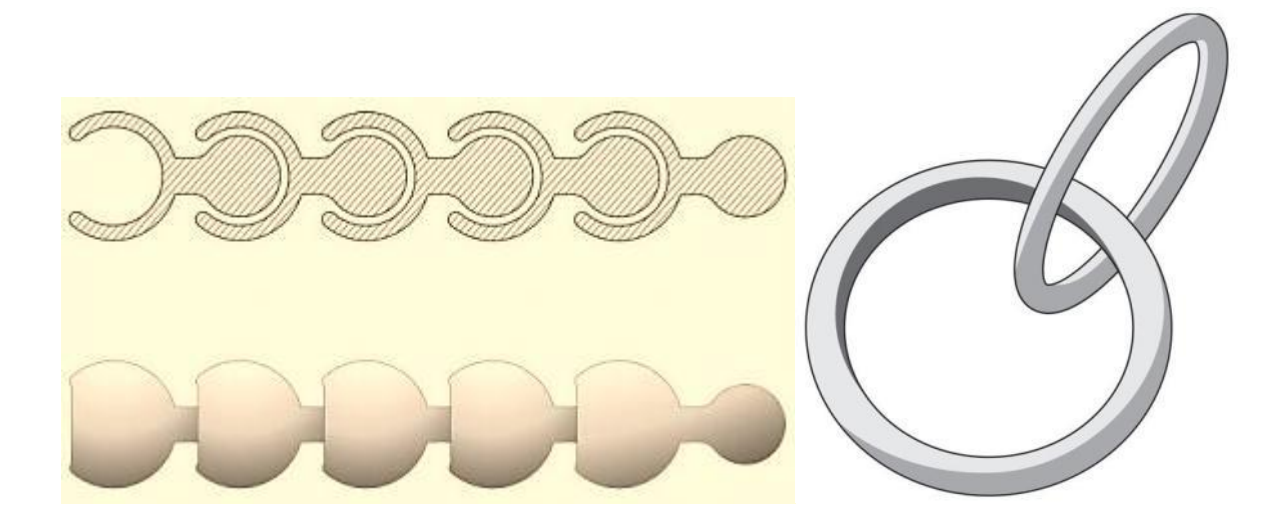

*Figura 7.19.* 

 Ensamblaje. Cuando se diseñan modelos que necesitan ser ensamblados es importante dejar suficiente distancia entre las partes que irán unidas. Un encaje perfecto con el software CAD no implica un perfecto encaje en la impresión porque el software ignora la fricción existente en el mundo real. Por ello, siempre será recomendable dejar al menos 0,3 mm entre las diferentes partes.

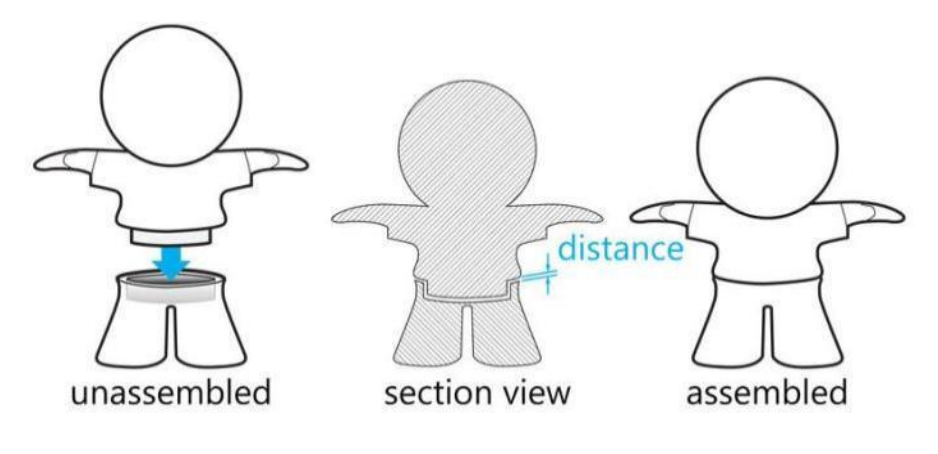

*Figura 7.20.*

 Detalles sobre relieves y grabados. En general, el texto o detalles grabados son preferibles a texto o detalles en relieve. Para detalles de texto o superficies grabadas se recomiendan letras con un grosor de línea mínimo de 1 mm y una profundidad de 0,3 mm. Para detalles de texto o superficies en relieve se recomienda un grosor de línea de al menos 2,5 mm y una profundidad de al menos 0,5 mm.

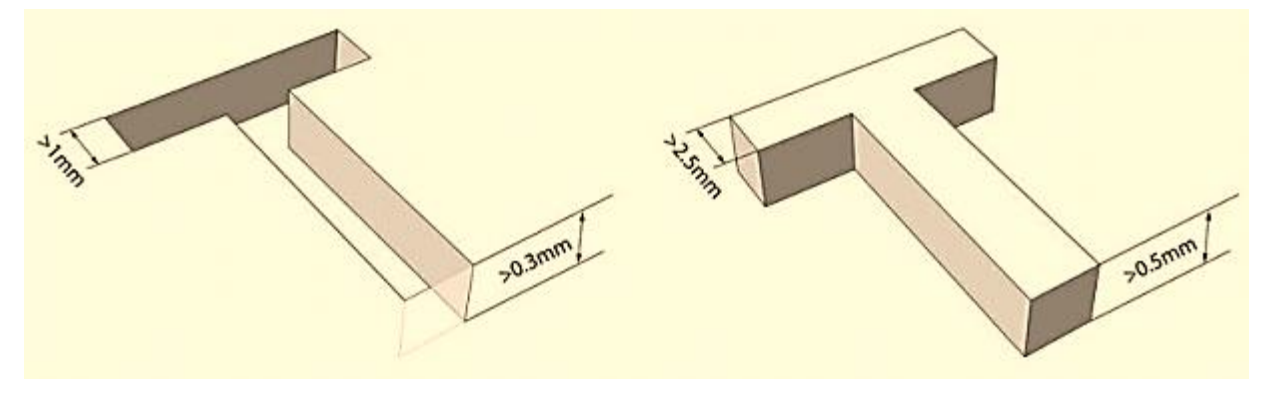

*Figura 7.21.*

# **CAPITULO 8 LOS PROGRAMAS DE IMPRESIÓN**

(*http://reprap.org/wiki/Introducci%C3%B3nALaImpresi%C3%B3n3D\_PasosARealizar)*

La explosión de la impresión 3D, sobre todo de la basada en la tecnología FDM de fundición de plástico, ha ido de la mano de la constante evolución del software utilizado. *http://www.dima3d.com/evolucion-historica-de-los-programas-laminadores-para-impresion-3d-fff/*

Uno de los software más importantes a la hora de trabajar con una impresora 3D son los programas laminadores (slicers), encargados de dividir el modelo 3D a imprimir en capas y generar el fichero G-code correspondiente. Este fichero será el que contendrá las órdenes a ejecutar por la impresora 3D para que, al ir depositando sucesivamente el material según esas capas previamente definidas, fabrique la pieza física.

A continuación, se hace un breve repaso por la historia de estos programas laminadores.

## **Los Inicios (Stratasys, 3D Systems)**

A finales de los años 80, aparecieron las dos primeras compañías de impresión 3D: 3D Systems en el año 1986 y posteriormente Stratasys en 1989.

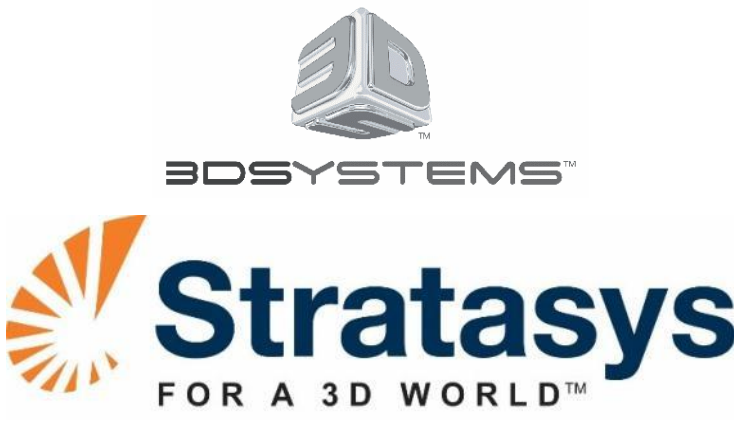

*Figura 8.1. Los inicios* 

Estas compañías fueron pioneras en la fabricación aditiva, desarrollando las tecnologías de estereolitografía (solidificación de resina líquida por medio de luz, *3D Systems*) y FDM (fundición de plástico, *Stratasys*), respectivamente.

En esa época, como es lógico, **las soluciones de laminación existentes eran propietarias** de estas empresas, y solamente eran compatibles con sus modelos específicos de impresoras.

# **El Proyecto Reprap y Skeinforge**

En el año 2005, un doctor de la Universidad de Bath llamado *Adrian Bowyer* comenzó junto con otra gente **el proyecto RepRap, para desarrollar una máquina de impresión 3D** con una tecnología similar a la FDM de *Stratasys,* que fue denominada como *fused filament fabricatio*n o *FFF*, pero haciendo énfasis en **la libre disponibilidad de toda la información**, el **abaratamiento de costes** y la **autorreplicabilidad de la máquina** (que todas las piezas estructurales posibles fueran impresas en 3D).

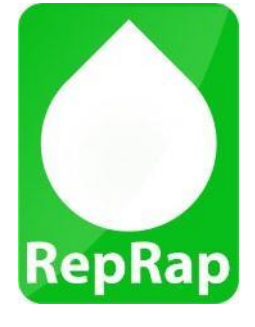

*Figura 8.2. RepRap*

Se desarrollaron dos software de laminación, el que fue llamado RepRap Host (escrito en Java, y que también servía de interfaz de control de la máquina, además de laminar) y, posteriormente, el Skeinforge (únicamente laminador).

Skeinforge fue clave en el desarrollo del proyecto RepRap, aunque arrastraba varios problemas: era complejo de usar, con multitud de opciones poco intuitivas, y además, la velocidad de laminación de modelos complejos era muy lenta.

## **La aparición de Slic3r y Cura**

Allá por 2011, un desarrollador italiano llamado *Alessandro Ranellucci*, con la idea de desarrollar un software en el que fuera más fácil añadir funcionalidades y de mantener que Skeinforge, comenzó a programar un nuevo programa laminador llamado Slic3r.

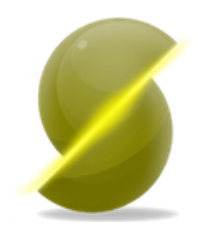

*Figura 8.3. Slic3r*

Al mismo tiempo, en el seno de una pequeña empresa holandesa llamada Ultimaker, comenzó el desarrollo de **Cura**, **un software de control y laminación** desarrollado en principio para sus propias máquinas, pero que sin embargo resultaba compatible con cualquier máquina RepRap. Era un programa fácil de utilizar, con pocas opciones para no abrumar a nuevos usuarios. En realidad se trataba de un *fork* de Skeinforge, puesto que seguía utilizando el core o núcleo de este software para realizar el proceso de laminación.

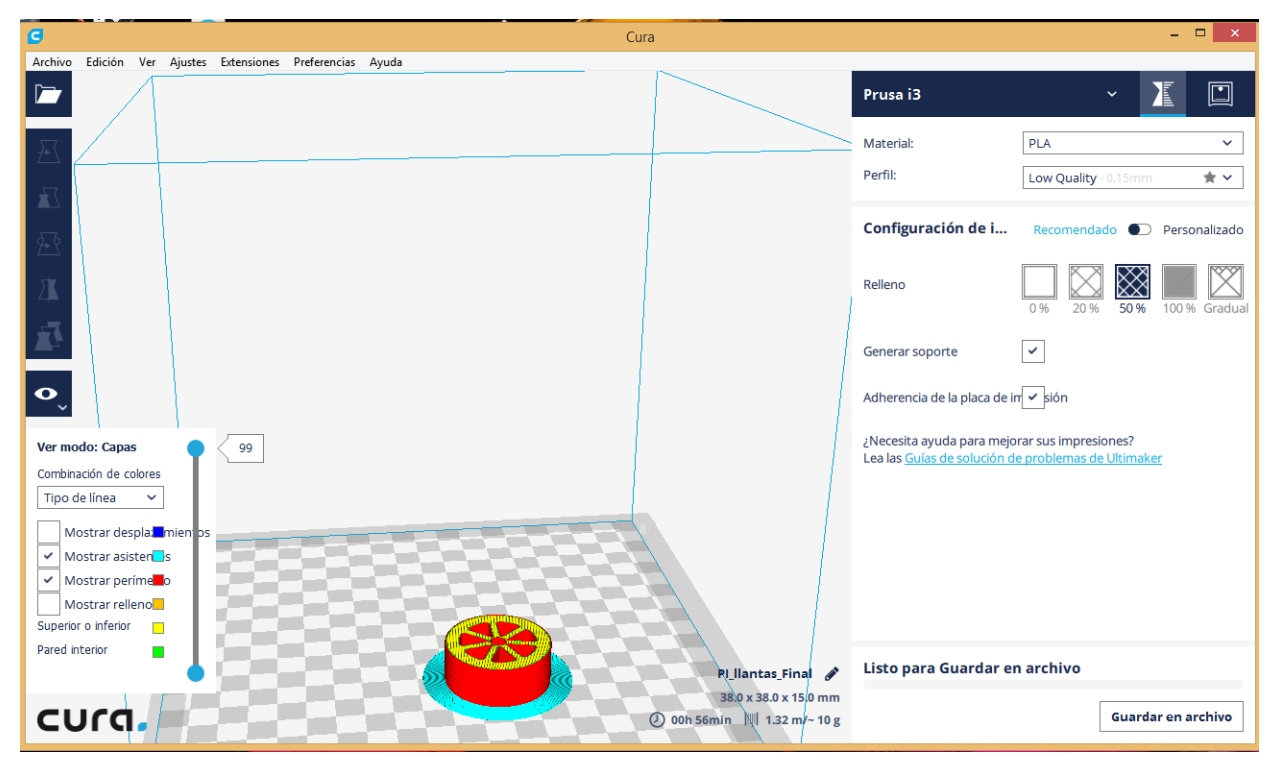

*Figura 8.4. Interfaz del programa Cura*

**Los últimos en llegar: KISSlicer, CuraEngine y Simplify3D**

En 2012, un nuevo programa aparece en escena: **KISSlicer (Keep It Simple Slicer)**.

Se trataba del primer laminador gratuito de código cerrado. KISSlicer disponía de una versión gratuita y otra de pago. La diferencia entre ambas versiones era la activación de ciertas opciones del programa, como el manejo de múltiples extrusores y el poder laminar más de un modelo a la vez.

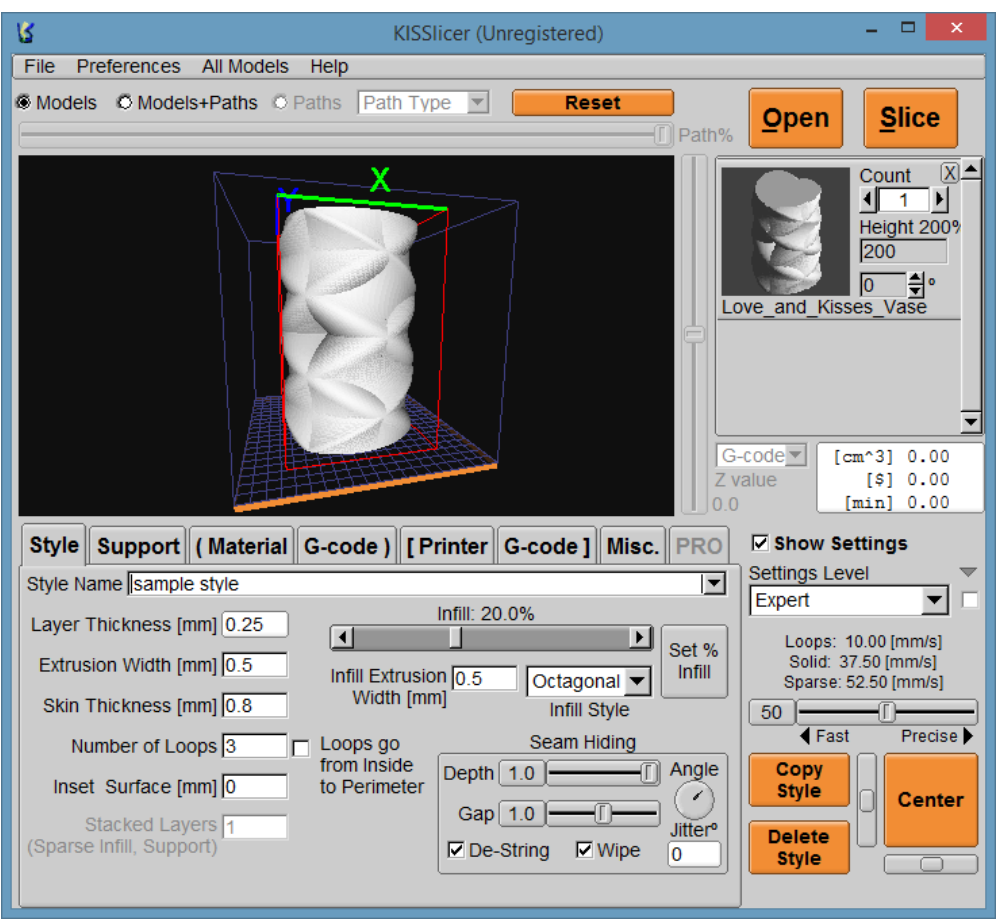

*Figura 8.5. Interfaz de KISSlicer*

Un año más tarde, Ultimaker comenzó a usar un laminador propio escrito desde cero: CuraEngine, cuyas principales características eran ser muy veloz y el dar pocos problemas con modelos complejos. Seguía manteniendo la filosofía de "pocas opciones, fácil de usar".

Aproximadamente en la misma época, aparecía un nuevo programa de control y laminación llamado Simplify3D, también de código cerrado, con un motor de laminación de desarrollo propio y únicamente en versión de pago. El coste de la licencia era de unos 160 USD, con actualizaciones gratuitas de por vida.

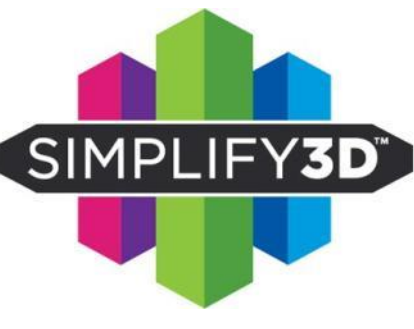

*Figura 8.5.* 

## **IceSL**

IceSL es un laminador (slicer) (STL  $\Rightarrow$  G-code) de última generación con avanzadas capacidades de modelado.

IceSL tiene como objetivo hacer que las últimas investigaciones en modelado y laminado estén disponibles tan pronto como sea posible, en un software potente pero accesible. Integra varias ideas innovadoras que la empresa desarrolló a lo largo de los años, tales como rellenos cúbicos / tetraédricos, estructuras de soporte de puentes, optimización óptima del espesor de la capa, rellenos progresivos, compensación eficiente, escudos protectores apretados, cavidades autoportantes máximas y trayectoria avanzada planeada para impresión a doble color. Varias de estas características han inspirado a otros cortadores.

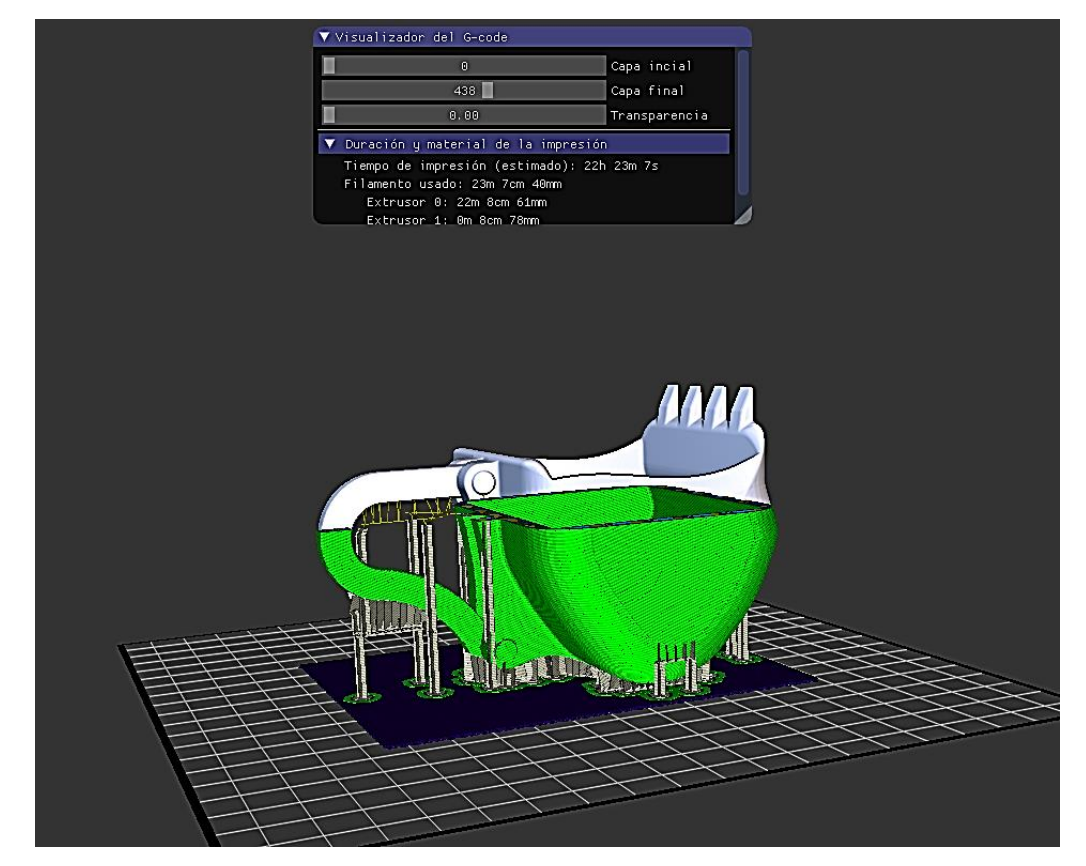

**Figura 8.6. Utilizando el programa ICESL**

# **Repetier Host**

Repetier es un proyecto creado por Hot-World GmbH & Co. KG para proporcionar un software libre y gratuito para el control de las impresoras 3D.

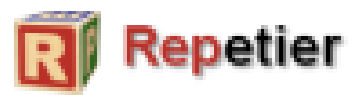

*Figura 8.7.* 

Es un software 'host', es decir, se encarga de controlar y calibrar una impresora 3D y transmitir los datos de un archivo GCode para ser fabricados por la impresora 3D, ya sea mediante una conexión USB línea a línea o almacenando los datos en la tarjeta microSD de la impresora 3D.

El software Repetier-Host es ampliamente utilizado en todo el mundo, está desarrollado de forma libre y gratuita.

Ofrece opciones para el control manual de la impresora 3D así como visualización del GCode durante el proceso de fabricación.

Incorpora 'slicing' a través de Slic3r o Skeinforge integrados en la suite.

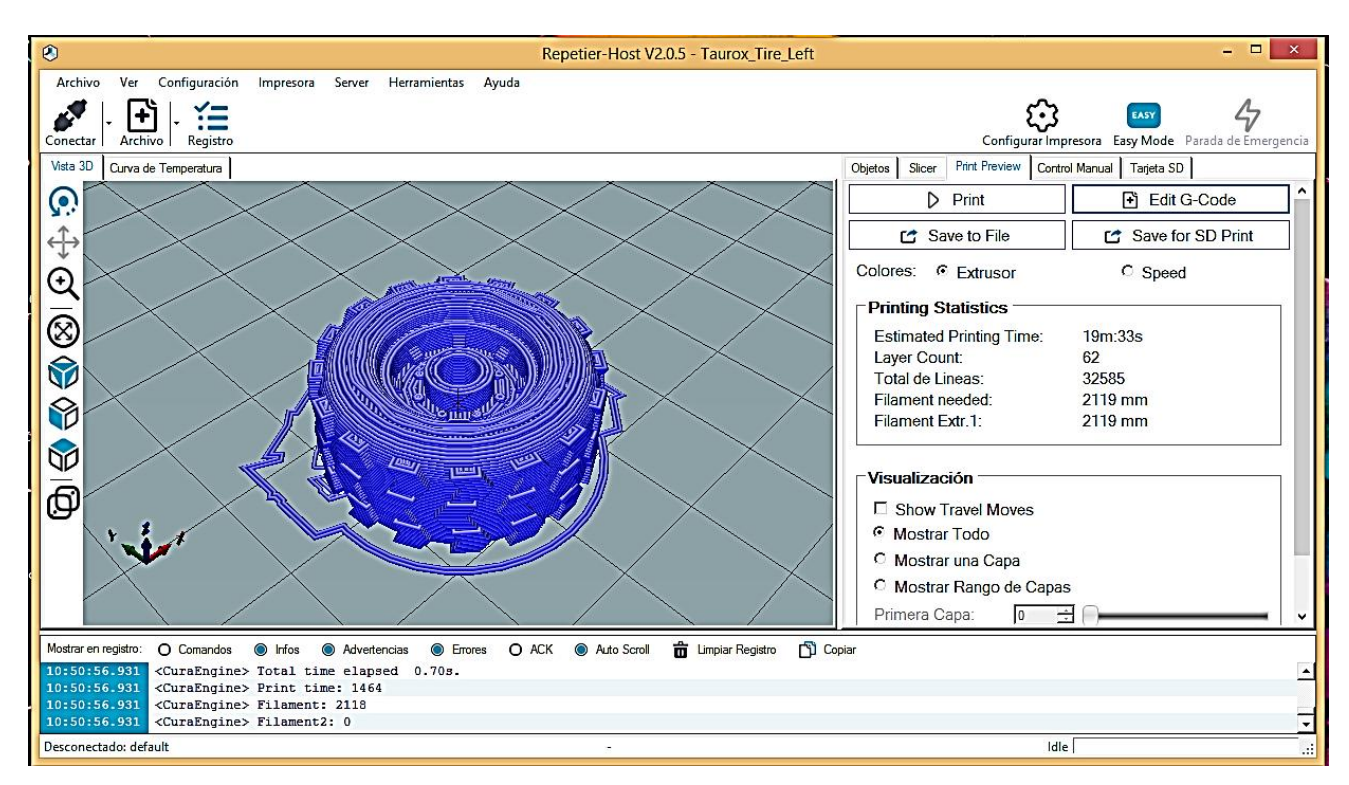

*Figura 8.8. Utilizando el programa Repetier Host*

## **Estado actual**

A día de hoy, en 2015, la guerra de preferencias entre la comunidad de usuarios de la impresión 3D se libra principalmente entre Slic3r, Cura y KISSlicer.

Entre las otras opciones, Skeinforge ha quedado claramente desfasado y no se actualiza desde hace tres años; la opción restante, Simplify3D, echa para atrás a muchos usuarios, que no ven motivación alguna para desembolsar una cantidad considerable de dinero en la licencia de un programa que obtiene unos resultados muy similares a otros gratuitos, a tenor de diferentes comparativas realizadas sobre software de laminación. No obstante, existe una comunidad fiel de usuarios que se muestran encantados con Simplify3D y que creen que merece la pena el desembolso, por su estabilidad y facilidad de uso.

Los avances en el campo del software para impresión 3D son continuos, tanto que recientemente se ha anunciado el desarrollo de varios nuevos laminadores gratuitos, que se unirán a la batalla en cuanto empiecen a ser más conocidos. Es el caso de MatterSlice (*fork* de CuraEngine) y de Craftware (código cerrado).

Los mismos programas de impresión 3d, van agregando funciones de posicionamiento, escala, duplicación y otras características, que son deseables tener en el momento de la impresión y que permiten algunos retoques en el modelo que estamos realizando.

## **Corrección de modelos**

Sea cual sea el origen de nuestros modelos, hay algunas cosas que se tienen que velar que se cumplan y si es necesario corregir. Enumerando de más básico a más complejo:

1. Posición: Que el modelo esté bien ubicado espacialmente en el plato de impresión; dentro del plato, que no quede fuera de los límites de este.

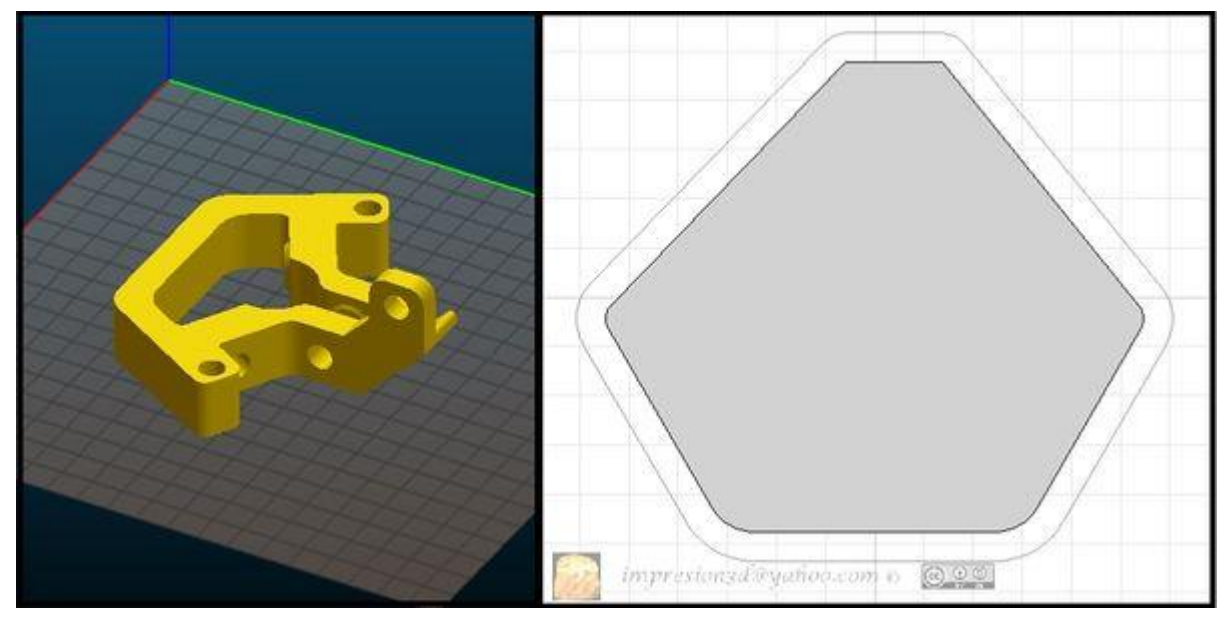

*Figura 8.9.*

2. Rotación: Un mismo modelo se podría imprimir en distintas posiciones. Pero de acuerdo a su posición relativa en el espacio puede o no necesitar material de soporte. En el caso que lo necesite puede requerir mayor o menor cantidad de dicho material. Hay que elegir una

adecuada rotación para realizar una impresión lo más fácil posible. Una orientación que nos va a ocasionar la menor cantidad de problemas potenciales.

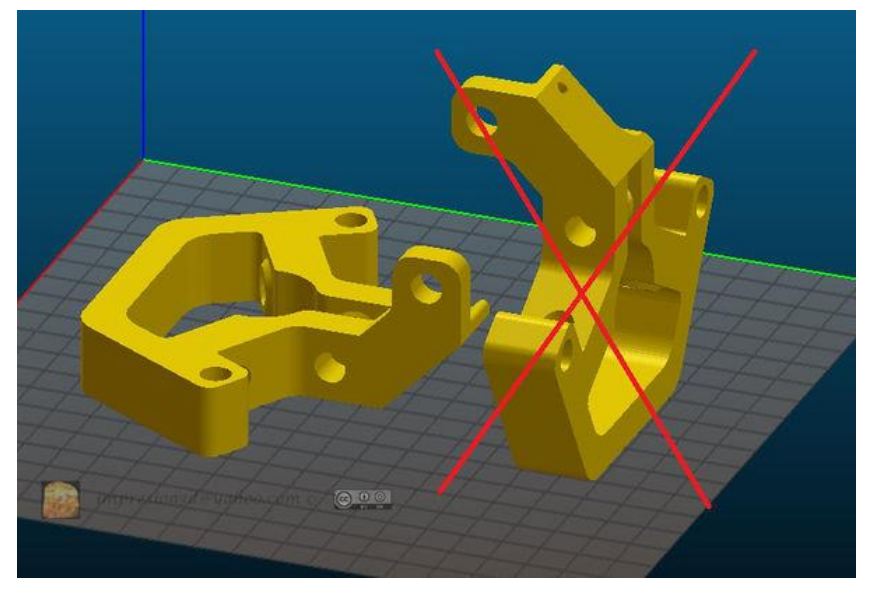

*Figura 8.10.* 

3. Escala: De acuerdo a las dimensiones finales que queramos obtener. Cuanto más chico el objeto, menor será el costo y más rápido se obtendrá.

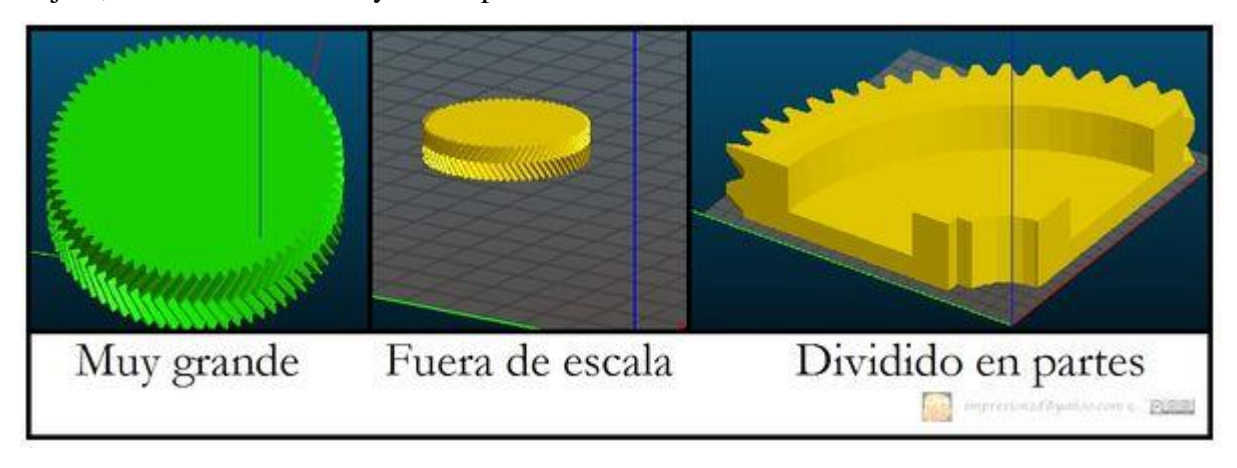

*Figura 8.11.* 

4. Duplicación: Realizar múltiples copias del mismo objeto.

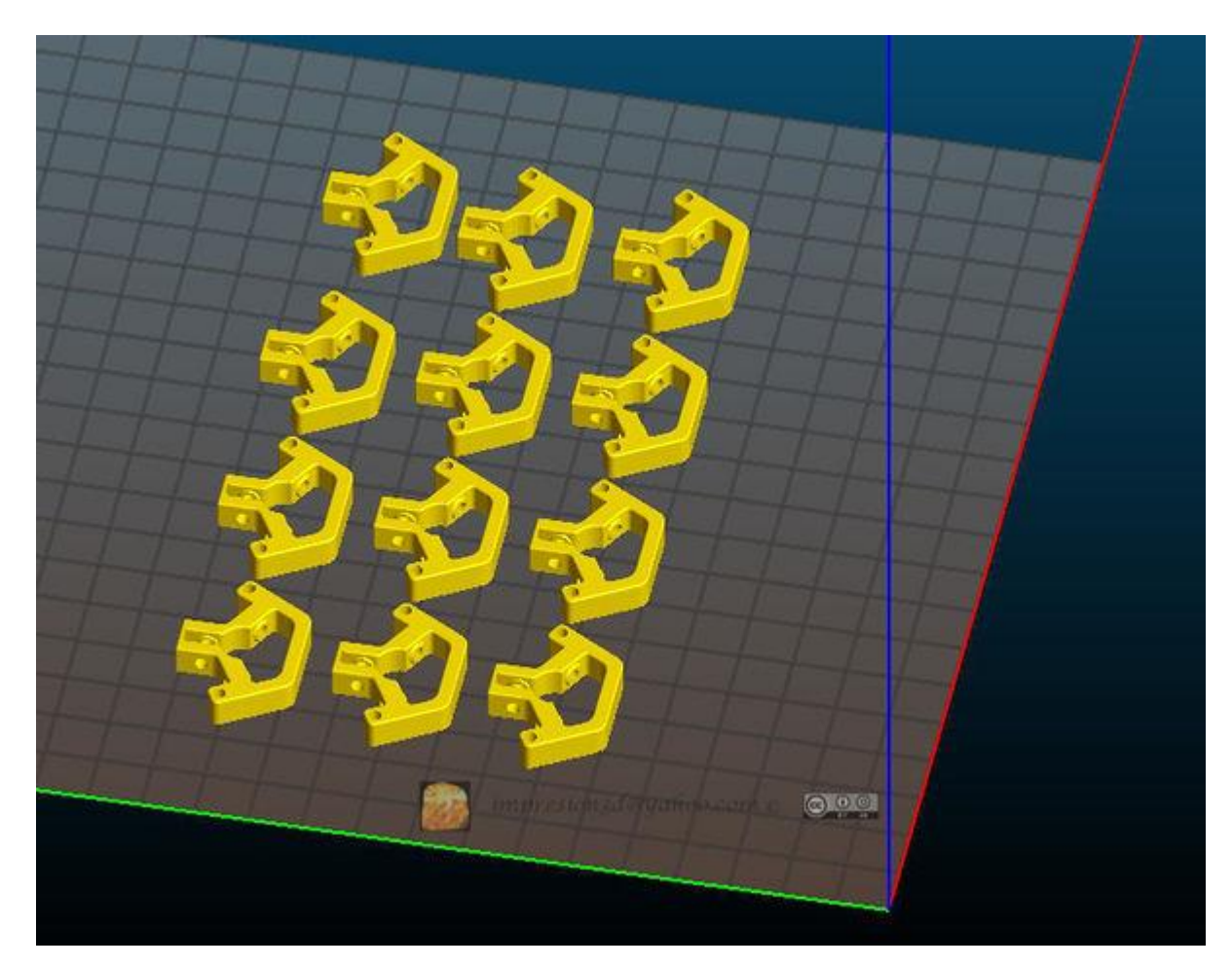

*Figura 8.12.* 

5. Simpleza. Tratar de que el objeto a imprimir esté representado con la menor cantidad de puntos, sin perder sus características. Los modelos con menor cantidad de puntos, se controlan más rápidamente y exigen menos cálculos.

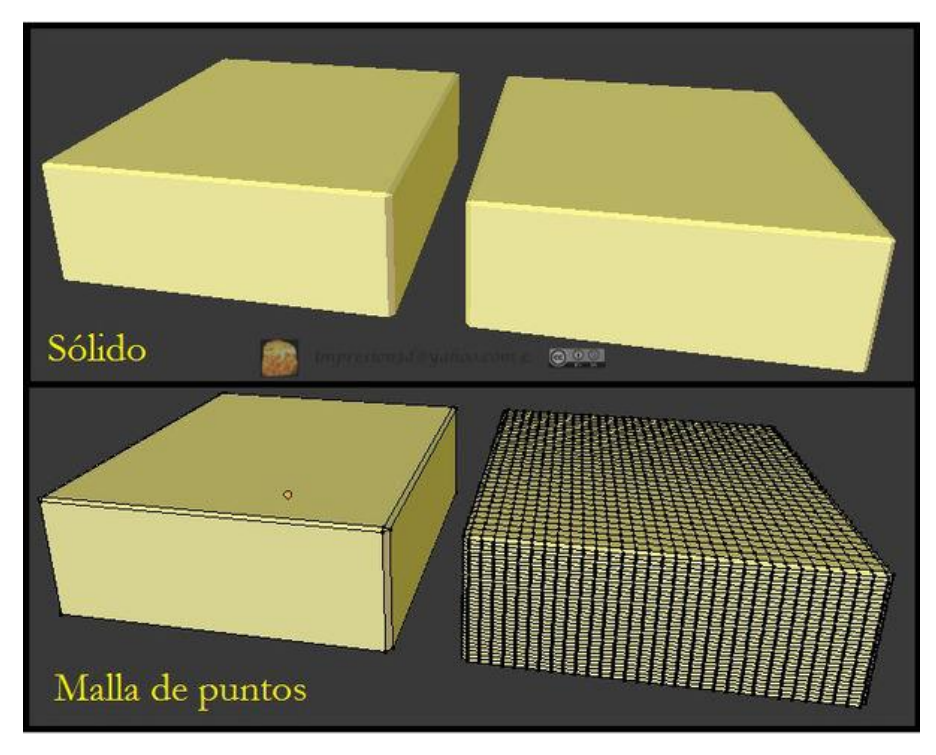

*Figura 8.13.* 

6. Agujeros para retirar el material: Para impresiones en impresoras de polvo, hay que dotar al modelo de agujeros para que pueda salir el material. Para impresiones por deposición de material, pensar la forma de forma tal de utilizar la menor cantidad de material posible. 7. Objetos ahuecados: No todos los objetos necesitan un interior sólido. Ahuecar los objetos

redunda también en menor uso del material e impresiones más rápidas.

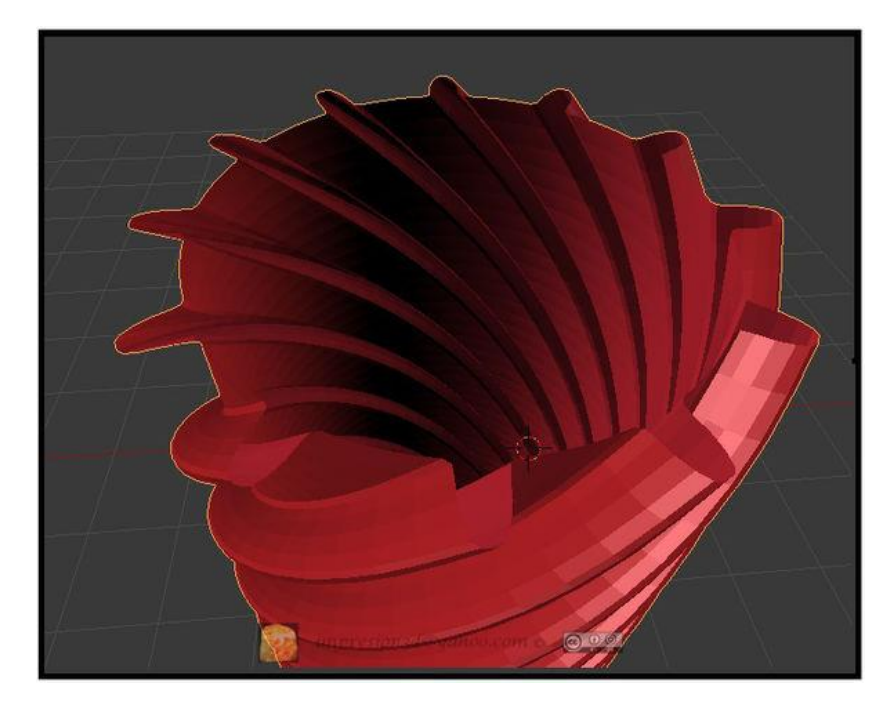

*Figura 8.14.* 

8. Hacer diseños minimalistas. Remover todo lo posible, dejando sólo lo esencial. Usar columnas en lugar de paredes, ahuecar objetos, simplificar el diseño.

9. Que sea una superficie cerrada, que no se pueda "plegar" una parte, "no desplegable"; que no se crucen lados en la figura. Que no tenga dos paredes en el mismo sitio. Que no haya intersecciones de caras. Que sea a prueba de agua, es decir el agua no podría filtrarse dentro de la pieza o salir de la pieza por ningún punto. Si la pieza fuera opaca, no debería verse el interior. Que no tenga partes desconectadas del modelo. Una malla Non Manifold; una malla "impermeable" sin orificios permitidos. Una regla podría ser "cada borde de los triángulos que describen la malla debe tener exactamente dos triángulos conectados"

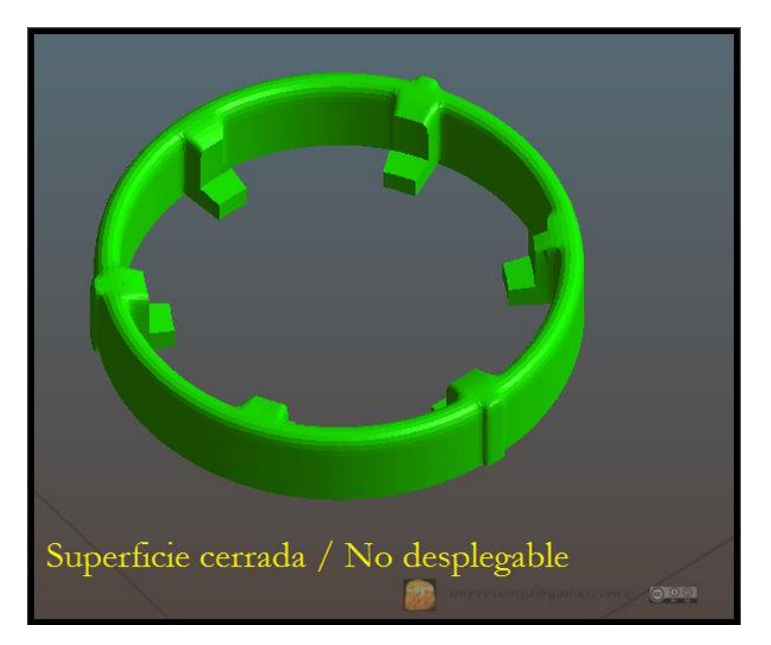

*Figura 8.15.* 

10. Corregir las normales para que apunten hacia afuera.

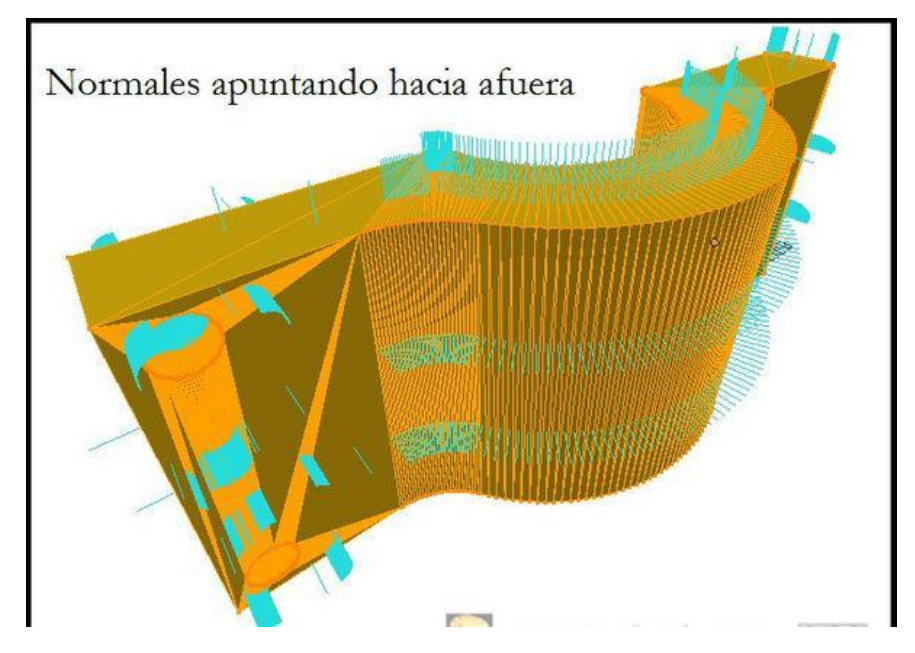

*Figura 8.16.* 

# **CAPITULO 9**

# **TÉCNICAS PARA ALISAR Y MEJORAR EL ACABADO DE PIEZAS IMPRESAS EN 3D**

Existe una idea errónea en impresión 3D de que no pueden conseguirse, piezas tan absolutamente lisas y pulidas, como con los métodos de fabricación tradicionales. Sin embargo, existen ciertas **técnicas de acabado** que pueden abordar dichas inquietudes.

Usar una u otra técnica de acabado **depende**, en gran medida, **de la geometría de la pieza y el material**. Estos dos factores determinan qué tipo de estética se puede lograr, así como la función, según las diferentes texturas y apariencias.

Existen varias técnicas de acabado, aunque normalmente las más solicitadas por los clientes son el lij**ado, las perlas abrasivas y una técnica que utiliza el suavizado por vapor.**

#### **9.1. Lijado**

Aunque los sistemas FDM han sido diseñados para producir piezas de alta calidad, algunas capas de líneas pueden ser visibles, lo cual altera su estética visual, una de las principales prioridades para los clientes. El lijado resuelve este problema.

El proceso de lijado es exactamente tal y como suena. Las piezas pueden lijarse a mano o con lijadoras de banda, como ocurre con la madera o piezas de automoción. El lijado es un método barato, eficaz y consigue un **acabado liso**. Es la **técnica de acabado más utilizada para piezas impresas en 3D**.

Una vez se tenga la pieza impresa, con caras irregulares que mostrarán las distintas capas que forman la pieza, se podrá iniciar el lijado. Para ello se debe tener en cuenta hacerlo de manera gradual con papel de distintos grados. En general, se recomiendan seis grosores: 100, 240, 400, 1.500 y 2.000. La primera fase del lijado se hará con el grado más alto para eliminar material sobrante y las ralladuras más gruesas, para el resto de fases se irá bajando el grado del papel de manera gradual, es recomendable ir lavando la pieza y retirar el material ya lijado para asegurarse que no queda ninguna imperfección entre lijadas

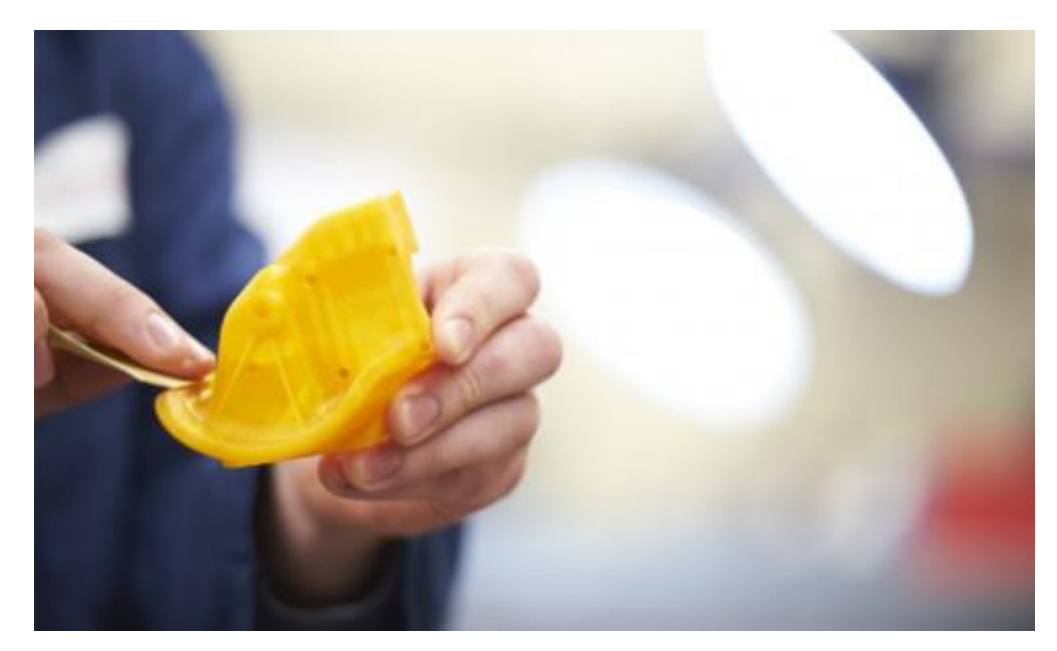

*Figura 9.1.*

# **9.2. Herramientas giratorias:**

Un equipo Dremel recargable con un juego de puntas de no más de \$1200.00 puede servir.

Se pueden montar puntas con lijas o piedras abrasivas para tener el mismo efecto que con las de mano pero un poco más rápido, la dificultad es que hay que tener algo más de pericia para manejarlo. Siempre es preferible usarlos con baja velocidad porque la temperatura reblandece el PLA y hace que se formen nudos.

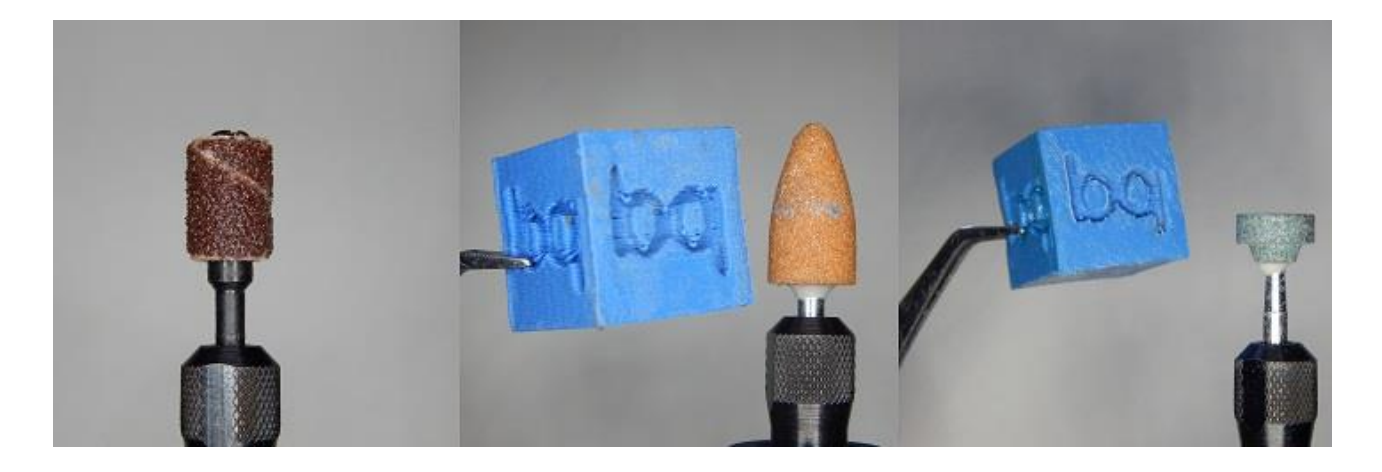

*Figura 9.2.*

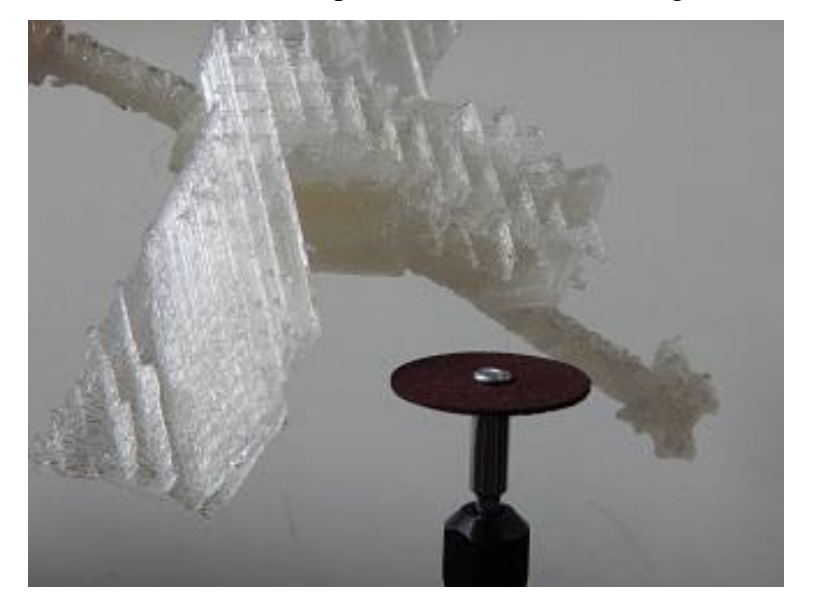

Una punta con un disco de corte es ideal para cortar las estructuras grandes de apoyo.

*Figura 9.3.* 

Las puntas con cepillos de alambre y de pelo son muy útiles para regularizar algunas imperfecciones y quitar los hilillos de PLA sobrante. También hay que usarlas a baja velocidad y suavemente porque las cerdas al calentarse se salen y pueden herir a alguien...

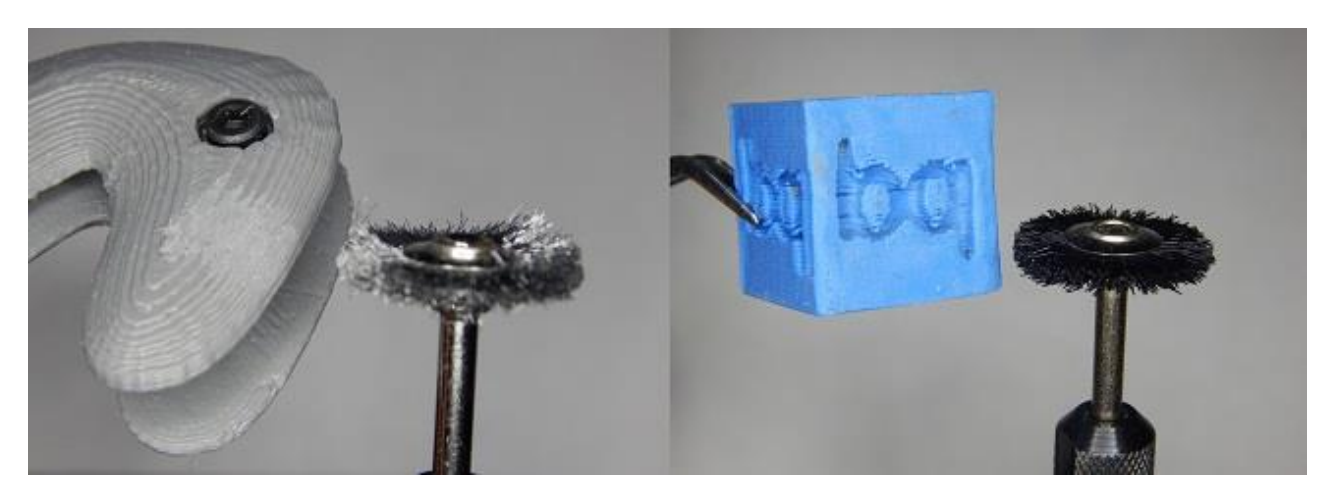

*Figura 9.4.* 

Los discos de goma no son demasiado útiles. Se usan para pulir metales pero en el PLA dejan un aspecto liso, pero no uniforme y con muchas irregularidades.

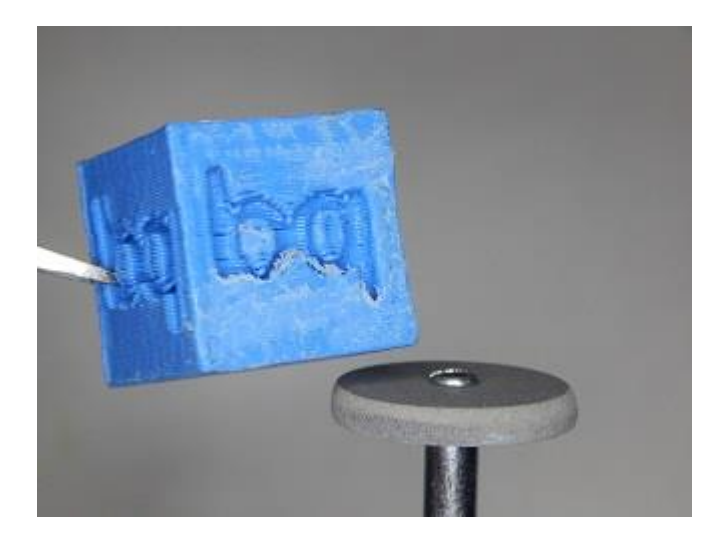

*Figura 9.5.* 

La felpa con pasta de pulido consigue un brillo bastante flojo y desigual. Quizás con un PLA con más brillo dé mejores resultados.

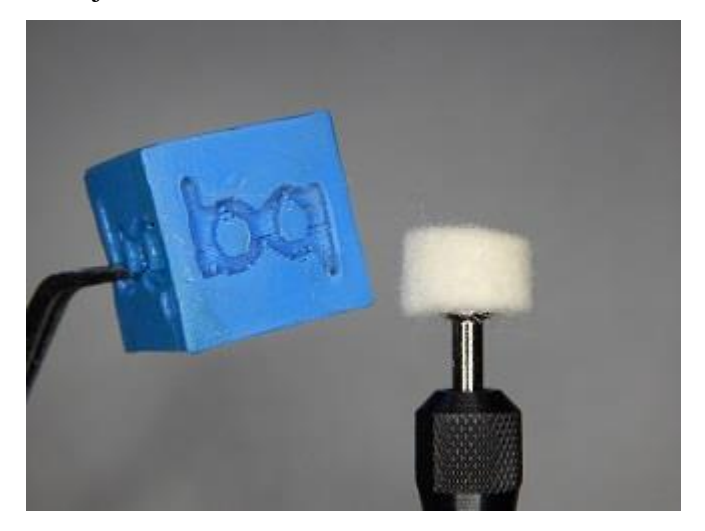

**Figura 9.6.** 

**9.3. Unión y pegado** *http://www.stratasys.com/mx/aplicaciones/terminado/union-pegado* Crea modelos que sobrepasen el tamaño del envolvente de la impresora 3D o combina piezas impresas en 3D con otros componentes.

#### **Unión de piezas FDM**

Para las piezas que son demasiado grandes como para ajustarse en una sola impresión, para impresiones más veloces y con menos material de soporte, o para piezas de características más finas, las piezas de división y unión del Fused Deposition Modeling (FDM) son una excelente opción. Hay muchos métodos, y más materiales, para la unión de piezas FDM.

Las principales consideraciones al seleccionar el método de unión son la fortaleza de la junta unida y la compatibilidad con cada material FDM. Para obtener datos sobre la resistencia, Stratasys llevó a cabo pruebas de laboratorio en la Universidad de Texas en El Paso con el fin de medir la fuerza de tracción. También se consideraron otros criterios, como el tiempo, el costo, la dificultad de la operación, la configuración de las piezas y el desempeño general. Sin embargo, la precisión de las piezas unidas depende de varios factores. Uno de ellos podría deberse a las características adhesivas, como la viscosidad, que influyen en la precisión. La capacidad del técnico, el estilo de la unión y el tipo de accesorio tendrán un impacto aún mayor.

Con el fin de ayudarte a seleccionar el enfoque de unión que más se adapte a tus necesidades, te presentamos una breve evaluación de los métodos comunes para unir piezas en diferentes materiales FDM.

#### **Adhesivo (resina epoxi)**

Por lo general, se usan dos piezas de resina epoxi para unir piezas FDM. Los componentes de resina epoxi se mezclan y luego se aplican con dispensadores, brochas o infiltración. La viscosidad varía entre delgada y de tipo masilla a espesa y pastosa, por lo que las técnicas de aplicación también serán diferentes. Después de la aplicación, se fijan o sujetan las secciones unidas mientras se cura la resina epoxi.

La duración del curado de la resina, las propiedades de material y la fuerzas de unión varían en las resinas epoxi, pero en general, son fáciles de usar. Ofrecen una excelente resistencia mecánica, además de su resistencia a altas temperaturas y a los químicos. Una de las ventajas de este tipo de adhesivo es que se trabaja entre 20 y 70 minutos, así que se pueden realizar ajustes después de acoplar las secciones. Sin embargo, esto requerirá períodos de curado prolongados. Si se curan a temperatura ambiente, las piezas no se deben manipular por muchas horas, y los ciclos de curado oscilarán entre uno y cinco días. Si se emplea calor durante el curado, se puede acelerar el ciclo significativamente.

## **Adhesivo (cianoacrilato)**

El cianoacrilato es más conocido como Super Glue. Es un adhesivo de curado rápido que se puede utilizar para reparaciones rápidas, fáciles y para aplicaciones ligeras de unión. Basta con aplicar Super Glue a las superficies de ajuste para unir las secciones. El adhesivo se fija en pocos minutos. La fuerza de tracción de las piezas FDM adheridas con Super Glue es algo superior a la de los adhesivos de resina epoxi. Sin embargo, no es tan resistente a las altas temperaturas, a los químicos o a los solventes. Por lo tanto, la unión de piezas con Super Glue podría disminuir el rendimiento de las piezas FDM. Es por esta razón que se recomienda más para modelos de conceptos y formas, además de prototipos de ajuste, que para prototipos funcionales o piezas fabricadas.

### **Solvente**

La unión con solvente se realiza al derretir químicamente el plástico presente en las superficies que se unirán. Se puede usar el cepillo para poner el solvente sobre las secciones que luego se unen y se fijan, o bien, se puede inyectar en una junta previamente unida o en una fisura existente. El solvente (líquido como el agua) se esparce por la superficie de la pieza, lo que mejora la fuerza de la reparación o unión. Se pueden usar varios solventes, pero el producto recomendado es SAME STUFF, de Micro–Mark. Este método logra uniones más resistentes que las de otros adhesivos. Tal como Super Glue, el proceso es fácil y la unión se fija en segundos. Otra similitud es que se puede aplicar en áreas difíciles de alcanzar, ya que el solvente escurre por las junturas o fisuras.

Una de las ventajas de Super Glue con respecto a la resina epoxi es que, después de la evaporación, la pieza unida contiene solo material FDM. Aunque la unión se fija en segundos, es necesario dejar que las piezas se curen por al menos ocho horas. Hay que fijarse que, si la pieza enfrenta temperaturas que excedan los 80 °C (176 °F), se podrían formar burbujas en la superficie. La soldadura por solvente no es adecuada para uniones

PPSF o ULTEM 9085. Estos materiales FDM son resistentes a los químicos, por lo que la reacción de los solventes no será la esperada.

#### **Soldadura de materiales plásticos con aire caliente**

La soldadura de plástico con aire caliente se asemeja a la soldadura de metal con oxiacetileno. Sin embargo, un chorro de aire caliente reemplaza a la flama, y un filamento de material FDM reemplaza a la varilla de aporte. Para unir las piezas se arrastra lentamente una herramienta de soldadura con aire caliente a lo largo de la unión. El calor derrite el filamento y rellena las junturas. Este método logra uniones más resistentes que las de todos los otros métodos. También es rápido y barato.

Las piezas se pueden usar cuando se sientan frías al tacto. Como el material de unión es una pequeña pieza de plástico FDM, el costo es insignificante. Otra ventaja de usar el material FDM como medio de unión es que con ello se logra continuidad de material. La unión tiene las mismas propiedades y características que la pieza. Para lograr los mejores resultados, no se debe usar la soldadura con aire caliente en secciones de paredes finas. Además, el proceso requiere cierta habilidad, por lo que los resultados dependen de la experiencia y técnica del técnico.

#### **Soldadora ultrasónica por puntos**

Esta técnica se usa mucho en los procesos de producción, cuando se crea una unión permanente entre las piezas plásticas. La herramienta de soldadura ultrasónica por partes usa ondas sonoras para derretir áreas localizadas de la unión. Gracias a la disponibilidad de soldadores ultrasónicos portátiles, este método también se puede usar en prototipado de bajo volumen o en aplicaciones de fabricación digital directa. Si lo comparamos con otros métodos de unión la soldadura ultrasónica tiene pocas desventajas (o ninguna) más allá de la necesidad de comprar una herramienta de soldadura. Las áreas soldadas son más resistentes que el material que las rodea, aunque la fuerza de tracción no es tan fuerte como la de la soldadura con aire caliente o de las piezas no adheridas. A menudo, el sonotrodo de la soldadora ultrasónica, y sus extremos se pueden intercambiar. Hay muchos tipos de sonotrodos y extremos de soldadura disponibles; estos determinan el espesor del material que se puede soldar, el diámetro de la soldadura y el tipo de soldadura creada.

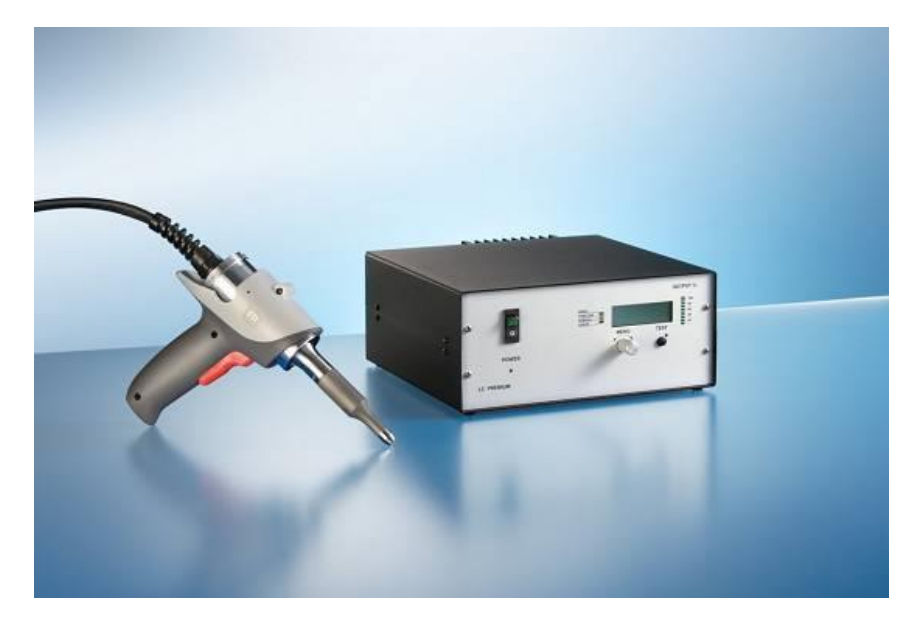

*Figura 9.7.* 

Como no hay que introducir ningún material en la unión, la precisión de la pieza o sus propiedades no sufren grandes cambios. Esto hace que la soldadura ultrasónica sea ideal para las aplicaciones médicas, que deben considerar la calidad de la pieza y su idoneidad para el contacto con tejido humano.

Cuando se necesita una fuerza mayor, la soldadura ultrasónica se puede usar junto con otros métodos. Sujeta las piezas individuales de la soldadura para fijar su posición y luego aplica adhesivos, solventes u otros agentes de unión. Este enfoque es muy útil para ensamblajes voluminosos o poco prácticos. La soldadura ultrasónica es rápida y barata. La pieza se puede usar inmediatamente después de finalizada la operación de soldadura. Además, como no se necesitan consumibles, el único gasto es el de la mano de obra directa.

## **Sujetadores (mecánicos)**

Aunque este enfoque es un método de adhesión y no de unión, puede ser una alternativa eficaz. Hay muchos enfoques de fijación mecánica y de opciones de hardware que se pueden usar para unir piezas FDM. Un enfoque único para unir las secciones de forma mecánica es insertar un herraje de sujeción en la pieza FDM durante el proceso de creación. Al emerger de la máquina Fortus, los sujetadores están integrados dentro de la pieza.

#### **9.4. Pintado de piezas FDM (***http://www.stratasys.com/mx/aplicaciones/terminado/pintura)*

Las piezas de Fused Deposition Modeling (FDM) se consideran ideales para el prototipado, para investigación y para aplicaciones de producción invisibles, pero la creencia común es que estas piezas FDM no pueden alcanzar un acabado del nivel que requieren los modelos que serán fotografiados, expuestos o que serán piezas de producción visibles. La tecnología FDM es un proceso de fabricación aditiva que crea piezas de plástica capa por capa mediante los datos de los archivos CAD. Las piezas FDM se pueden acabar y pintar para que cumplan los requisitos cosméticos para cualquier tipo de aplicación. Esto significa que ahora es posible aprovechar los ahorros, la libertad de diseño y las ventajas del tiempo de espera que proporciona FDM en una amplia gama de aplicaciones nuevas.

#### **Técnicas de post procesamiento para lograr características que parecen reales**

#### **1. Limpieza**

La base para un modelo pintado eficaz y duradero requiere de técnicas minuciosas de acabado post procesamiento, las cuales se describen a continuación, debiéndose mencionar **que en muchas casos es necesario un lijado previo.**

- Primero, retire todo el material de soporte del modelo mediante una estación WaterJet
- Remoja el modelo en una solución de hidróxido de sodio al 2 % diluido en agua por aproximadamente 30 minutos
- Vuelve a enjuagar el modelo en la estación WaterJet para eliminar todos los residuos
- Deja que el modelo se seque por completo
- Limpia todas las superficies con un paño que no suelte pelusa más alcohol isopropílico (>90 %)

#### **2. Pintura base**

Se recomienda usar pintura base en los modelos para ayudar a que se adhiera el pigmento y para emparejar las texturas de la superficie. En el caso que se ilustra aquí, primero se usó un espray automático de pintura base mate para el color neutral base de fondo.

- Rocía una capa pareja de pintura base en todas las superficies del modelo
- Deja que la pintura base se seque por completo

Material utilizado: espray de pintura base para automóviles

## **3. Uso de colores fuertes**

Usar colores fuertes es una técnica que simplifica la pintura al aplicar diferentes pinturas de colores en áreas grandes a modo de base para las capas siguientes. Pinta áreas de color sólido con brochas. Materiales utilizados:

- Pinturas acrílicas
- Brochas acrílicas y de acuarela

## **4. Capas de colores**

Pintar cada sección de color con diferentes tonos y tipos de color agrega profundidad y dimensión. En este ejemplo, la armadura de muñeca plateada se pintó primero en azul y luego se usó un revestimiento ligero con plata, lo que permite que se vean algunos parches de azul. Luego, se cepilló en seco una tercera capa de ocre sobre el plateado, otorgándole una apariencia sucia y gastada al área. Pinta diferentes colores en capas para crear el efecto deseado. Materiales utilizados:

- Pinturas acrílicas
- Brochas acrílicas y de acuarela

# **5. Resaltar los detalles**

La apariencia de un modelo se puede mejorar al agregar contraste de color y definición. Esta técnica requiere oscurecer las áreas sombreadas, así como resaltar las superficies reflectantes.

- Pinta las superficies superiores con colores ligeros y claros, y define los bordes con tonos oscuros y opacos
- Frota pigmento o crema de enchapado en oro sobre las áreas elevadas para crear reflejos
- Asegúrate de pintar detalles finos con brochas de tamaño adecuado

Materiales utilizados:

- Pinturas acrílicas, pintura esmalte de modelo
- Crema de enchapado en oro
- Brochas acrílicas y de acuarela
## **6. Envejecido y pátina**

Se puede lograr una apariencia gastada y agujereada con algunas técnicas poco convencionales. En este ejemplo, se raspó, rayó y escarbó el modelo con varias herramientas (con mucho cuidado para no destruir los detalles importantes). Crear un efecto envejecido también se puede conseguir al aplicar una leve salpicadura de pintura o manchas.

- Crea marcas de daños o envejecido al raspar el modelo con varias herramientas
- Seca el pigmento del modelo con una brocha seca, para crear áreas manchadas
- Añade manchas al untar la brocha en el pigmento y salpicarla sobre el modelo, puedes pasar el pulgar por las cerdas de la brocha

Materiales utilizados:

- Pinturas acrílicas
- Cuchillo de cocina, tenedor, destornillador
- Cepillo de dientes

## **7. Acabado**

Se recomienda sellar el modelo pintado para proteger la superficie pintada y conseguir el brillo deseado. En este ejemplo, se roció el brazo con un acabado mate claro. Se usó una brocha para pintar el acabado brillante más grueso de las uñas y de las áreas sangrientas de la armadura.

- Rocía el modelo con una capa transparente de acabado
- Pinta un acabado brillante para lograr detalles de apariencia húmeda

Materiales utilizados:

- Recubrimiento transparente de barniz en aerosol o laca
- Brocha o barniz (pulidor para pisos líquido o esmalte de uñas)

## **BIBLIOGRAFÍA**

[1]. Baltazar, Maria del Rocio, Real. Elaboración del prototipo de un soporte regulable para eje por medio de la impresión FDM en base a un modelo diseñado en el programa INVENTOR 2017. Tesis Profesional. FES-C. 2017

[2] Biehler, John; Fane, Bill. (2014). 3D Printing with Autodesk. Create and Print 3D

Objects with 123D, AutoCAD, and Inventor. Ed. Que Publishing

[3] Capdevila Werning, Remei; Cardoso Llach, Daniel. (2007). "Pensamiento y Computación". *Revista Anthropos. Huellas Del Conocimiento.* N° 214, p. 108-110

[4] Evans, Brian. (2012). "Practical 3D printers". Berkeley, California: Ed. Apress.

[5] Gibson, Ian; Rosen, David; Stucker, Brent. (2015). "Additive Manufacturing Technologies. 3D Printing, Rapid Prototyping, and Direct Digital Manufacturing". Australia; USA. Ed. Springer.

[6] Hansen, Scott. (2006). "Applied Inventor 10". New York: Ed. Industrial Press Inc.

[7] Kalpakjian, Serope; Smith, Steven R. (2002). "Manufactura, Ingeniería y Tecnología". New Jersey, USA: Prentice-Hall Inc.

[8] Kennedy, E.Lee. (1988). "Cad: Dibujo, diseño, gestión de datos". Barcelona: Gustavo Gili, S.A.

[9] Jorquera Ortega, Adam. "Fabricación digital: Introducción al modelado e impresión 3D", España: Ed. Secretaria General Técnica.

## **CIBERGRAFÍA**

- http://reprap.org/wiki/Introducci%C3%B3nALaImpresi%C3%B3n3D
- *http://reprap.org/wiki/Introducci%C3%B3nALaImpresi%C3%B3n3D\_PasosARealizar*
- http://www.stratasys.com/mx/aplicaciones/terminado/union-pegado